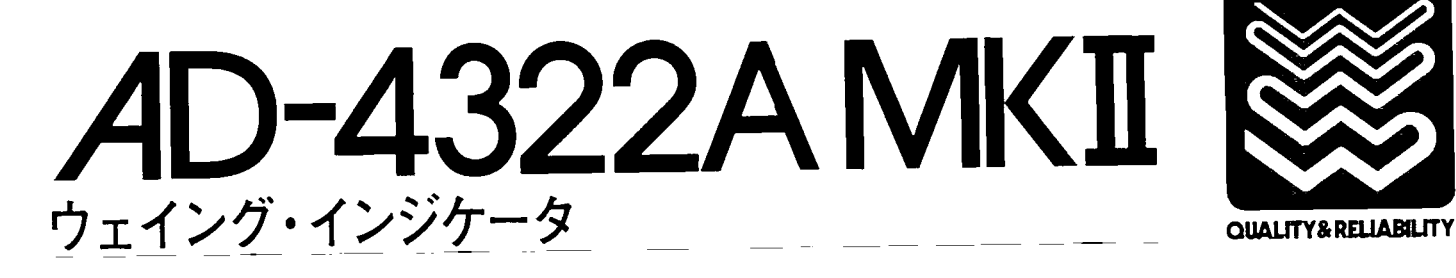

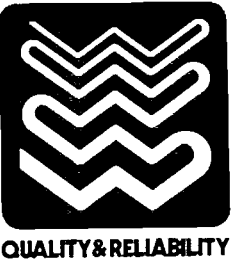

# 取扱説明書 ם שיו נ 2000  $k<sub>g</sub>$   $\bullet$ kg O ຣ ୕୫ Ø  $\frac{4388}{2}$ e o  $\ddot{a}$   $\ddot{a}$  $\overline{z}$ 8  $\ddot{ }$  $\overline{\mathbf{5}}$  $\Delta$ 6 加算  $x<sub>1</sub>$ 印字 紙造り  $\mathbf{o}$ CURRENTILLED FD⊂ <u>《BCD》派系</u>

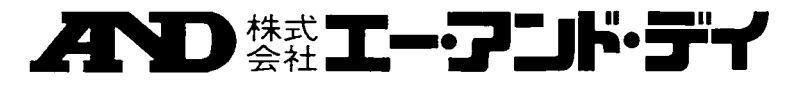

この取扱脱明暮は、ウェイング・インジケータAD-4322AMKIの操作方法、接続方法、機器を充分に活用する ための事項について述べてあります。

御使用前に本書を熟談のうえ正しくお取り扱い下さい。

御注意

本書の内容については改良のため予告なく変更する場合があります。

次

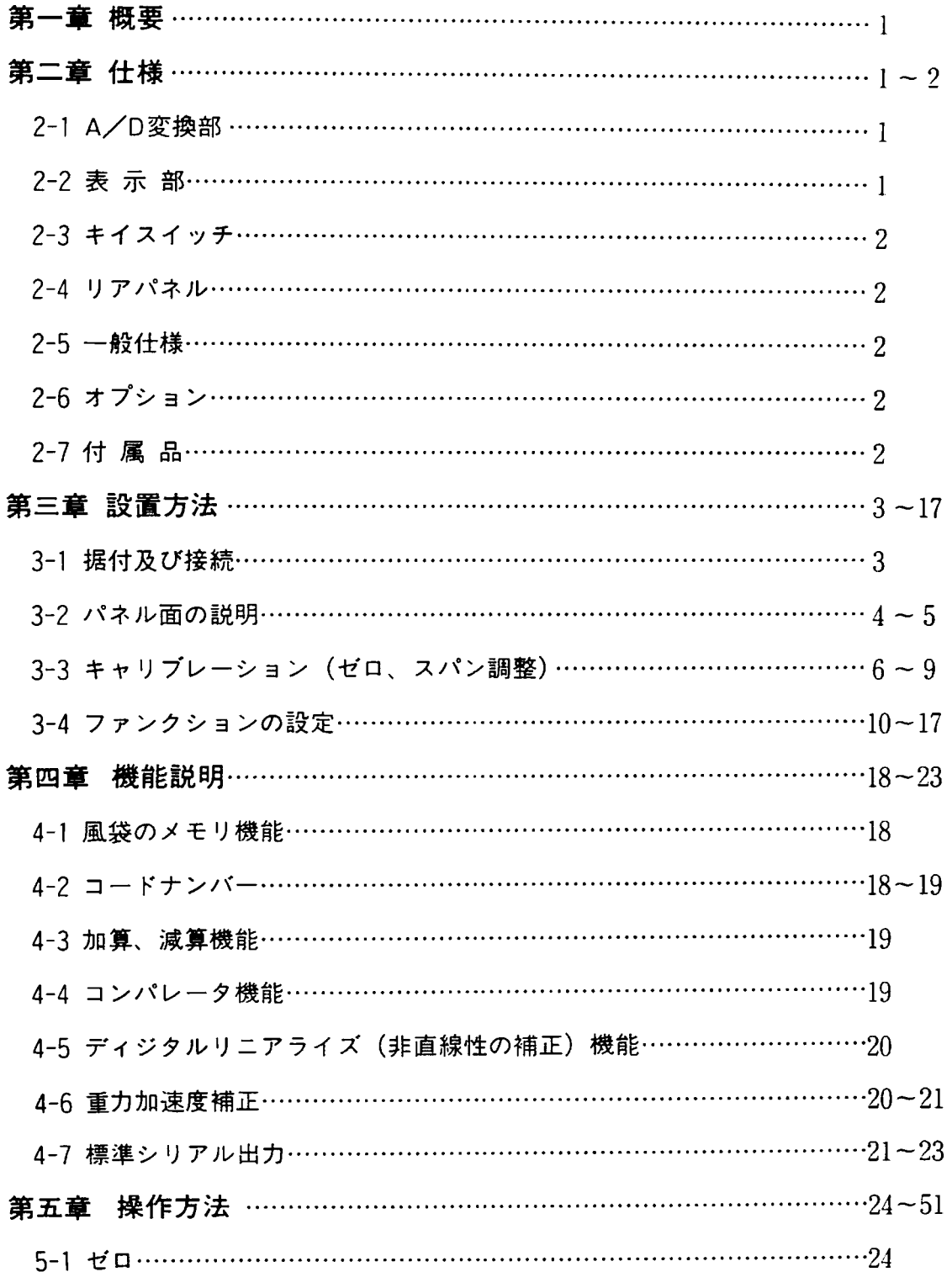

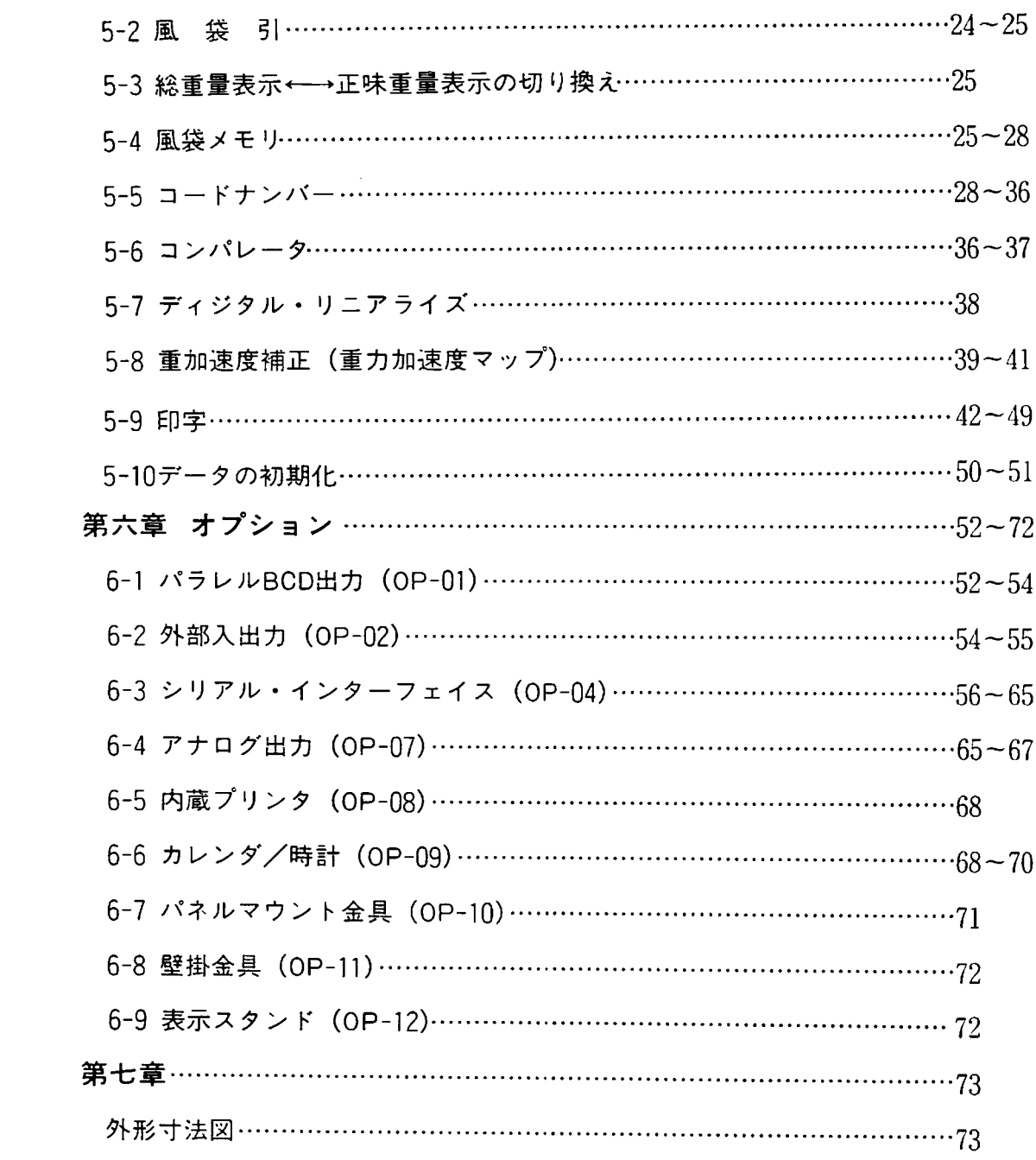

#### 1-1概 要

AD-4322AMKIはロードセル出力を増幅、A/D変換し、重量値をディジタル表示するウェイング・インジケー 夕です。本器は重量を正確に測定するための全ての機能、そして外部表示器やプリンタ等に接続可能なシリ アル出力を標準装備しています。また、テンキイによる風袋引、風袋のメモリ機能、コードナンバー毎の合 計、コンパレ一夕機能等の豊暮なファンクションを持っています。オプションとして、パラレルBCD出力、 外部入出力 (コンパレータ出力、コントロール入力)、シリアルインターフェイス (RS-232C、カレントルー プ)、アナログ出力(4-20mA)、内蔵プリンタ、カレンダ・時計機能、パネルマウント金具、壁掛け金具 が用意されています。さらに、16回/秒の高速サンプリング、誤動作を防止するウォッチドッグ回路、ゼロ /スパン綱要の簡単なフルディジタル・キャリブレーション(FDC)、ロードセルの非直線性を補正するデ ィジタルリニアライズ、王力加速度補正 RFl(t浪離書)対策、防水仕様等の優れた特徴を持ち、様々な アプリケーションに対応できろ高性能器です。

### 第2章 仕 様

### 2-1 A/D変換部

- ●入力感度………………………… 0.6µV/D\*以上
- ●ゼロ調整範囲………………………–6~30mV
- ●ロードセル印加電圧……………DC12V±5% (センス付)
- ●ロードセルドライブ能力………350Ωロードセルで最大8個 (max280mA)
- ●ゼロ点温度係数……………………± (0.2µV±0.0008% ofゼロ調整電圧)/℃ [TYP.]
- ●スパン温度係数……………………±8ppm/℃ of rdg (TYP.)
- 非直線性………………………………0.01% of F.S.
- ●入力ノイズ………………………… ±0.3µVp-p
- ●入力インピーダンス…………… 10MQ以上
- ●A/D変換方式……………………二重積分方式
- ●最大A/D分解能………………… 330000カウント
- ●最大表示分解能………………… 20000
- ●A/D変換速度…………………… 16回/秒
- ※Dは娘′ト目盛を示します。

#### 2-2 表示部

#### 表示兼子

- ●重量表示用………………………… 7桁蛍光表示管 (文字高13mm、コバルドブルー色) ×1
- ●風袋表示用…………………………8桁蛍光表示管(文字高11mm、コバルトブルー色)×1
- ●単位表示用……………………………… LED (緑色) ×4

# 2-3 キイスイッチ

テンキイ及びファンクションキイ 計24ヶ

2-4 リアパネル

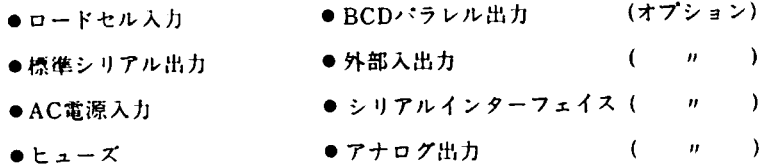

# 2-5 一般仕様

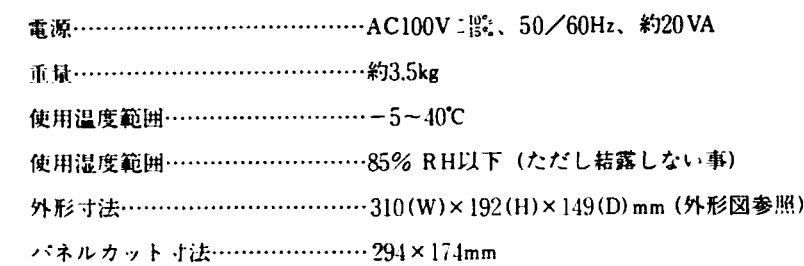

# 2-6 オプション

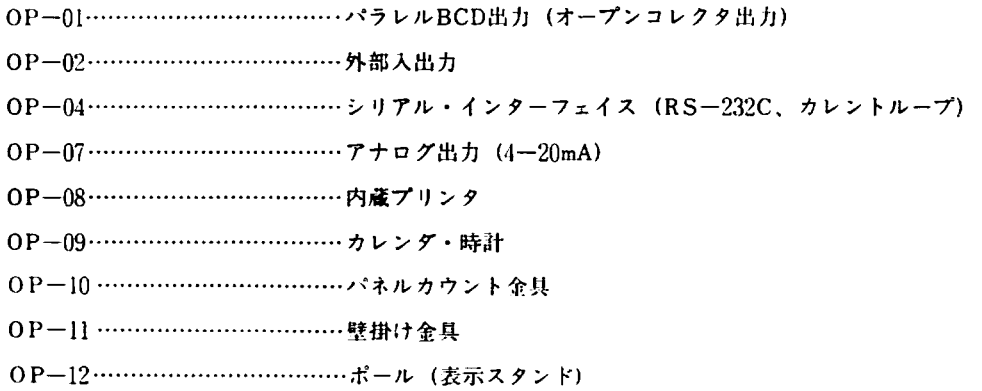

# 2-7 付属品

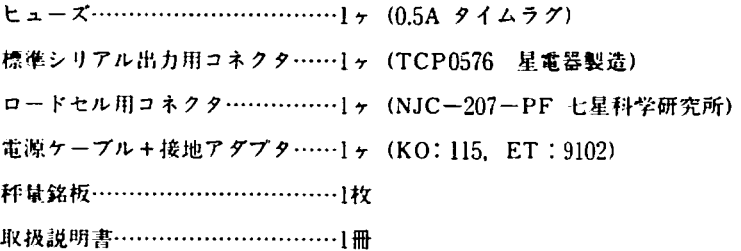

# 3-1 据付及び接続

3-1-1 据付及び電源/アースの接続

本券は精密電子機芸ですので、取り扱いには充分注雇して下さい。

- 1)使周温度範瀾は、-5℃-+10℃以内です。直射日光のあたらか-場所に設置して下さい。
- 2)大地アースは必ず行なって下さい。接地は3種、単独アースに接続して、電力機器系のアースと共用しないで下 さい。アースは附属の電源ケーブルに出ていますので、これに接続して下さい。

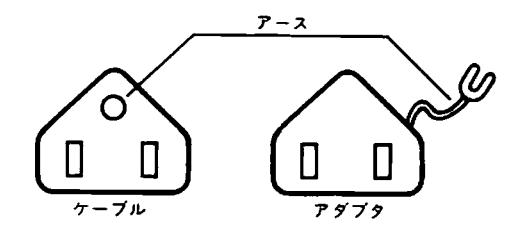

- 3)ロードセルの出力は非常に微弱な電圧しか出てきません。また本諒に接穂するケーブルは、パルス成分を含む ノイズ源から影響を受ける事がありますので、できるだけノイズ源からはなして下さい。
- $4$ )電源は、AC100V  $^{+10\%}_{-15\%}$ ですが、瞬停を含む不安定な電源やノイズ成分を含むものですと、誤動作するおそれが ありますので、本器の電源は安定なものを使用して下さい。動力線との共用はさけて下さい。
- \*電源 (100V) のプラグは入れないで下さい。電源をOFFにするスイッチは本体にはついていません。本取扱説明 書の3-2まで完了してから初めて電源プラグを接続して下さい。

#### 3-l-2 ロードセルとの綾織

次にロードセルの接稔方法を示しますのでロードセルをAD-4322Aの附属のコネクタに接穂して卜さい。

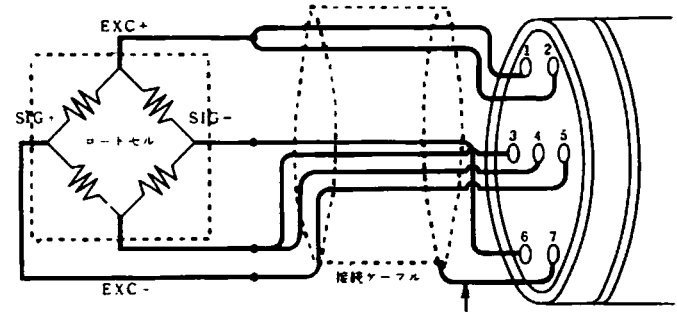

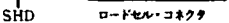

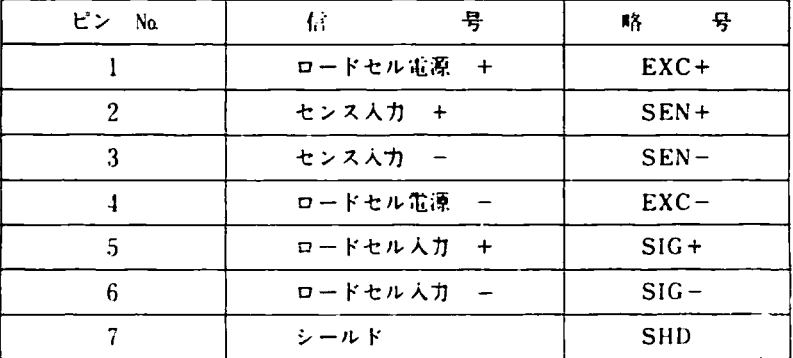

#### ●ロードセルとの接続上の注意

本器とロードセルが近い場合 (5m以下) はコネクタ1番、2番ショート、3番、4番をショートし4芯シールドケーブルで も接続可能です。5m以上の時、計量確度を落さないように6芯シールドケーブルで接続して下さい。

# 3-2 パネル面の説明

# 3-2-1フロントパネル

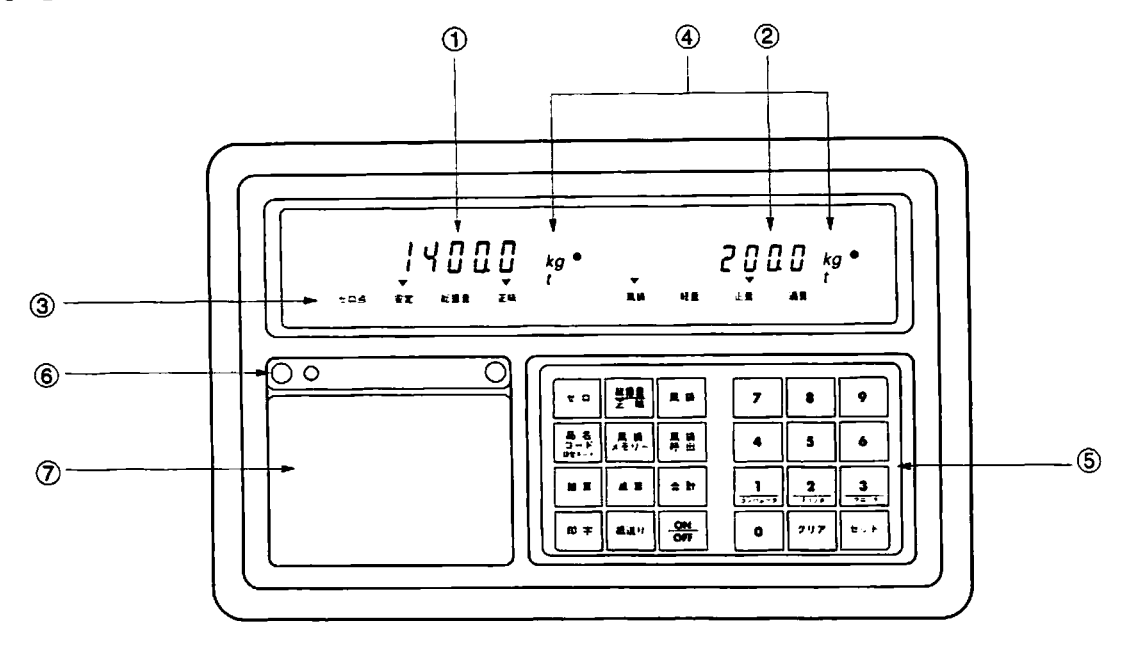

①垂昧表示

計量した重量値(総重量又は正味重量)を表示しま す。また、風袋のノモリや呼出、コードナンバーの 入力等の操作時にはそれらのメッセージが表示され ます。

#### ⑧風災表示

風袋引を行なうと風袋青嵐が表示されます。また、 テンキイからIDナンバーやコードナンバー等を人力 する時には入力した値が表示されます。

#### ③状態表示

- ▽ゼロ点……真のゼロ(0士%目)のときに点灯しま す。
- ∇安定……… はかりが安定しているときに点灯しま す。安定の条件はファンクション(F-

#### 6) で設定します。

- ∇総重量・…‥盛宴表示に総市量を衣示しているとき にぷ灯します。
- ▽正味……… 重量表示に正味重量を表示していると きに点灯します。
- ▽岨袋……… 風袋表示に風袋奄巌を表示していると きに点灯します。

▽軽量・・…・… コンパレータかONで蔽最低か次の条件

を満たしているときに点灯します。

#### (東風値<下限値)

▽正量………コンパレータがONで重量値が次の条件

を満たしているときに点灯します。

(下限値≦重量値≦上限値)

▽適量………コンパレータがONで癒呈値か次の条件

を満たしているときに点灯します。

(上限値<重騒値)

# ④単佗表示

ファンクション (F-2) で設定した単位 (kg又はt) が点灯します。電源が接挽きれていれば表示がOFF のときも点灯します。

⑨キイスイッチ

- | ゼロ | ………はかりのゼロ点をワンタッチで調整し ます。 但し、ファンクション (F-5) で設定 した範囲外では動作しません。 総重量 ……重量表示を総重量表示 正味 かを切り換えます。
- [風袋]………風袋引を行ない、重量表示は正味重量 になります

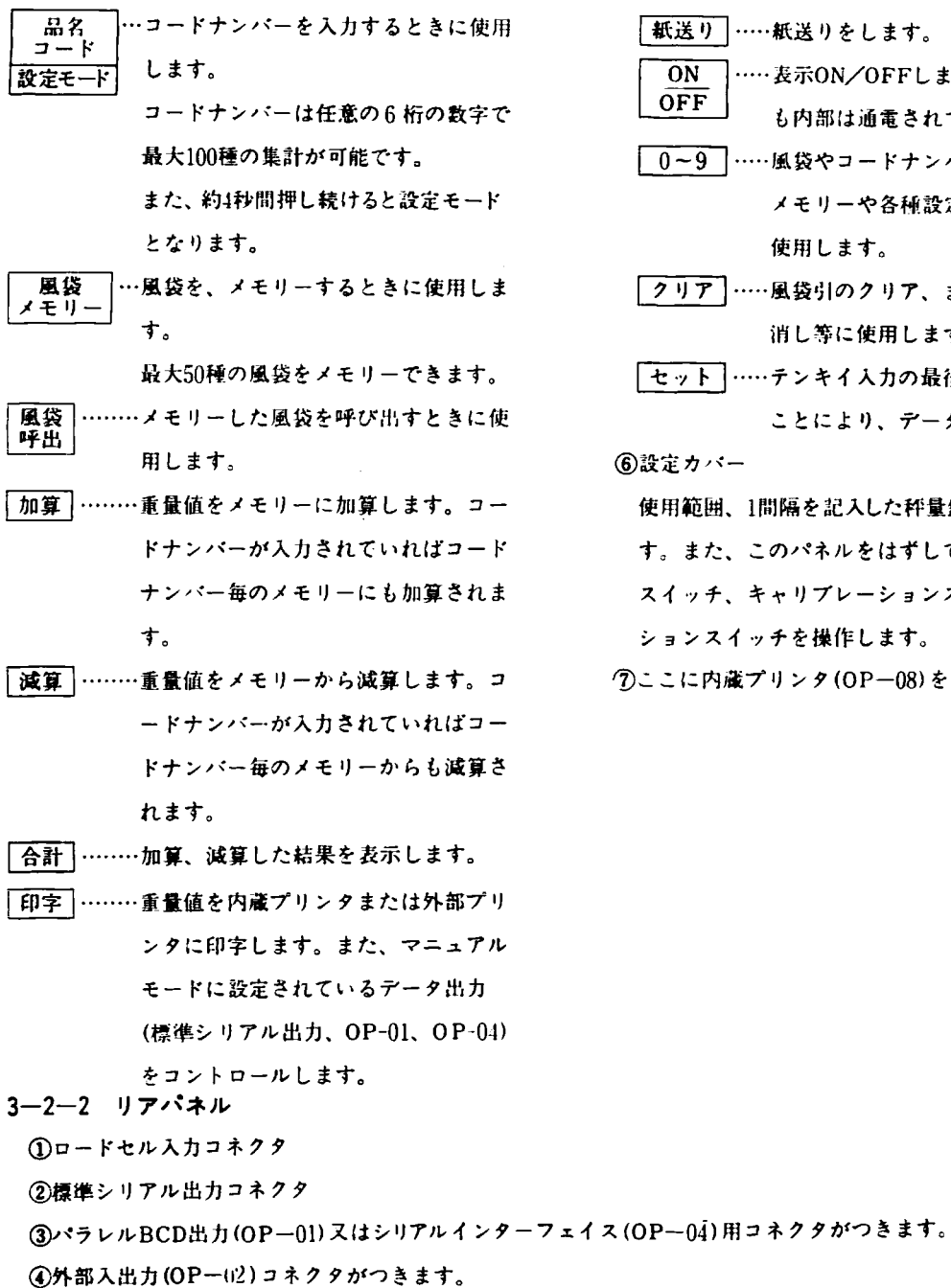

⑧アナログ出力(OP-07)用コネクタがつきます。

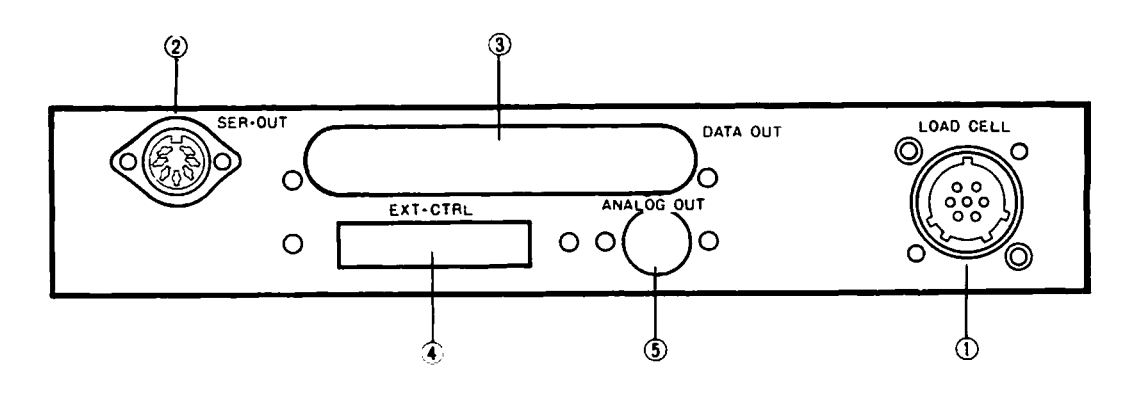

| 紙送り ……紙送りをします。

使用します。

ションスイッチを操作します。

旬ここに内蔵プリンタ(OP-08)を装着します。

⑥設定カバー

 $OFF$ 

ON ····· 表示ON/OFFします。表示がOFFで も内部は通電されています。 |0~9 |……風袋やコードナンパーの入力、風袋の

[クリア]……風袋引のクリア、またはキイ入力の取 消し等に使用します。 □セット ……テンキイ入力の最後にこのキイを押す

使用範囲、1間隔を記入した秤量銘板をここに貼りま す。また、このパネルをはずして、内部のチェック スイッチ、キャリプレーションスイッチ、ファンク

メモリーや各種設竃時のデータ入力に

ことにより、データが取り込まれます。

# 3-3 キャリブレーション(ゼロ、スパン調整)

ロードセルを横紙し、電源コネクタをAClOOVに接続します。ロードセルは電源投入直後特性が不安定な場合があり ますので、この状態でしばらくランニングします。二のとき表示は、ONでもOFFでもかまい圭せん。

本給は外来ノイズに対して非常に強く設計きれていますが、商相同紙数の誘導ノイズの除去能力をより高めるため に、使用地域がわかっている場合は、使用地域の電源周波数にファンクション (F-8) の設定を合わせることを推奨し ます。他のファンクションはキャリブレーション後に設定変更できますが、F-8だけはゼロ、スパンが変わってしまう ためキャリブレーションの前に設定しなけれはなりません。使和地域か決まっていか、場合は、山荷時設定のままで キャリブレーションを行なって下さい。この場合でも特殊な使用条件でなければ、安定した計量が行なえます。

キャリブレーション時は、小数点の位置は無視して考えて下さい。つまり秤量2000.0、最小目盛0.5の場合、それぞ れ2000、5として扱います。

3-3-1 キャリブレーションの手順

1) ON スイッチを押して表示をONにします。

●約3秒間表示の全セグメント全LEDが点灯します。 ●次に約1秒間、表示の全セグメント全LEDが消灯し、 その後、計随状態になります。

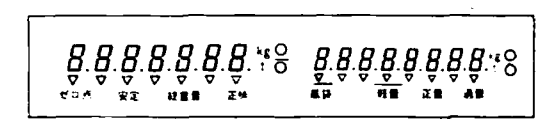

 $fRt$ 

2) 設定カバーをはずして、キャリブレーションスイッチ (中央) をON (右側) にします。

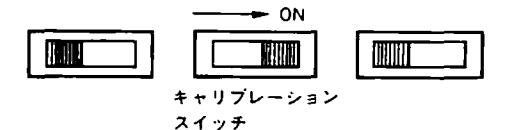

●キャリブレーションモードに入ったことを示す"CAL™ というメッセージが釣2秒間表示されます.

●次に、現在設定されている最小目盛が表示されます。 January January January January January January January January January January Janu<br>■次に、現在設定されている最小目盛が表示されます。

- 3) 最小目盛を設定します。最小目盛は1、2、5、10、20、50が入力できます。テンキイから使用したい最小目盛を入力す ると、その値が右側に表示されます。そして、セット キイを押すとその値が取り込まれます。値を変更しない 場合は、何も入力せずに「セット」キイを押して下さい。
	- ●例えば、最小目盛を5と設定する場合はまず[5]のキイを 押します。
	- ●次に「セット」キイを押します。「セット」キイを押す と入力した値が取り込まれ、右側の表示の全小数点が 約1秒間点灯します。

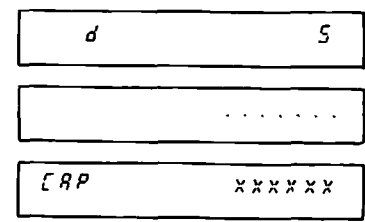

 $x x$ 

●次に、現在設定されている、最大秤量が表示されます。

4)最大秤量を入力します。最大秤量は任意の数が入力できますが、分解能(分解能=最大秤量/最小目盛)が20000 を超える値は入力できません。また、999950を超える値は入力できません。テンキイから使用したい最大秤量値 を入力するとその値か右側(こ表ホされます。そして巨≡ロキイを押すとその値が駅り込まれます。

値を変更しない場合は何も入力せずに「セット」キイを押して下さい。

●例えば最大秤量を20000と設定する場合は[2]、[0]、[0]、 回、回と押します。

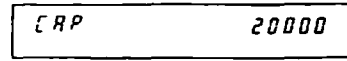

- ●次に [セット] キイを押します。[セット] キイを押す と入力した値が取り込まれ、右側の表示の全小教点が 約1秒間点灯します。
- ●次に、ゼロキャリプレーションモードのメッセージが 表示されます。
- 5) ゼロ点の調整を行ないます。ハカリに何も載っていないことを確認し、安定表示が点灯しているのを確認して 「セット」キイを押して下さい。安定表示が点灯していないときに「セット」キイを押しますと誤差が生じます。 スパンのキャリ7レーションをifなう場合には飽初に必ずゼロのキャリブレーションを行なって下さい。 ゼロ調整が不要の場合は | 風袋 | キイを押して下さい。ゼロキャリプレーションを行なわず、スパンキャリブレ ーションモードとなります。
	- ●安定表示が点灯しているのを確認して「セット」キイ を押します。ゼロのキャリアレーションが行なわれ 右側の表示の全小数点が約1秒間点灯します。
	- ●次に、スパンキャリブレーションモードのメッセージ か表示されます。
- 6) スパン調整を行ないます。右側の表示には4)で設定した最大秤量値が表示されますので最大秤量に相当する分銅 をハカリに載せ、安定表示が点灯しているのを確認してから【セット】キイを押して下さい。安定表示が点灯し ていないときに「セット] キイを押すと誤差が生じます。スパン調整が不要の場合は [風袋] キイを押して下さ い。スパンのキャリプレーションは行なわず、以前のスパンのままとなります。
	-

●安定表示が点灯するのを確認して「セット」キイを押 します。スパンキャリブレーションが行なわれ、右側 の表示の全小数点が約1秒間点灯します。

●次にキャリプレーションの終了を示すメッセージが表 示されます。

最大杵足に相当する分銅が使開できない場合には、拝呈以下でなるべく最大秤堤に近い分銅を観せ、その重量を キイ入力し、安定表示が点灯するのを確認して「セット」キイを押して下さい。

- ●例えば、15000の分銅を用いる場合はその分銅を載せ、 口、国、瓦、凪、回とキイ人力します。そして安定表示 か点灯するのを確認して「セット」キイを押します。
- 7)キャリブレーションが終了しました。キャリブレーションスイッチをOFFにしますとキャリ7レーションデータ がメモリに書き込まれ、計儀モードとなります。
	- ●キャリ7レーションスイッチをOFFにします。メモリ にデータを書き込んでいる間 (約7秒) End という メッセージを表示します。

●計量モードとなり、重量値が表示されます。 キャリプレーションをやり直したい場合、キャリプレーションスイッチをOFFにする前に 【風袋】キイを押せば 2)へ戻ります。

今回行なったキャリブレーションを無効にしたい場合は「クリア] キイを押しながら、キャリブレーションスイ ッチをOFFにします。*【Rn【El(キャンセル)のメッセージが表示され、*今回のキャリプレーションは無 効になり、以前のままで計昼モードへ東リます。

●最大秤量に相当する分銅を載せます。 recontext and the reconnect the reconnect that the reconnect the reconnect that the reconnect the reconnect that the reconnect the reconnect that the reconnect the reconnect that the reconnect the re and a share and

[RL End

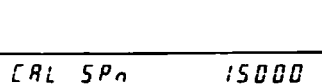

 $End$ 

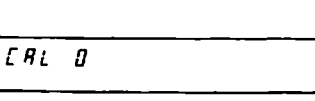

 $\mathcal{L}$  is denoted by

r斤1∫Pn ~ββββ

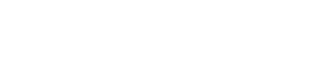

 $\sigma$  ,  $\sigma$  ,  $\sigma$  ,  $\sigma$  ,  $\sigma$  ,  $\sigma$ 

- 8) 分銅を載せ降ろしてゼロ、スパンを確認して下さい。直線性が良くない場合は、デジタルリニアライズ機能によ り補正することができます。デジタルリニアライズについては (P38~) を参照して下さい。
- 注) ゼロ及びスパンのキャリブレーションにおいて、安定表示 (▽マーク) はハカリの安定状態を示しています。従 って安定表示が点灯していない時に「セット」キイを押すと、誤差が生じる場合があります。正確にキャリブ レーションを行なうためには安定表示が点灯することを確認して「セット」キイを押して下さい。また安定表 示がいつまで待っても点灯しない■含は、原因となろ外乱(床の振動、凰など)を取り除いて下さい。

3-3-2 キャリブレーションのエラー

キャリブレーション時に何らかのエラーが生じた場合、そのメッセージが表示されます。エラーの生じた原因、及 び対策は次の通りです。

- $D \Gamma$   $E \cap \Gamma$ 巌′ト目盛に1、2、5、10、20、50以外の依を人力したときに表示されます。舶小トl盛は1、2、5、10、20、50のいずれかを 人力してFさい。
- 2)r Fr.一 /

分解能が1/2nOOOを超えたとき表示されます。分解能は、最大杵竜/最小目盛で表わされます。分解能は最大20000 となっていますので最大秤量を小さくするか、最小目盛を大きくして20000以下になるように入力して下さい。 最小目盛が50の場合、根太秤量は9999勤を超えることはできません。

3)  $\sum$   $\sum$   $\sum$   $\sum$ 

ゼロ調整範囲を+方向にオーバーしているときに表示されます。ゼロ調態範朋昭一6-30mVとなっていますので 30mV以上にゼロ点がずれていることになります。初期荷重を減らすか、下図の様に抵抗を接続して下さい。

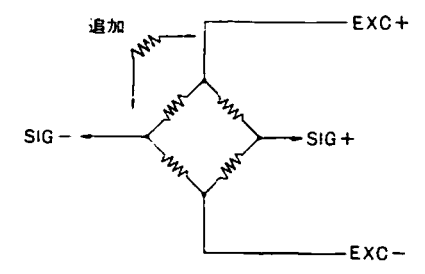

 $4)$   $\Gamma$   $\Gamma$   $\Gamma$   $\Gamma$   $\Gamma$   $\Gamma$ 

ゼロ調整範囲を一方向にオーノて- しているときに表示されます。ゼロ調整範撹は十6-30mVとなっていますので -6mV以下にゼロ点がずれていることになります。初期荷菰を増すか、下図の様に抵抗を接続して下さい。

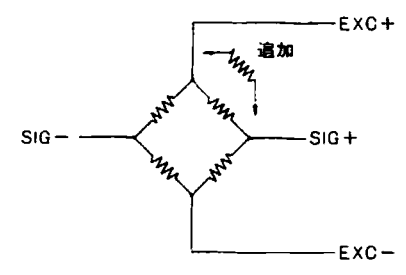

注) 3)、4)で抵抗を追加する場合、50~500KΩの範囲で金属皮膜抵抗の温度係数の良いものを使用して下さい。 追加抵抗は、ロードセルからAD-4322本体近くの場所のうち追加しやすい所に付けて下さい。抵抗傭はゼロ調 整できる範囲でできもだけ大きい物を使用して下さい。

上記の方法でもエラーとなるときはロードセルの不良か雑株ミスがないか確認Lて下さい。

5) $\Gamma$   $\epsilon$   $\epsilon$   $\gamma$ 

スパンキャリブレーション時に載せた分銅値(キイ入力した値)が最大秤量よりも大きい場合に表示されます。 スパンキャリブレーション時には最大秤量以下の分銅を使用して下さい。

6) $[Fe-5]$ 

スパンキャリブレーション時に入力した分銅値が最小目盛に満たない場合に表示されます。最小目盛以上の分銅 値を正しく入力して下さい。

 $\mathcal{D} \mathcal{L}$   $\mathcal{E}$   $\mathcal{F}$   $\mathcal{L}$   $\mathcal{L}$   $\mathcal{L}$ 

ロードセルの出力電圧がスパンに対して小さいため、本器の入力感度に満たない場合に表示されます。出力電圧 の大きなロードセルに変更するか最小目盛を大きくして分解能を下げて下さい。

ロードセルの出力電圧と本器の入力感度の関係については3-3-3を参照して下さい。

8) $[F, F, T]$ 

分銅を載せたときのロードセル出力がゼロ点よりも小さくなった場合に表示されます。ロードセルの接続が間違 っていないか、又ロードセルの荷重方向が逆になっていないか確認して下さい。

9) $\Gamma$   $\Gamma$   $\Gamma$   $\Gamma$   $\Gamma$ 

ロードセルの出力電圧が大きすぎて、入力オーバーとなり強大拝呈まで計簸できない場合に表示されます。ロー ドセルのゼロバランスが大きく+側にずれている場合には、3)のように抵抗を入れて下さい。ゼロバランスか大 きくずれていないのにこのエラーが表示きれる場合には、出力電圧の小きいロードセルに変更して下さい。

#### 3-3-3 ロードセル出力と入力感度の間係

本器の入力感度は0.6uV/D以上となっています。入力感度は表示が1日変化するのに必要なロードセルの出力電圧の 変化を表わします。

ハカリを設計する場合、ロードセルの出力電圧が本器の入力感度を満たしていなければなりません。そのために次 の式を満足するように設計して下きい。性能の安定したハカリとするた抑こ、感度かなるべく大きくなるように設 計して下さい。

A:ロードセルの定格荷亜

```
B:ロードセルの定格出力〔mV/V)
```
D:最小目盛

 $\frac{12000 \times B \times D}{A} \quad -\frac{C}{2}$ 

ロードセルを複数使用する場合は次の式を満足するように設定して下さい。

N:ロードセルの偶故

$$
0.6 \leq \frac{12000 \times B \times D}{A \times N} \qquad \qquad \text{---} \textcircled{2}
$$

また、レバー使用の場合はレバー比を考慮して下さい。

例) 定格450kg、3mV/Vのロードセル1個を使って、最大秤量300kg、最小目盛0.05kgのハカリを作る。 この例ではA=450、B=3、D=0.05であるので①式のわ辺は

 $-9-$ 

 $12000\times3\times0.05$  $= 4$ 

.150

となり、①式を満足するためこの設計は関越ありません。

# 3-4 ファンクションの設定

3-4-1ファンクション・リスト

ファンクションにより次に示す各種機能の設定ができます。

.●基本ファンクション

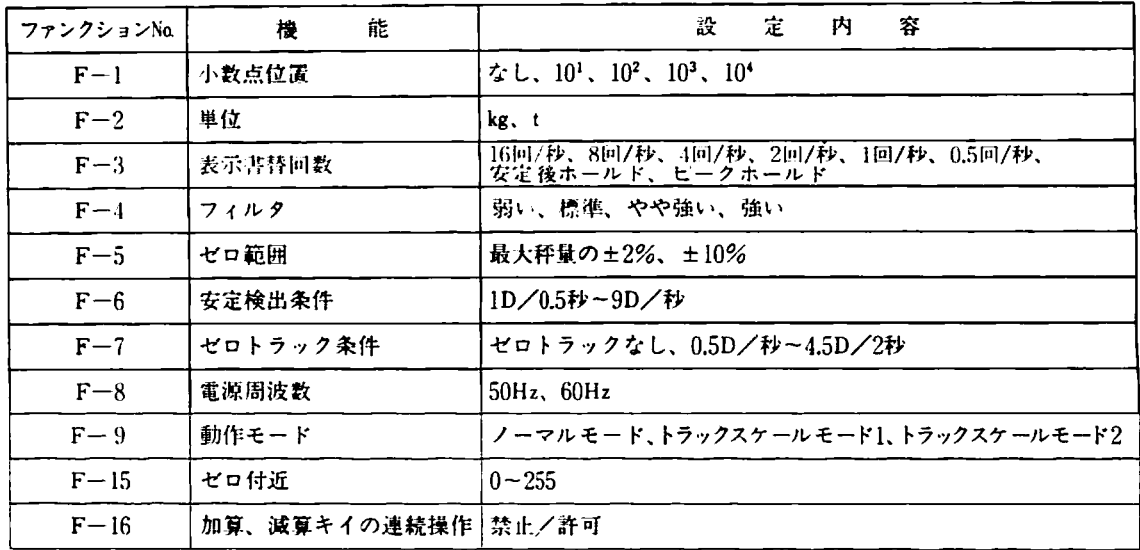

●標準シリアル出力

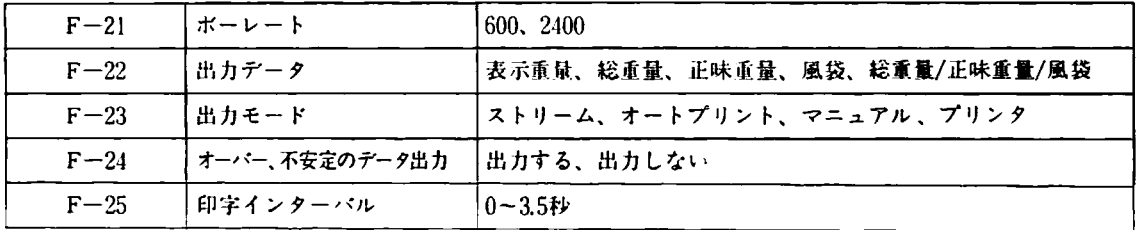

●OP-01 (BCDパラレル出力)

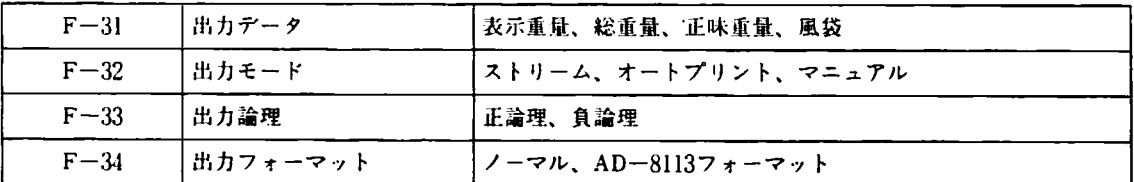

●OP-02 (外部入出力)

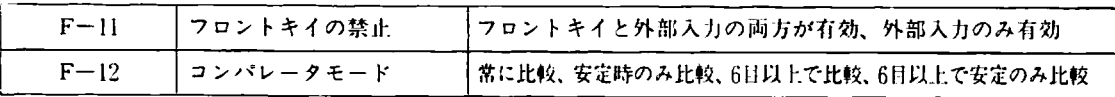

●OP-04(シリアルインターフェース)

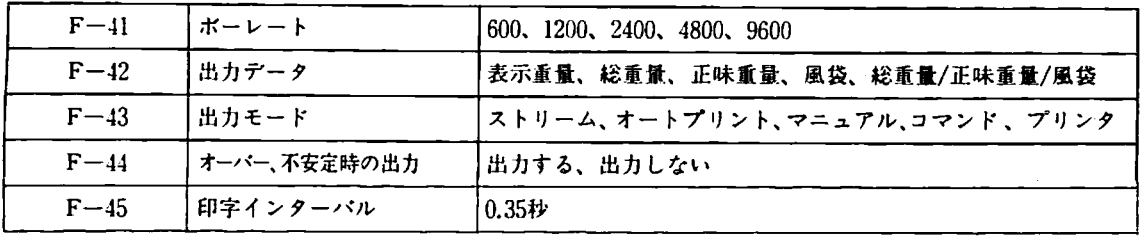

●OP-07 (アナログ出力)

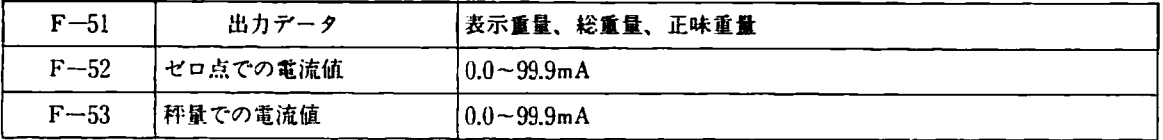

●OP-08 (内蔵プリンタ及び外部プリンタ)

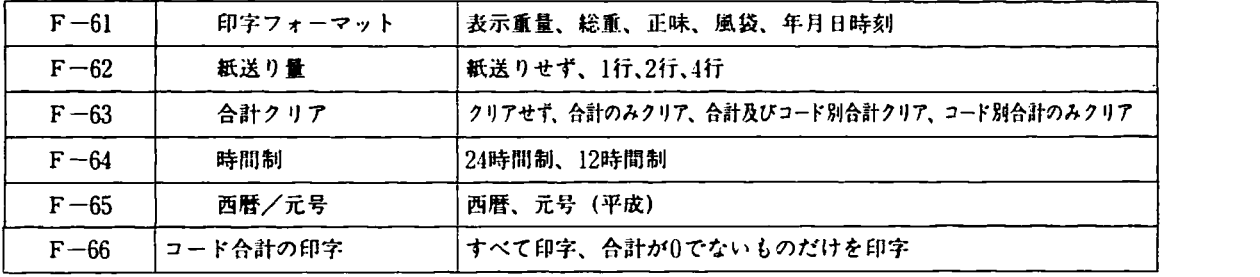

●OP-09(カレンダー/時計)

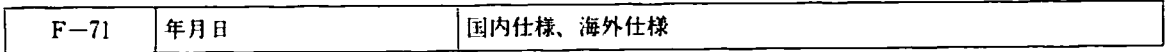

3-4-2ファンクション内容

[≡≡:]小数点位覆 ※は出荷時設定を示しています。

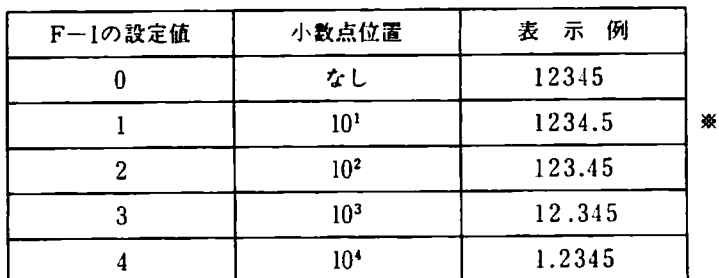

F-2 単位

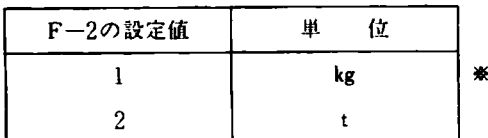

標準シリアル出力、BCDパラレル出力 (OP-01)、シリアルインターフェイス(OP-04)、内蔵プリンタ (OP-08) の単位もF-2で設定されます。

| F-3 | 表示書替回数

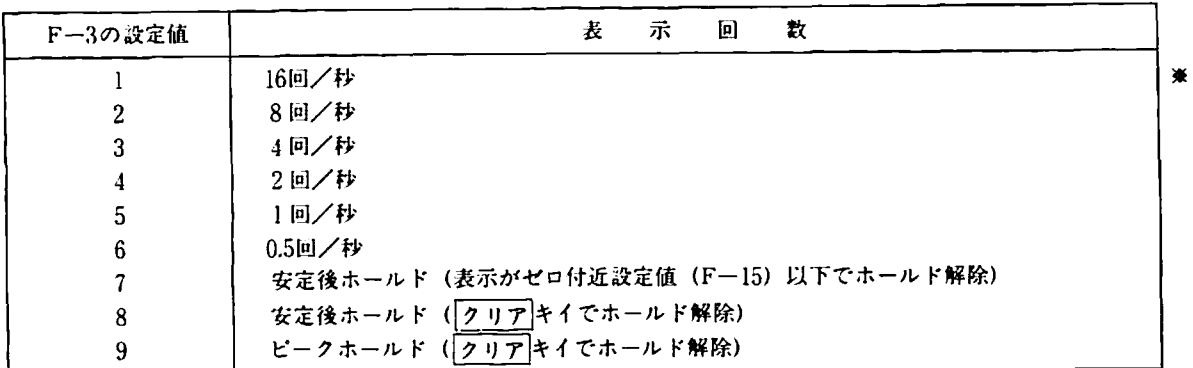

設定が7の場合、表示値が正で、かつゼロ付近(F-15)設定値を起えて安定すると、表示をホールドします。

[クリア] キイが押されるか、または表示値がゼロ付近設定値以下になると、ホールドを解除します。

設定値が8の場合、表示値が正で、かつゼロ付近設定値を超えて安定すると表示をホールドします。フリア】キイ が押されるとホールドを解除します。

設定が9の場合、表示値が正で、かつゼロ付近設定値を超えた値のピーク値をホールドします。[クリア] キイが押 きれると、ピーク偶のホールドを解除します。

設定値が7、8、9の場合、各種インターフェース(標準シリアル出力、BCD州力、シリアルインターフェース、アナ ログ出力)の出力チータとして表示垂貌以外を選択した場令は、表示かホールドしていても選択したデータをホー ルドすることなく出力します。

 $F-4$  フィルタ

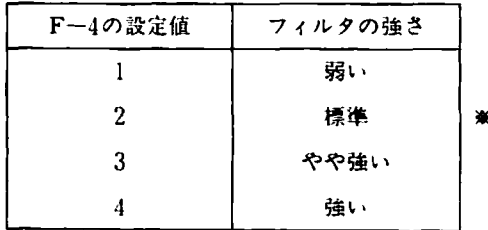

アナログのフィルタに加え、4段階に切替えられるディジタルフィルタを採用しています。そのため計量環境に応じ て最適なフィルタを選択できます。

フィルタを弱くすると応答は早くなりますが、振動等の外乱の影響を受け易〈なります。また逆にフィルタを強く すると応答は遅くなりますが、外乱に対して強くなります。そのため計量環境に応じて適当なフィルタを選択して 下さい。 なお、4(強い)を選択しますと表示回数がF-3の設定の另になります。

適訳の目安は次の通りです。

1の場合………早い応答が必要で、外乱のない場合。

- 2 』 ……… 通常の使用環境の場合。
- 3 』 ………振動などの外乱がやや多い場合。
- 上l 〃 ……… 動物計量など振動が多い場合。

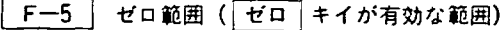

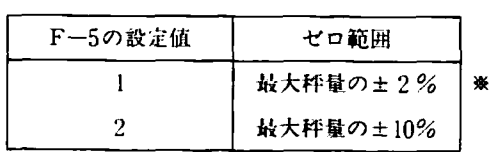

キャリアレーション時のゼロ点に対して、土2%又は士10%拉拘内でのみ有効となります;

#### F-6 | 安定検出条件

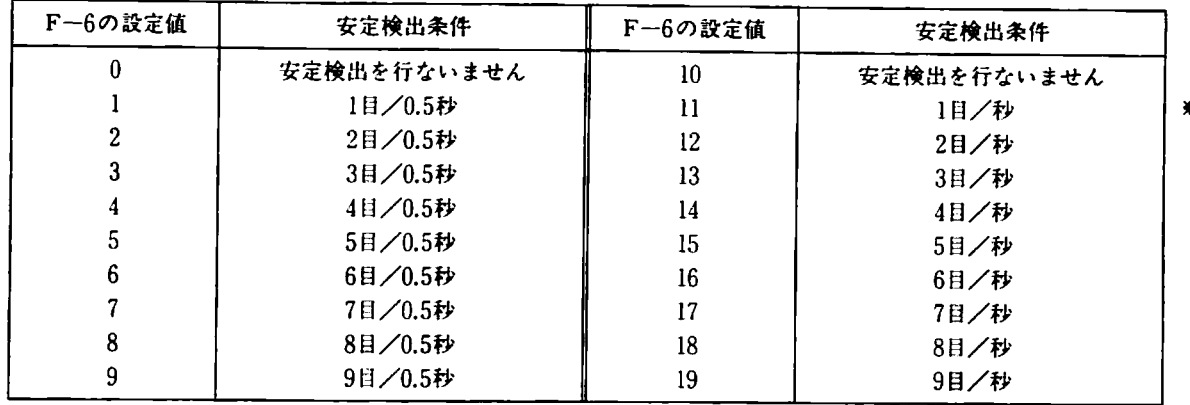

安定検出条件が2日/1秒の場合、l秒の間、重量値が2日以内の変化であれば安定とみなします。上の表に示す通り、 F-6の設定値の1の位か安定検出の幅を示し、十の位が時間(0のとき0.5秒、1のとき1秒)を示しています。0又は 10に設定しますと安定表示は点灯しません。

計量速度が要求され、比較的ラフな計量では安定検出縮を大きめに時間を短くします。また、十分に安定したこと をみる場合は、安定検出幅を小きく、時間を長くします。ただし、振動などの影響がある場合にはなかなか安定と なりませんので注意して下さい。

[ゼロ] [風袋] キイは安定時のみ有効となっていますが、不定定時でもこれらのキイを有効にしたい場合は0又は10 に設定して下さい。

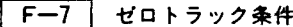

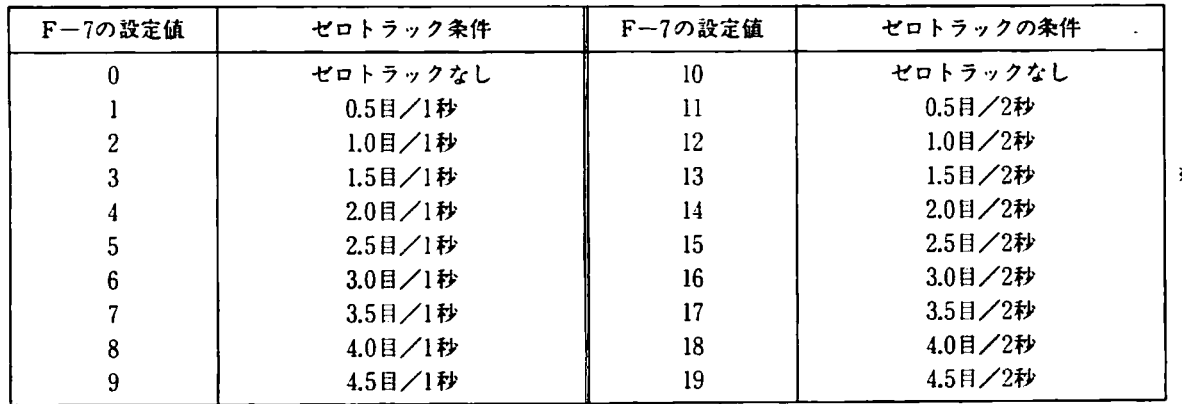

ゼロトラッタとは、ハカリのゼロ点のゆっくりとしたドリフトに木器のゼロ点を追従させることによってゼロ点を 安定させるものです。

ゼロトラック条件は、ゼロトラック有効帖と時間で設定します。たとえば1.5日/2秒と設定した場合、重量依かゼ ロ点の±1.5日以内であり、その状態が2秒間織いたとき、%日ずつゼロ点を追従させます。従って±1.5日を超える場 合はゼロトラッタは行なわれません。

追従する速さは、設定値が1~9の場合、1目/4秒、11~19の場合、1目/8秒となります。これ以上の速さで変化す る場合はゼロトラッタは行なわれません。

ゼロトラッタはゼロ範囲(F-5)で設定された範園外では行ないません。

**F-8 電源周波数** 

| F-8の設定値 | 電源周波数 |   |
|---------|-------|---|
|         | 50Hz  | 嶣 |
|         | 60Hz  |   |

本器は外来ノイズに対して非常に強く設計されていますが、商用周波数の誘導ノイズの除去能力をより高めるため に、使用地域の電源周波数に合わせて下さい。この設定を変更しますとゼロ、スパンが変化してしまいますので、 必ずキャリブレーションを行なう前に設定を行なって下さい。キャリブレーション時に使用地域が決まっていない、 また、設定を変更せずにキャリプレーションを行なったなどの場合は、使用上特に不都合がない限り、あえて設定 を変更する必要はありません。

| F―9 | 動作モード

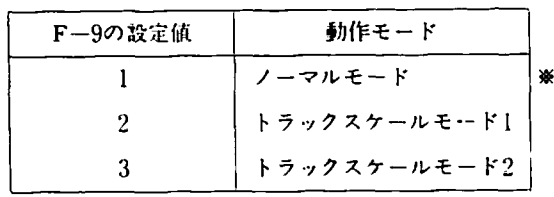

ノーマルモード…………………… 通常のはかりとして使用す るモードです。出荷時はこ の設定になっていますので、 そのまま使用して下きい。 トラ、ブタスケールモードl、2…・・・AD-⊥1322AMKItをトラック スケール用インジケータと して使用するためのモード です。

「F-15」 ゼロ付近

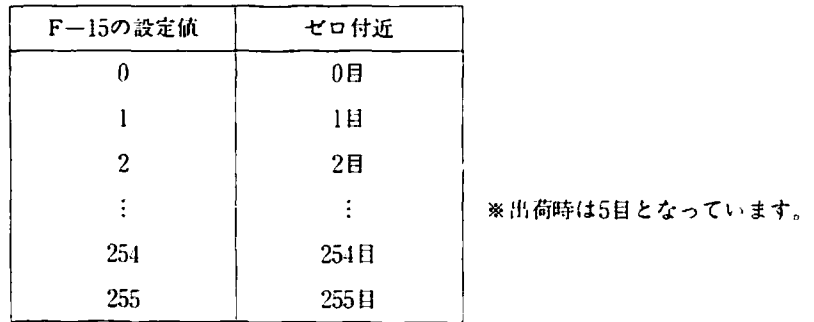

ゼロ付近とは、はかりの上から品物が降られたとインジケータが判断する表示値です。つまり、5日と設定した場合 には、表示他が引ほ超える依のときに品物が載っている。表示値が5日以卜のときには品物か降ろされたと、イ ンジケータは判断します。この設定か意味を持つのは表示ホールド自動印字、自動加算、各種データ出力のオート プリント、OP-02のコンパレータ出力、加算/減算キイの連続操作禁止時などです。これらの機能を利用する場合 には、使椚目的や計蚤する品物などの条件に応じて使い易い値に設定してFさい。

□ 下–16 加算、減算キイの連続操作

| F-16の設定値 | 加算、減算キイの連続操作    |
|----------|-----------------|
|          | _________<br>平本 |
|          |                 |

禁止を選択した場合は、表示重量がゼロ付近 (F-15) の設定を超えている場合に、1回だけ加算または減算キイが 有効となります。一度加算または減算を行なうと、はかりに載っている品物を降らさない(表示重量がゼロ付近設 定以下にならない)と次の加算及び減算はできません。このように一度計量したものを誤って2度加算してしまう ことを防止することができます。

許可を選択した場合は、キイを押す度に加算、または減狂します。

### (2) 標準シリアル出力

 $F=21$  ボーレート

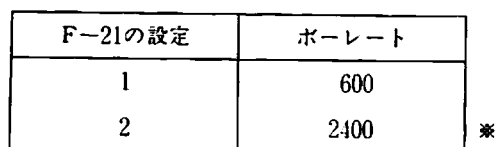

**F-22 出カデータ** 

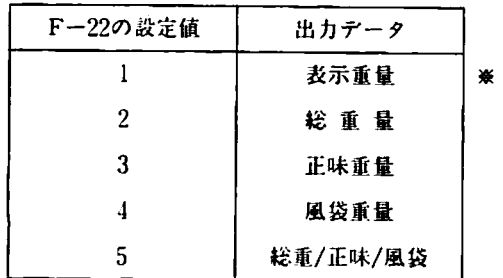

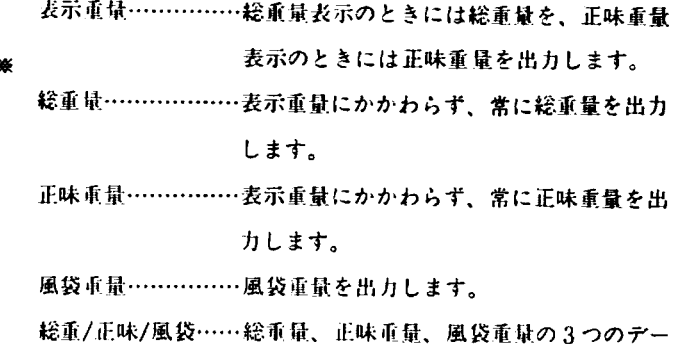

タを粍けて机力します。

標準シリアル出力に出力するデータが選択できますっ接続する周辺機諒の使用‖的に合わせて選択して下さい。

「F-23」 出力モード

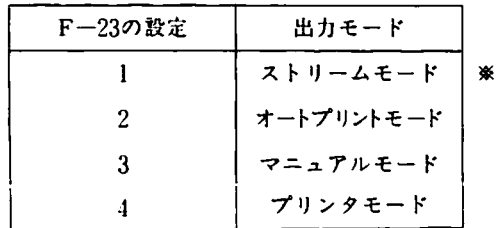

ストリームモード…………連続してデータを出力します。ボーレートが600の場合、毎秒約3回のデータ出力となり、 2400の場合、毎秒約12回のチータ出力となります。

オートプリントモード……表示値がゼロ付近(F--15)設定を超えて安定すると1回だけ出力を行ないます。データ 出力後、表示依がゼロ付近設定以下になると次の出力が可能となります。

- マニュアルモード…………フロントパネルの 「印字] キイを押すと1回データが出力されます。
- プリンタモード……………外部プリンタ(AD-8118A、AD-8121など)に内蔵プリンタ (OP-08) と同様に印字す るためモードです。プリンタモードでは、IDナンバーやコードナンバー等も内蔵プリン タと同様(但し、仮名、頂字は印字できません)に印字することができます。印字フォ ーマットはF-61~66で設定できます。外部プリンタはダンププリントモードで使用して 下きい。

国 オーバー、不安定時の出力

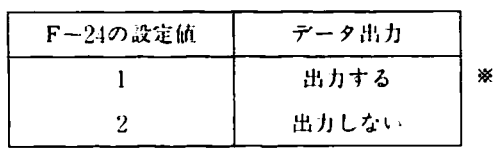

1. に設定した場合、重量がオーバー(表示ブランク)したときは出力する重量値はスペースとなります。

2. に設定した場合でも出力データが風袋(F-22の設定が4)のときはデータは出力されます。

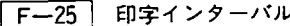

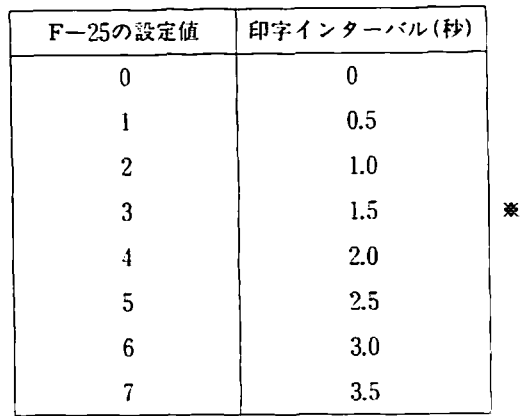

この設定は、出力モードをプリンタモードに設定した場合のみ意味を持ちます。外部プリンタとプリンタモードで 接続する場合、接続するプリンタが印字中にデータを受け取ることが出来ない、またはバッファサイズが印字デー タより′トきいときには、プリンタの印字速度(1行印字するのにかかる時間)に合わせて設定して下きい。 AD-8118Aの場合は2 (1秒)、AD-8121の場合は3 (1.5秒)以上設定して下さい。

※) オプションに関するファンクション (F-11、12、F-31~) の内容はオプションの項を参照して下さい。また、 外部プリンタの印字フォーマットについての設定は、内蔵プリンタ (OP-08) と同様にF-61~となりますので、 内蔵プリンタオプションの項を蓼屑Lて下さし、。

#### 3-4-3 ファンクションの設定方法

 $1)$   $\sqrt{\frac{ON}{OFF}}$ スイッチを押して表示をONにします。設定カバーをはずしてファンクションスイッチ(れ側)をONにし ます。  $_{\rm ON}$ 

スイッチ

 $\epsilon$  .

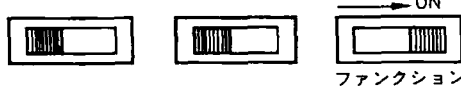

ファンクションモードに入り "F-" と表示されます。

- 2)設定したいファンクションナンバーを入力します。
	- ●例えばF-6(安定検出条件)を設定する場合は「6の キイを押します。
	- ●次に [セット] キイを押します。 [セット] キイを 押すと入力したファンクションナンバーが取り込ま れ、右側の表示に現在設定きれている値が表示きれ ます。
- 3)設定したいファンクションデータを入力します。
	- ●例えば11(目/秒)に設定する場合は□、□とキイ 入力します。
	- ●次に「セット」キイを押します。「セット」キイを 押すと入力したファンクションチータが駅り込ま九 ます。そして、次のファンクションナンバーが左側 に、そのファンクションデータが右側に表示されま す。

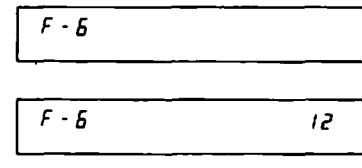

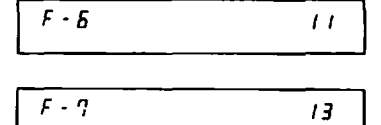

4-1)続いて次のファンクションデータを設定する場合。

3) の操作(ファンクションデータを入力し、セット キイを押す)を行なって下さい。

4-2) 別のファンクションを設定する場合。

| セット | キイを押すとファンクションナンバーが次へ移りますので設定したいファンクションナンバーが 現われるまで セット キイを押して、3)の操作を行ないます。

また、変更したいファンクションナンバーが離れている場合には「クリア」キイを押してから2)、3)の操作 を行なって下きい。

5)設定が終わりましたら、ファンクションスイッチをOFF(左側)にします。

\*F End\*と約7秒間表示した後、計量モードへ戻 ります。

 $F$  End

- 使 用 例 -

#### 4-1風袋のメモリ機能

何種微かの決まった値を頼常に風袋引する場合、計騒の既に風袋重量を入力することになります。このような場合、 それぞれの風袋垂故に固有の番号(以下、IDナンバー と呼びます)を付けて、ノモりしておき、計量時にそのIDナン バーを入力するだけで風袋重量を呼び出すことができます。

たとえば次のような場合に風袋メモリ権能を利用すると便利です。

ある品物を計暮するのに、3種類の大きさの違う台車を用いて、台車ごと計暮する場合について考えます。 この場合、計量する度に台車の重量を風袋引しなければなりません。そして、台車が3種類あるため計量する 度に風袋重量が異なります。台車の重量をあらかじめ計量しておいても計量の度にキイ入力するのは面倒で す. そこで、それぞれの台車に1号車、2号車、3号車と番号を付け、それをIDナンバーとして、風袋、(台車の重

量)をメモリしておきます。そして、計量時には、台車の番号を見てその番号をキイ入力しますと風袋(そ の台車の重量値)が呼び出され風袋引されます。

風袋は50種までメモリできます。また、IDナンバーは8桁までの任意の数字が使えます。

4-2 コードナンバー

異なった■清純を計!ltする場合、品繰別に分けずにランダムに計斌すると、あとで生計か困難になります。 このようむ場合、それぞれの品権に静号(以卜、コードナンバー)を付け、コードナンバーを入力して計量しますと、 コードナンバー毎の合計重量と計量回数を求めることができます。また、品種毎に決まった風袋引を行なう必要があ る場合には、コードナン′く- を人力ナるだけで、その品種の風袋を呼び出すことができます。きらに、展墓のチェッ クのためコンパレータ機能(後述)を利用する場合、コードナンバーを入力するだけで、その品種の上下限依を呼び 出すことができます。

|使用例①(品種別の合計重量を求める) --------

A、B、Cと3種の異なる品物を計量する場合を考えます。それぞれに、たとえば10、11、12とコードナンバーを 付けます。Aを計量する前に10というコードナンバーを入力します。そして、計量毎に加算を行ないます。 次にBを計量する前に11というコードナンバーを入力し、同様に計量します。Cについても同様に計量を行な います。このような計量を繰返し行なったあとで、合計を表示または印字させますと、A、B、C3種合計のほ かに、Aの合計、Bの合計、Cの合計を求めることができます。また、A、B、Cそれぞれ何回(何個)ずつ計量 したのかがわかります。

使用例②(品種毎に風袋が異なる場合) ––

A、B、Cと3稚の異なる品物があり、Aの風袋(よ7kg、Bの風袋は8kg、Cの風袋は15kgと決まっている場合を 考えます。A、B、Cにそれぞれに10、11、12とコードナンバーを付け、10というコードナンバーには了kg、11とい うコードナンバーには8kg、12というコードナンバーには15kgと風袋重量をあらかじめ登録しておきます。 Aを計量する前には、10とコードナンバーを入力しますと7kgという風袋が呼び出されます。Bを計量する前 には11.とコードナンバーを入力しますと8kgという風袋が呼び出されます。Cについても同様です。 このように、コードナンバーの入力だけで、その品種の風袋が呼び出されます。

|使用例③(品種毎に重量チェックを行なう場合) ---

A、B、Cと3種の異なる品物があり、Aは20kgに対して±0.1kg、BはZ5kgに対して±0.3kg、Cは40kgに対して 士0.5kgの範囲に入っているか王暮チェックを行なう場合を考えます。

A、B、Cにそれぞれ10、11、12とコードナンバーを付け、10というコードナンバーには下限19.9kg、上限20.1kg、 11というコードナンバーには下限24.7kg、上限25.3kg、12というコードナンバーには下限39.駄g、上限40.5kg とあらかじめ上・下限値を登録しておきます。Aを計量する前に10というコードナンバーを入力しますと、 下限価19,9kg、上限俺20.1kgが呼び出されます。B、Cについても同様です。

このようにコードナンバーの入力だけで、その品種の上・下限値が呼び出されます。

使用例①、②、③の機能をまとめて利用することもできます。その場合、各品種のコードナンバーを入力するだけで、 その風袋と上・下限値が呼び出されます。そして重量のチェッタを行か、ます。そして、最後に全品種の合計及び計 量回数、各品種毎の合計及び計量回数が求められます。また、プリンタにコードナンバー各重量値及び重量チェック の合否、冬合計や計量回数の印字もできます。

コードナンバーは100積まで利用できます。そして各コードナンバーは風袋、上・下限値を登録できます。コードナン バーは8桁までの任意の数字が使えます。

## 4-3 加井、減井機能

加算(減算) キイが押されると重量値をメモリに加算(減算)すると同時に、計量回数メモリを+1 (-1) します。 そしてメモリを呼び出すことにより、合計重量と計量回数を知ることができます。 また、コードナンバーを設定した場合には、上記の他にコード別のメモリにも加算(減算)します。 従って、コードナンバーに無関係な集計とコードナンバー別の集計ができます。

#### 4-4 コンパレ一夕機能(チェッカー機能)

屯急が設定の範園内に入っているかをチェックする機能です。下限値と上限値を設定し、軽盈、正丑、過畳の3通り に判別します。下限値、上限値には負の値も設定できます。

重量鼠<下限値 ……… 軽尊

下限値≤重 量≤上限値………正量

上限値<重 量 ………過量

判別の結果は、左側の表示の下狛二▽マークで表示されます。また、外部信号が必要な場合はOP-02(外部入出 力)を使用します。

コンパレータ機能のON/OFFができますので不要の場合はOFFにします。

4-5 ディジタルリニアライズ (非直線性の補正)機能

ゼロ・スパンのキャリブレーションを行なっても直線性が得られない場合があります。たとえば、ゼロ点と最大秤量 の点では誤差がなくても秤量の另付近では1~2目大きかったり小さかったりする場合などです。これはロードセルの 非直線性等によるものです。通常のキャリプレーションではゼロ点と最大秤量の点の2点でスパンを調整するため、 ロードセルの直線性が懸ければ木器の紅綬佳がどんなに長くても良い直線性は得られません。この種子を下図に示し ます。

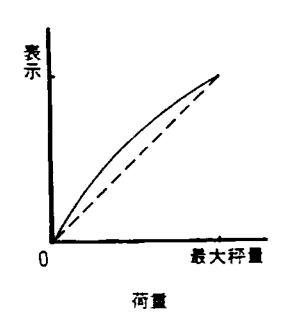

この図で点線は直線他の良いロードセルの場合です。これは 荷重と表示が比列しています。ところが実線は直線性の惑い ロードセルの場合です。これは比例していないため、最大拝 呈の%付近で最も誤差が生じています。

そこで、ゼロ点と長大秤湖の2J烹だけでなく、もう一点スパンのキャリブレーションを行なうポイントを設けます。こ こでは最大秤量の另の点とします。つまり、ゼロ点~最大秤量の另、最大最量の另~最大秤量と2つの区間に分けてそ れぞれの区間毎でキャリ7レーションを行なうことになります。こうしますと直線償が改善きれます。この様子を下 図に示します。

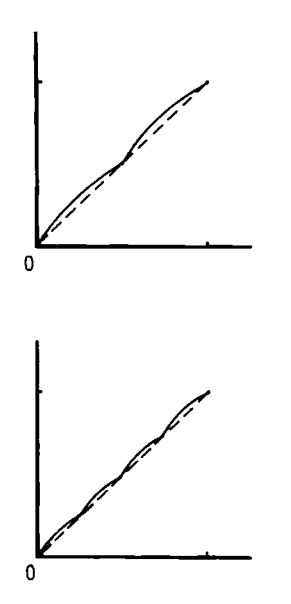

この図では、実線が前の図に比べて点線で示される直線に近 づいて直線性か改普されていることがわかります。次に4点 でキャリプレーションを行なった場合を示します。

このようにキャリブレーションを行なう点を多くすれはする 程、直線に近づいていきます。

本器では最大4点でキャリプレーションを行なうことができ ますか、通常のキャリ7レーションを行なった後、分銅テス トを行ない、直線性が懸かったときは、放大秤量の%の点を 加えて2点でキャリアレーションを行なう程度で十分な直線 性が得られると思われます。

禁)デジタルリニアライズ職能で再現性やヒステリシスは改暮されません。

#### 4-6 重力加速度補正

スパンのキャリブレーションを行なっても他岡地域が変わるとスパンがずれてしまいます。これは重力加速度か変わっ たためです。たとえば、最大秤量100kg、最小目盛10gのハカリの場合、東京(重力加速度=9.798m/S2)でキャリブ レーションを行ない、100.00kgと表示していたものが鹿児島では99.96kgと表示されます。この様な場合、鹿児島で使 用することがあらかじめわかっていれば、東京で100.00kgの分銅を載せたとき99.96と表示するようにキャリプレーション

を行なえばよいことになります。この方法は本器でも簡単に行えますが、使用地域が変更になったときは再び分銅を 乾せてキャリ7レーションを行う必要があります。

奉答の場合、東京でキャリプレーションを行ったならば東京の重力加速度を設定しておきます。そして、鹿児島で使 用するときに鹿児島の重力加速度を入力すると鹿児島でスパンが合うように補正されます。つまり、ハカリを製造す るときに、キャリプレーションを行ない、その場所の重力加速度を設定しておき、そして使用地域(出荷先)が決ま ったときに、使用地域の重力加速度入力すれはよいことになります。また、使用地域が変更になっても重力加速度を 入力し直すだけで、分銅は必要ありませんこ この様に、使刷地域に無関係にスパンのキャリ7レーションができ、使 用地域がどこになっても再びキャリフレーションする必要はありません。

国内各地の重力加速度はPllの重力耶速度マップを参照して下さい。

### 4一丁 標準シリアル出力

この出力は弊社の外部表示器 (AD-8917、AD-8919) やプリンタ (AD-8118A/B、AD-8121)などの周辺機器に接続 ナるためのものです。出力信号は20mAカレントループとなっています。

4-7-1ファンクション設定

標準シリアル出力に関する設定項目として次の4つの設定があります。周辺機器と接続する前に使用目的に合わせて 設定して下さい。接続例及び使用例については後で述べます。また、設定方法は3-4-3 (P.16~)を参照して下さい い。

**F-21** ポーレート

※は出荷時設定を示します。

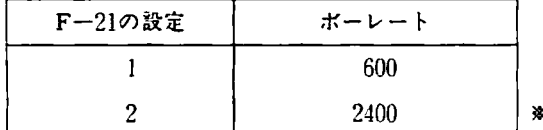

この設定はデータの伝送速度を切り換えるものです。接続する機器とボーレートを同一にして下さい。弊社の周辺 機器は通常出荷時設定が2400ポーとなっておりますので設定を変える必要はありませんが、外部表示器等を離れた。 場所に設置して接続ケーブルが長くなり誤動作する場合などは600ポーに設定して下さい。このとき必ず外部表示器 等の周辺機器も600ポーに設定して下さい。(AD-8121は2400ポーのみです。)

**「F-22」出力データ** 

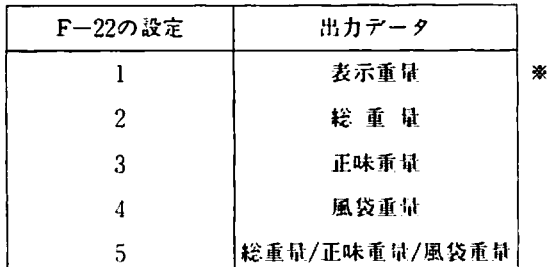

この設定は出力する重量データの種類を選択するものです。接続する周辺機器で何を表示(印字)させるか、使用 目的に合わせて選択して下さい。1に設定しますとAD-4322AMKIIか総垂置を表示しているときは総電蠍、正味雨量を 表示しているときは正味重量を出力します。2~4に設定しますとAD-4322AMKIIの表示モード (総重量/正味) にかか わらず選択された重量データを出力します。5に設定しますと総重量、正味重量、風袋重量の3つを連続して出力しま す。この場合、データの選択は周辺機器側で行ないます。

「F-23」出力モード

|   | 出力モード      | F―23の設定 |
|---|------------|---------|
| ※ | ストリームモード   |         |
|   | オートブリントモード |         |
|   | マニュアルモード   | 3       |
|   | プリンタモード    |         |

この設定はデータを出力するタイミングを選択するものです。 各モードの説明は4-7-2(P.22) を参照して下さい。

「F-24」秤量オーバー、不安定時のデータ出力

| F-24の設定値 | データ出力 |   |
|----------|-------|---|
|          | 出力する  | 楽 |
|          | 出力しない |   |

この設定は秤量オーバー、マイナスオーバー、重量不安定時にデータを"出力する"か"出力しない"かを選択す るものです。"出力する"を選択した場合、オーバー時は出力データのうち重量値はスペースとなります。この設定 (F-24)はオートプリントモードでは意味を持ちません。また、出力データの設定(F-22)が"風袋重量"の場合 はF-2jの設定にかかわらずチータを出力します。

4-7-2 モード

ストリームモード、オートプリントモード、マニュアルモード、プリンタモードの4つのモードがあり、次のよう にデータを出力するタイミングが異なります。

- ストリームモー ト………・ チータを連続して出力し続けます。ボーレートが600のとき約3回/秒、2400のとき 約12回/秒のチータ出力となります。このモードは外部表示器に綾織する場合、又 は、外部プリンタを使用し、プりンタ側の印字スイッチで印字を行なう場合に使用 します。
- オートプリントモード……表示重量がゼロ付近 (F-15)設定を超えて安定すると1回だけデータを出力します。 データ出力後、表示衷豊かゼロ廿近設定以下になると次のデータ出力が可能となり ますこ このモードは外部プリンタを使用して、品物を乾せたときに自動印字きせる 場合に使用します。
- マニュアルモード………… フロントパネルの「印字」キイを押したとき1回だけデータを出力します。このモー ドは外部プリンタを陵桐し、木器のフロントパネルの[璽至]キイで印字を行なう 場合に使印します。

ブリンタモード……………上記の3つのモードで印字させた場合は、総重量、正味、風袋のうち1つの重量値 しか印字できませんが、プリンタモードでは結界置、正味、風袋の他にさらにID ナンバー 、コードナンバー、年り日、時刻、コンパレータ出力を印字させることか できます。印字フォーマットはファンクション設定 (F-61~66) で選択できます。 このモードで接続可能なプリンタはAD-8118A、AD-8121のダンププリントモード です。

### 4-7-3 インターフェイス仕様

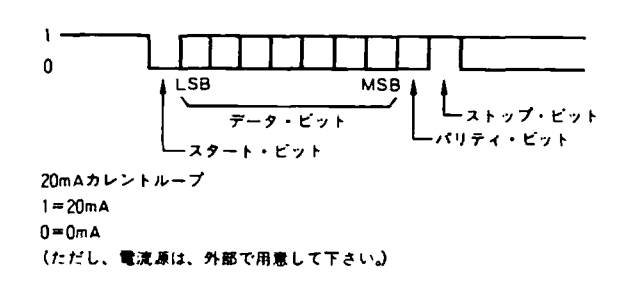

使用コネクタ:TCSO270(星電器儲造)

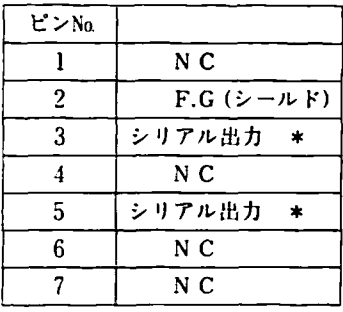

\*極性ほありません。

那上製の同辺権器との接続は付鳩のコネクタで3ピン、5ピンを一丸ト・権能して卜きい。

# 接続例)

AD-4322AMKIIとAD-8917を接続する場

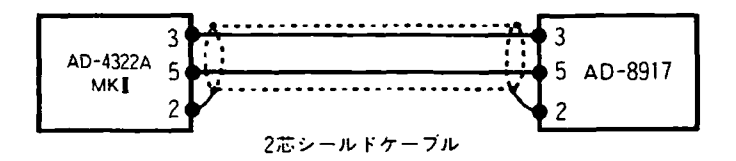

# 5-1ゼロ

ゼロ点がずれた場合、セロ|キイを押すと、ゼロ点が補正されます。但し、セロ キイはゼロ範囲(F-5)で設定 された範囲内でのみ有効です。通常 【ゼロ】 キイは安定時のみ有効ですがF-6を0又は10に設定しますと常に有効と なります。

#### (1) 総重量表示の場合

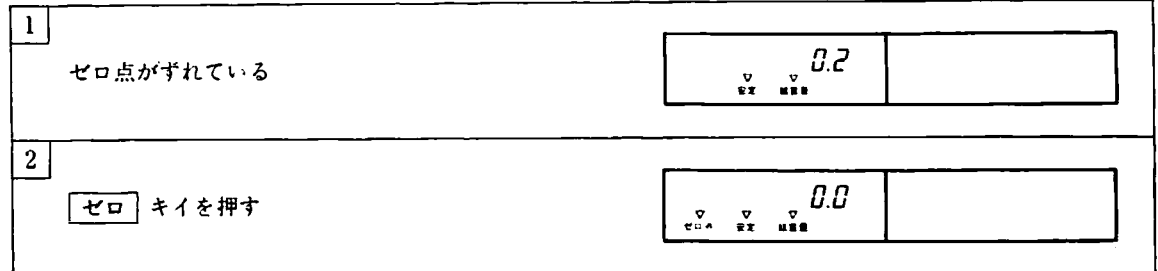

#### ② 正味重量表示の場合

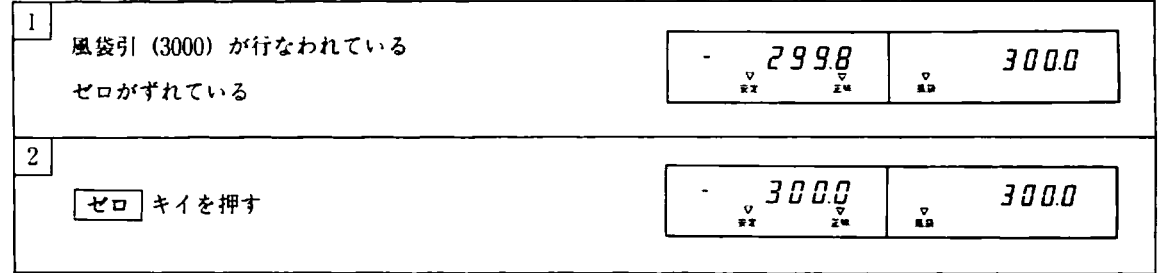

# 5-2 風袋引

風袋引は「風袋」キイによるものとテンキイ入力によるものの2通りの入力方法があります。風袋引できる重量は1日 以上で最大秤量以下となります。また、最大秤量が10000のとき3000の風袋引を行ないますと、計量できる正味重量 は7000となります。風袋引を行ないますと、表示は自動的に正味重量表示となります。 通常 [風袋] キイは安定時 のみ有効ですが、F-6を0又は10に設定しますと常に有効となります。

# 5-2-1 風袋 キイによる風袋引 (ワンタッチ風袋引)

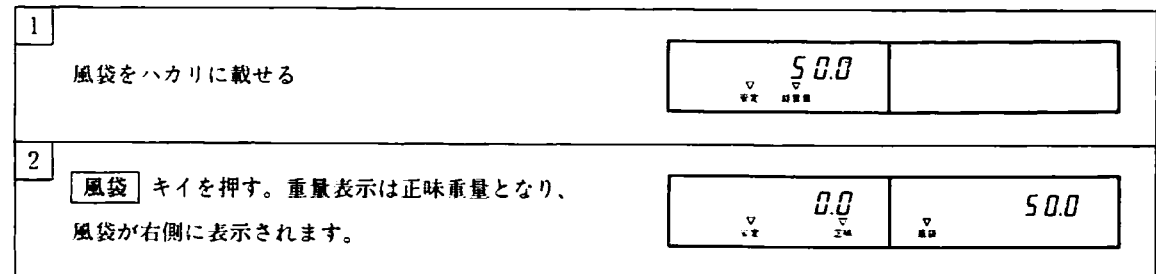

5-2-2 テンキイによる風袋引 (ディジタル風袋引)

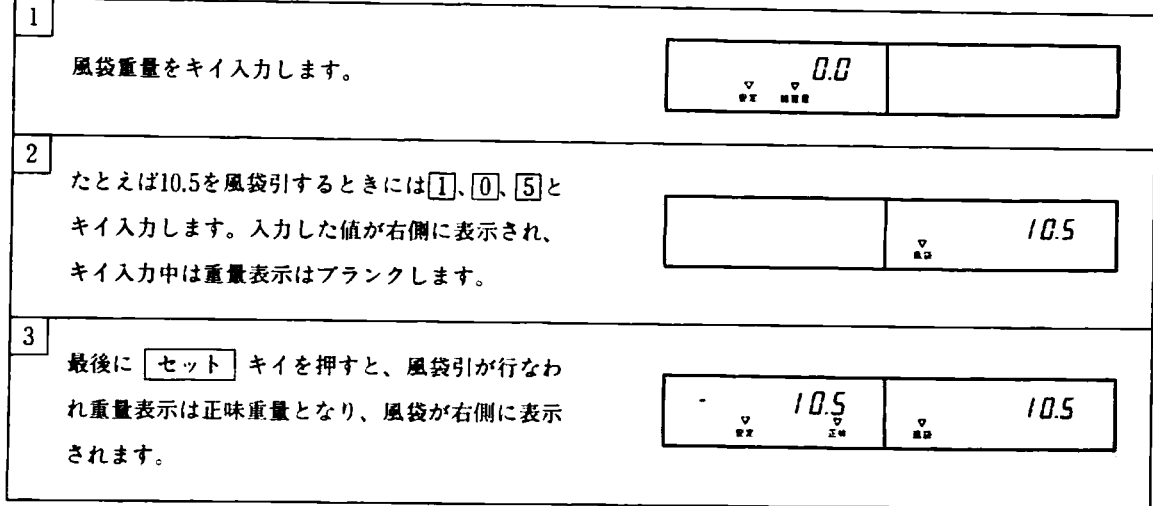

5-2-3 風袋のクリア

|クリア | キイを押すと風袋はクリアされます。またハカリがゼロ点にあるとき(ハカリに何も載っていないとき) に「風袋」キイを押すと風袋はクリアされます。

# 5-3 総重量表示→正味重量表示の切り換え

| <mark>総重量</mark>|<br>| 正味 || キイを押すと、総重量表示と正味重量表示が交互に切り換わります。どちらの表示でも風袋が入力されて いれば右側には風袋が表示されます。正味重量は総重量一風袋ですから、風袋が入力されていないときは総重量と 正味重量は等しくなります。

# 5-4 風袋メモリ

#### 5-4-1 風袋メモリ

風袋重量をメモリする場合には、風袋重量に固有の番号(IDナンバー)を付けてメモリします。IDナンバーには 8桁までの任意の数字が使用できます。

|操作例|

153.5という風袋垂聴を10というIDナンバーでノモりする。

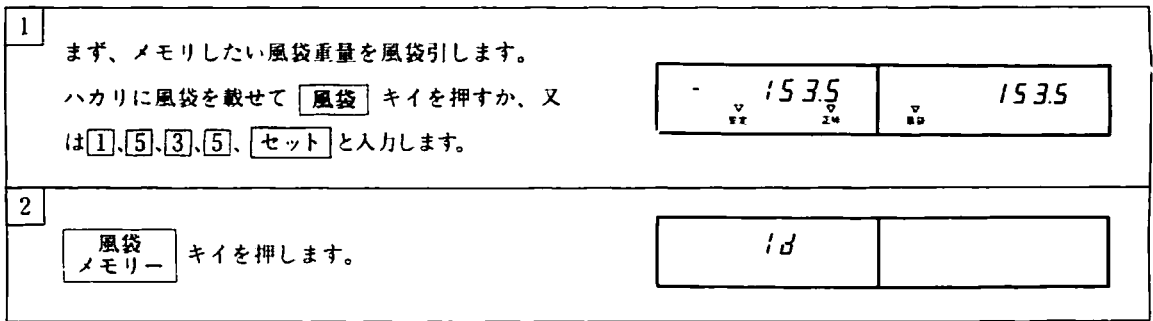

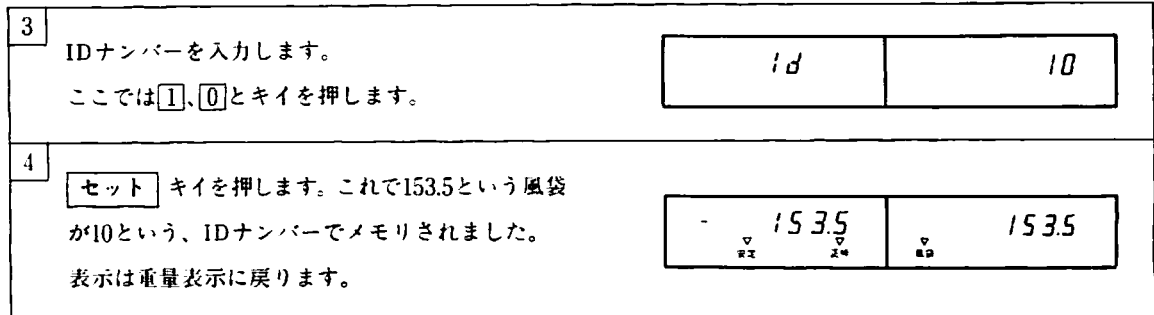

\*操作の4で「セット」キイを押したとき、表示が点滅する場合

これは入力した1Dナンバーかすでに使われていることを示しています。以前にメモリした風袋を発き擁えてよい場 合は「セット」キイを押して下さい。以前にメモリした風袋を残しておきたい場合は「クリア」キイを押し、IDナ ンバーの表示か消えますので別の1Dナンバーを入力し訂してドきい。

5-4-2 風袋メモリの呼び出し

メモリしておいた風袋航景を呼び出します。呼び出すときはIDナンバーを入力します。

|操作例|

10というIDナンバーでメモリしてある153.5という風袋奄量を呼び出す場合。

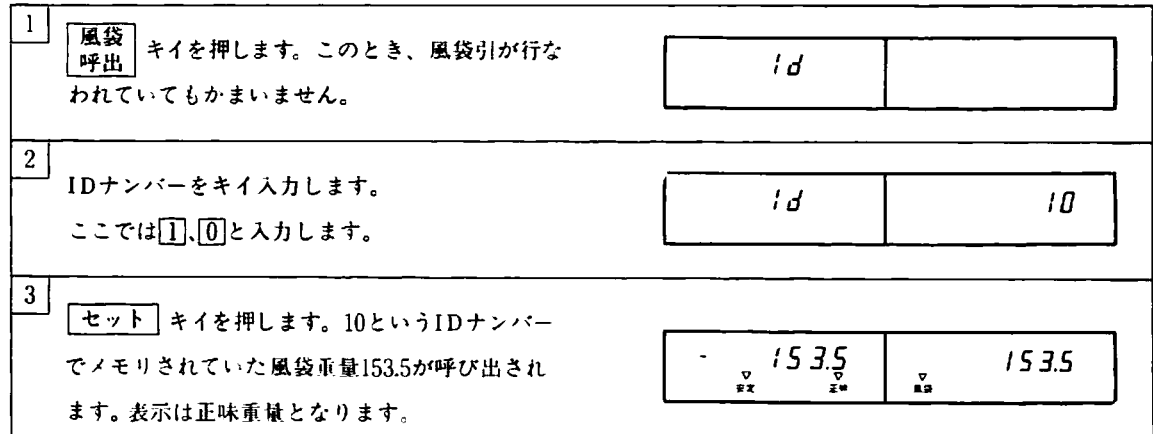

\*操作の3で \*Frror no ld \* と表示が出たときは、入力したIDナンバーでメモリされている風袋重量が存 在しないことを示しています。IDナンバーをもう一度確かめて下さい。

5-4-3 IDナンバーの確認

風袋重量をメモリから呼び出しているときに、その風袋重量のIDナンバーがいくつであるかということを確認する ときは次のように操作します。

操作例

ノモりから呼び出した風袋重量の1Dナンバーを知りたい場合。

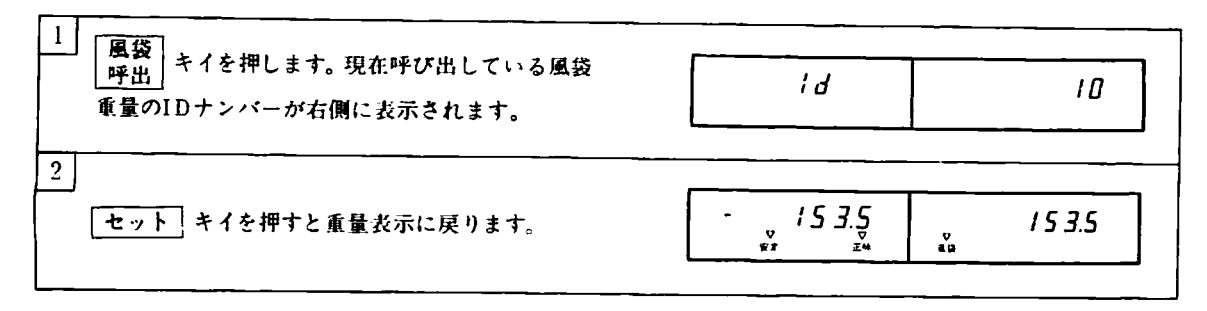

操作の1で右側に何も表示されない場合は、メモリからIDナンバーで呼び出した風袋ではないことを示しています。

# 5-4-4 メモリした風袋重量すべての確認

何種頼も風袋をノモリした時など、今どんなIDナンバーでどんな風袋がメモリしてあるのか、わからなくなる場合 かあります。そのようなときは次の操作によって、メモリされているすべてのIDナンバーと風袋重量を確認するこ とができます。

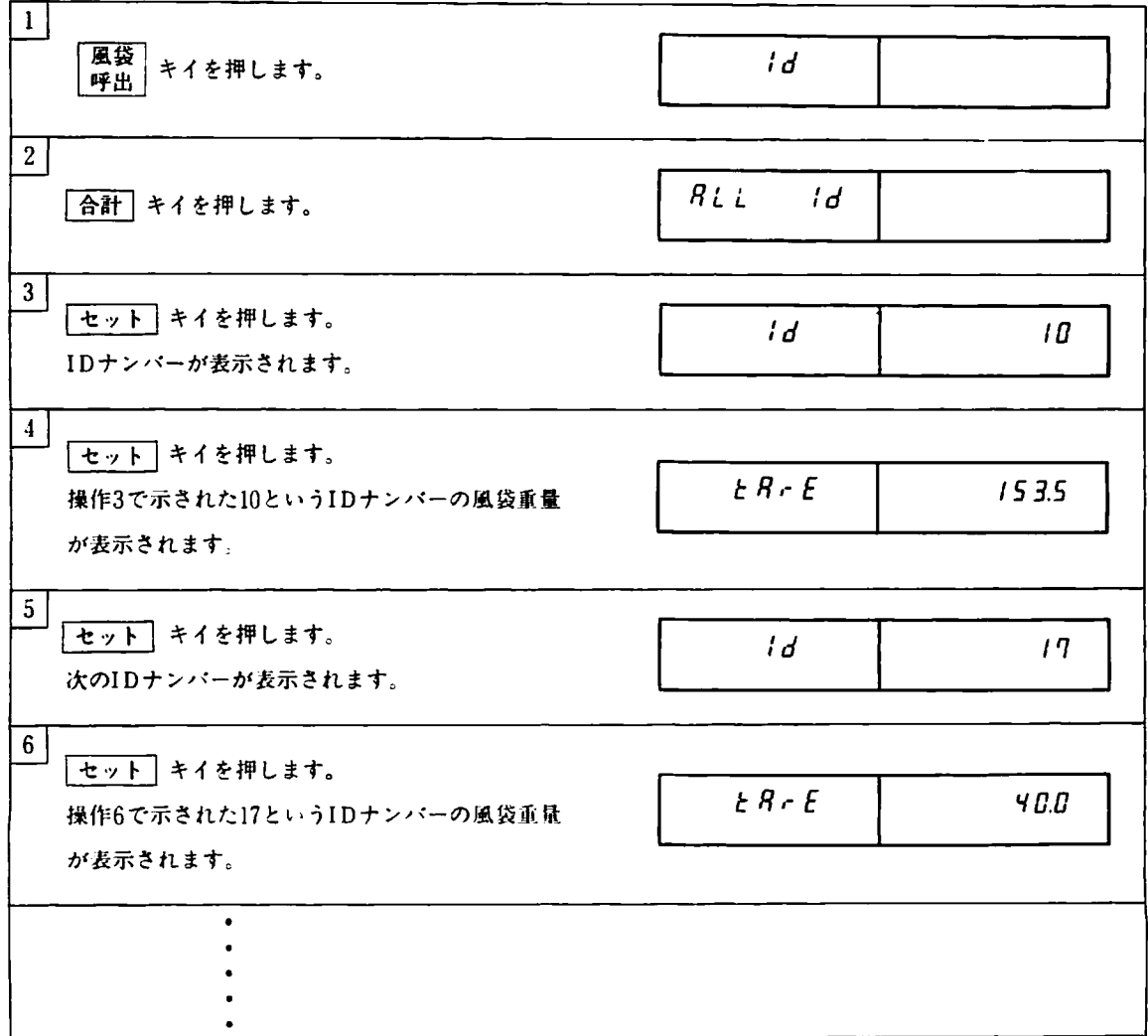

このように「セット」キイを押すたびにIDナンバー、風袋重量を表示します。表示する順番はIDナンバーの小さい 順となります。すべてのIDナンバーと風袋童像を表示後、星置蓑示に戻ります。

\*途中で中止したい場合は クリア キイを押して下さい。重量表示へ戻ります。

5-4-5 メモリした風袋重量のクリア

操作例

10というIDナンバーでノモリした風袋東量をクリアする。

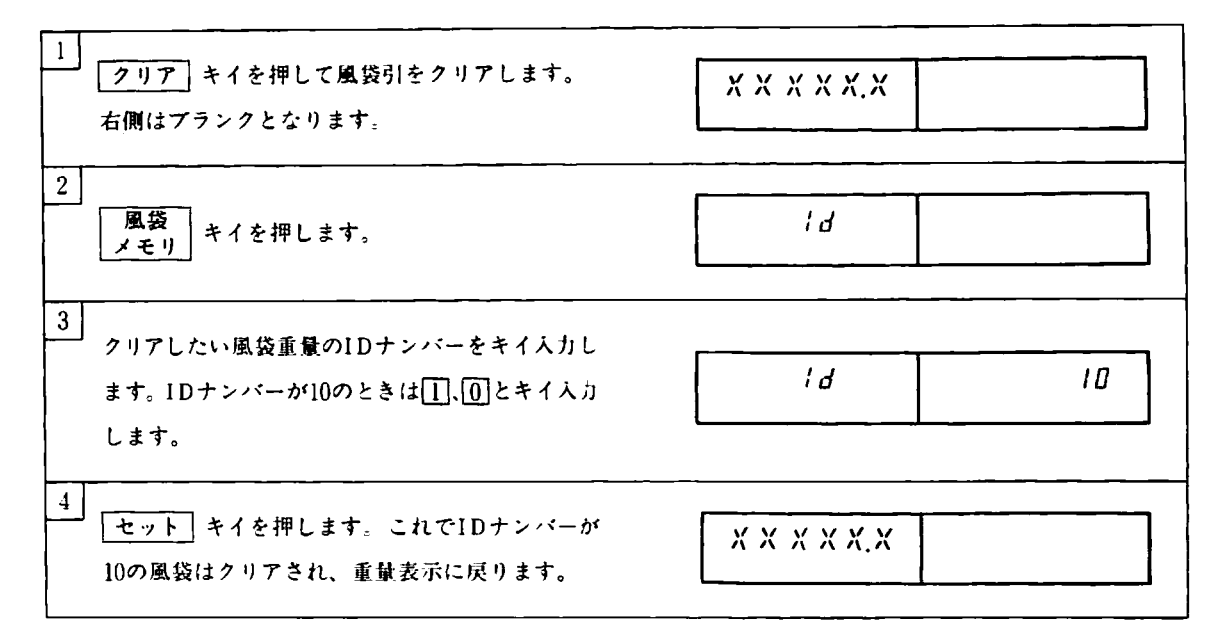

5-4-6 メモリした風袋重量すべてのクリア

 $\boxed{\frac{ON}{OFF}}$  キイで表示をOFFにします。1すイを押しながら $\boxed{\frac{ON}{OFF}}$  キイを押して表示をONにします。これでメモリ されていたIDナンバーヒ風袋はすぺてクリアされま十。

# 5-5 コードナンバー

5-5-1コードナンバーの入力

コードナンバーには8桁までの任意の数字が使用できます。コードナンバー を入力すると、そのコードナンバーに 登録してあった風袋、下限設定、上限設定が呼び出されます。これらの値が登録されていない場合は、コードナン バーだけが設定されます。

#### | 操作例

100というコードナン′て-の入力

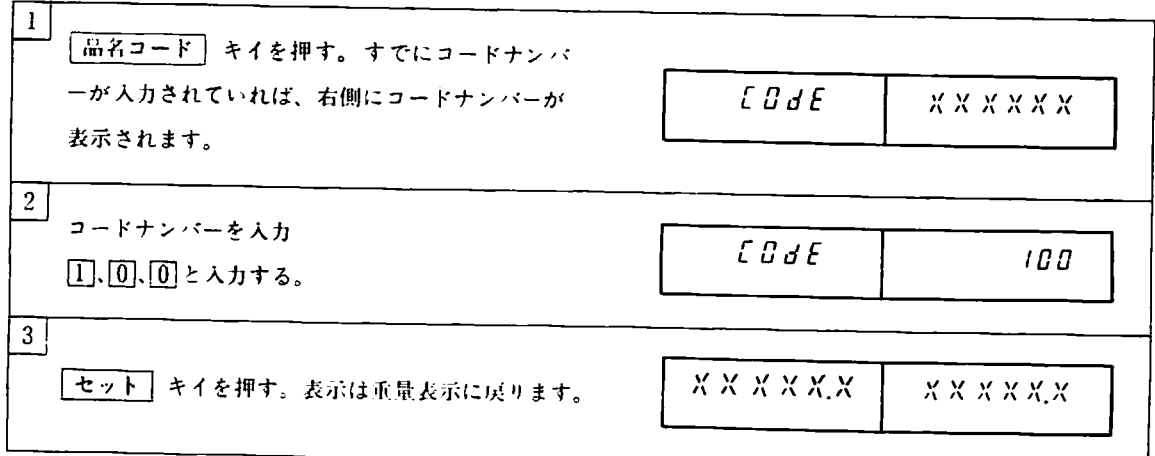

5-5-2 コードナンバーのクリア

操作例

人力されている100というコードナンバーをクリアする。

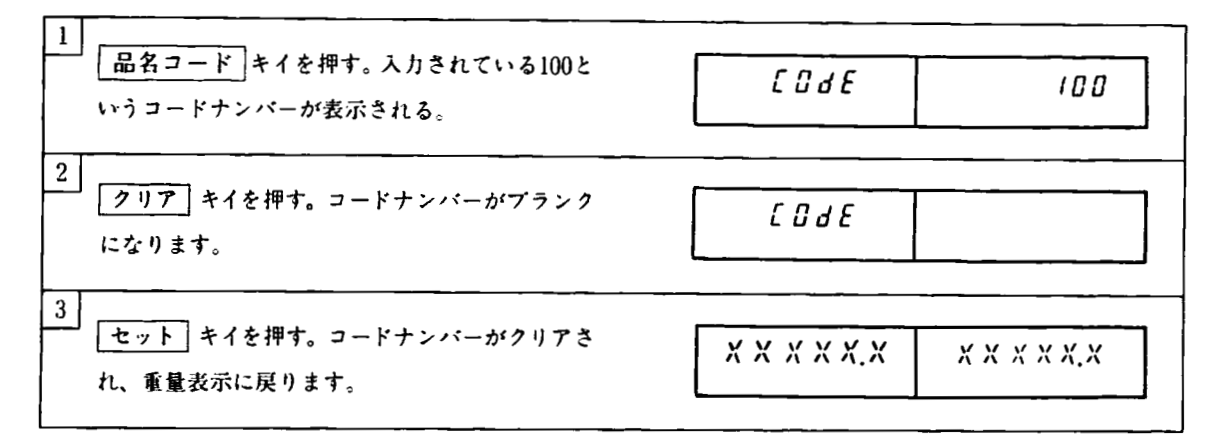

コードナンバーをクリアすると、そのコードナンバーを入力することによって呼び出された風袋、上下限設定値も クリアきれます。

#### 5-5-3 単純合計

コードナンバーを入力せず単純に霊泉を加算し、合計を求めます。

操作例

A(10.5kg)、B(12.7kg)、C(15.2kg)の3つの品物を計量(加算)して合計を求めます。

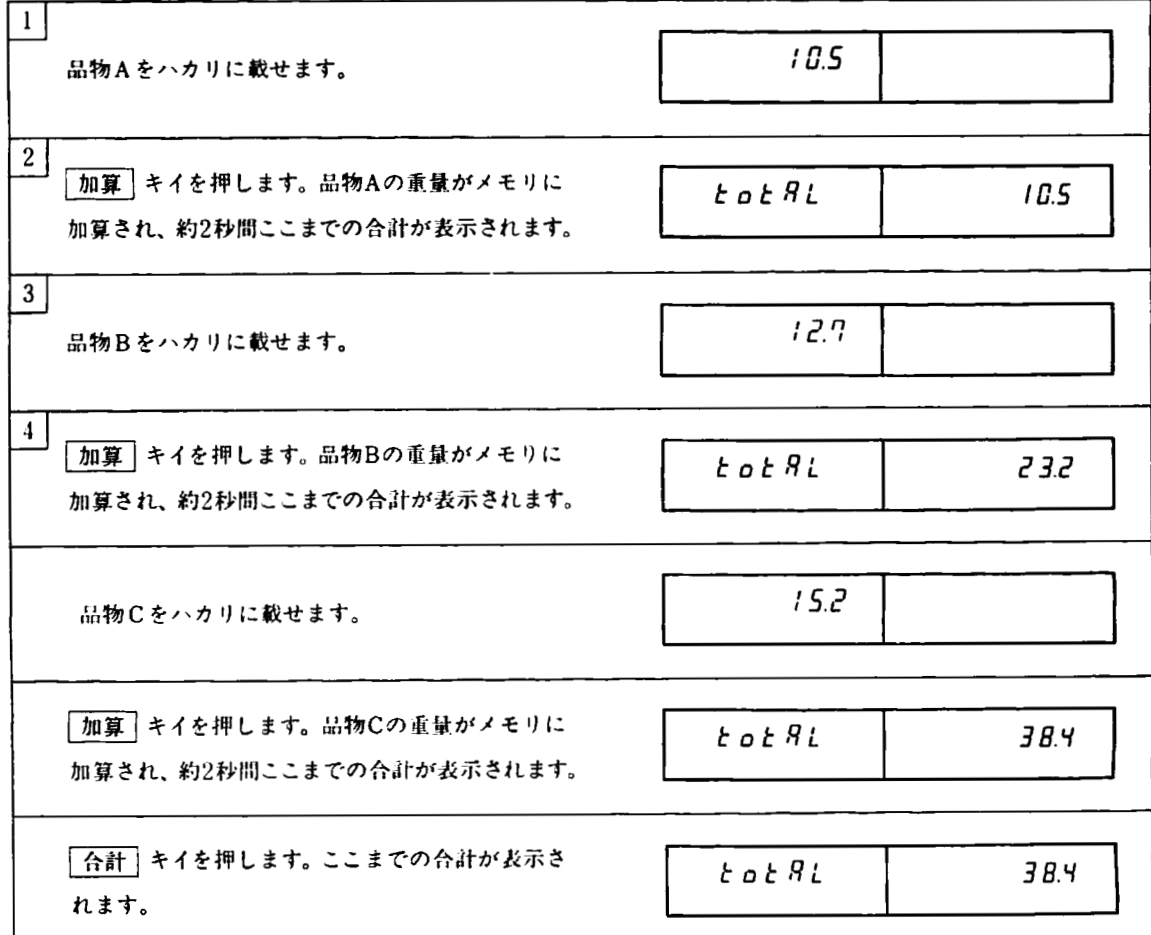

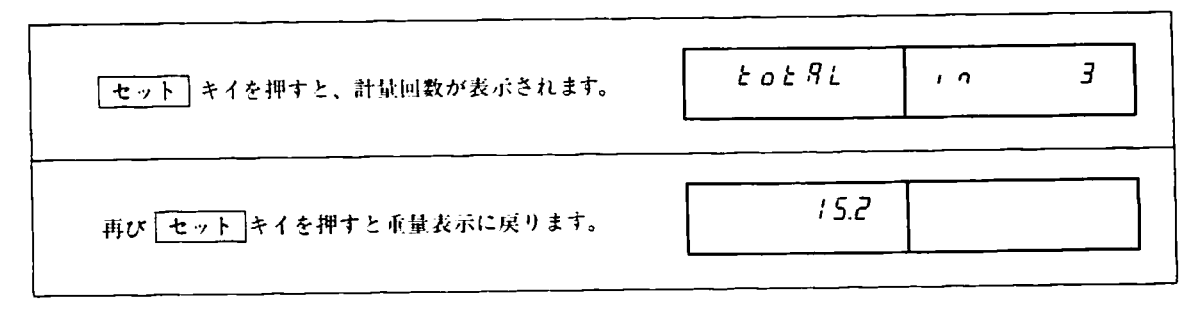

- \*間違えて「加算] キイを押したときは、「減算 | キイを押して下さい。メモリから加算した重量を引き、計量回 数を一1にします。
- \*合計重量は一9999999-~999999999、計量回数は一9999~99999の範囲です。加算又は減算キイが押されたとき、こ の範囲を超えてしまう場合  $E_{\text{LO}}E$   $RL$   $\alpha$ .  $\beta$   $\ell$  と表示されます。

5-5-4 一合計量暮のクリア

操作例

 $\ddot{\phantom{a}}$ 

 $\frac{1}{2}$ 

 $\frac{1}{2}$ 

5-5-3で求めた合計をクリアします。計量回数もクリアされます。

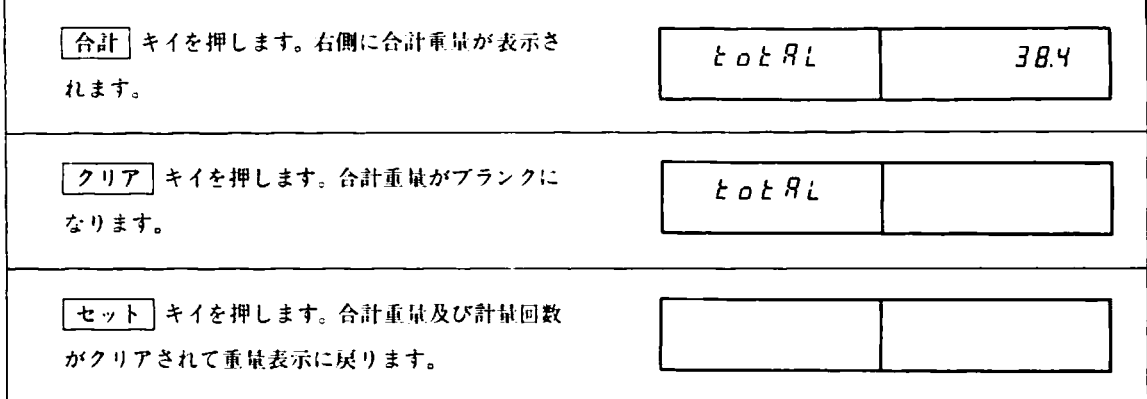

5-5-5 コード(品種)別の合計

A、Bと2種類の品物を計量する場合、それぞれの品種にコードナンバーを付け、計量前にコードナンバーを入力し て加算すれは、コード別の合計と針昼回数及び、A、B全†本の合計と計宜回数がわかります。

5-5-4で説明した操作を行ないますと全体の合計と計兢回数がクリアされますが、コード別の合計と計畳回数はク リアきれません。

操作例

品物Aを2ヶ (10.3kg、11.2kg) 計量し、次に品物Bを2ヶ (7.2kg、8.1kg) 計量し、再び品物Aを1ヶ (10.7kg)計量し、 合計を求める。コードナンバーは、Aが10、Bが11とする。

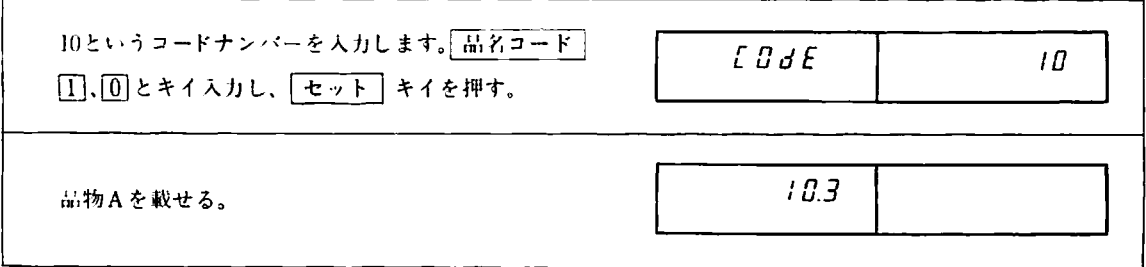

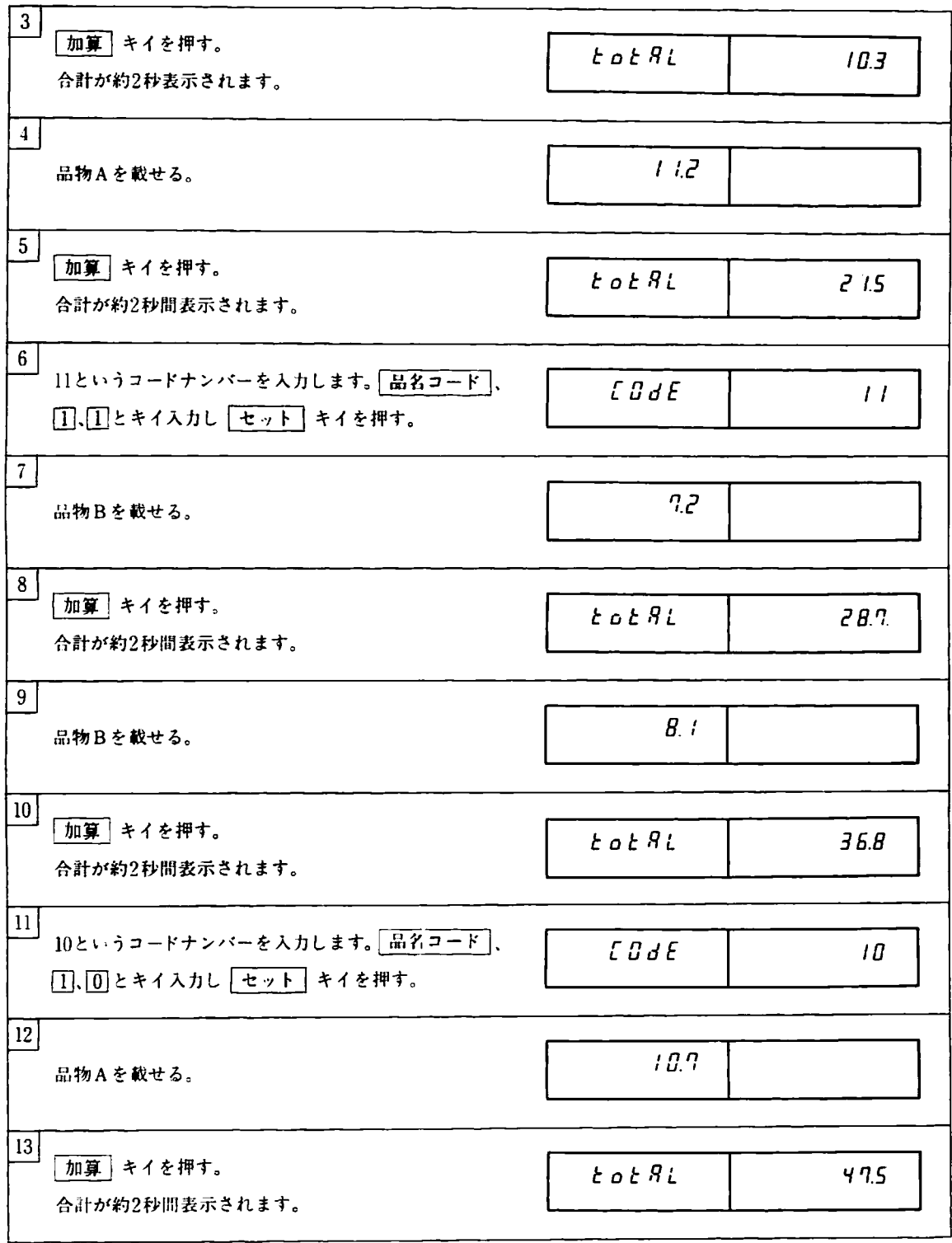

 $\hat{\mathcal{A}}$ 

これで計量が終わりました。合計やコード別の合計を見る場合は次の操作を行ないます。

①全体の合計を見る。

 $\mathcal{L}_{\mathcal{A}}$ 

 $\frac{1}{4}$ 

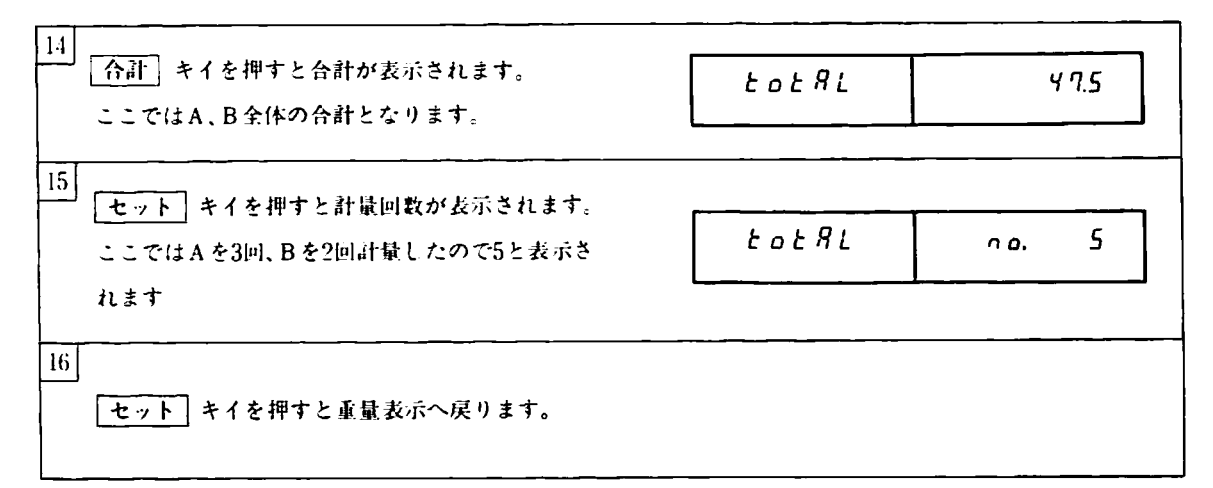

(卦コード別の合計を見る。

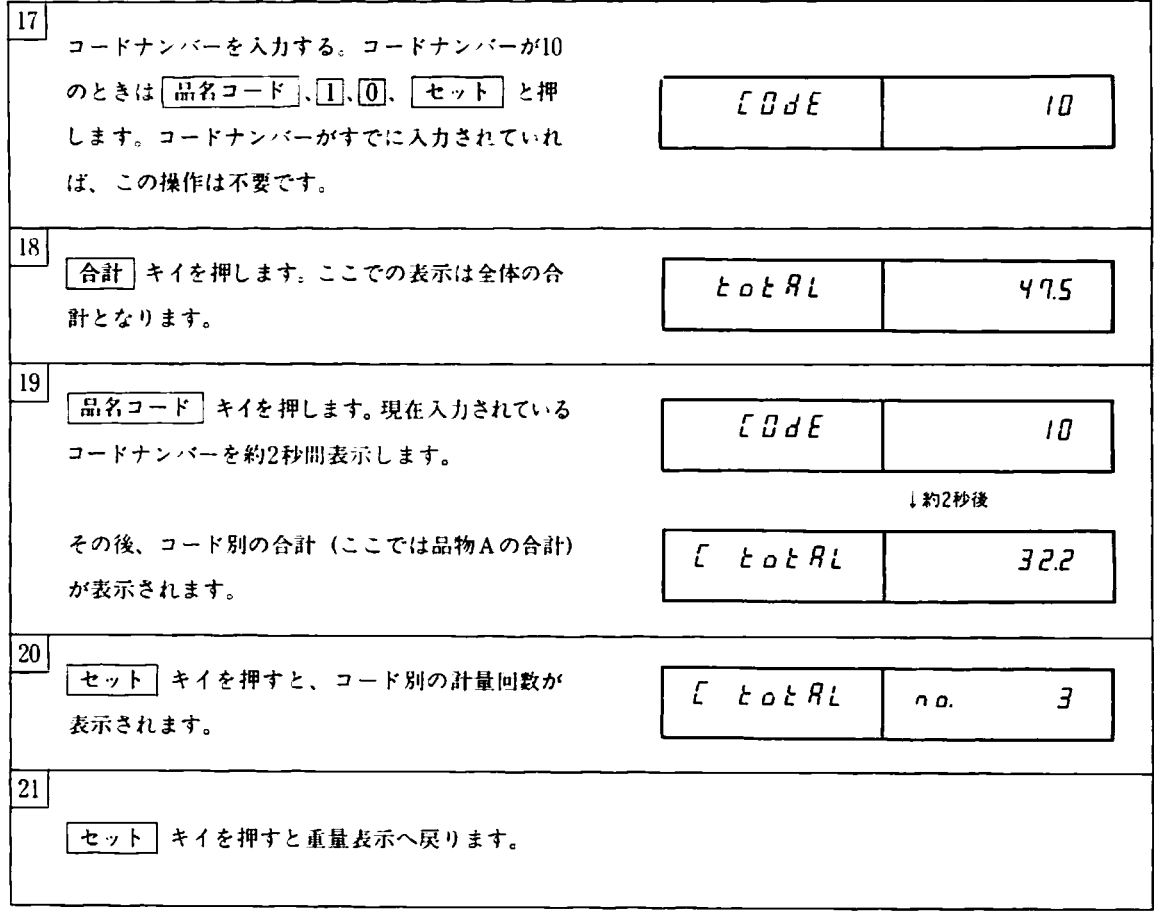
### 5-5-6 コード別合計のクリア

操作例

コードナンバー10の合計をクリアする場合。

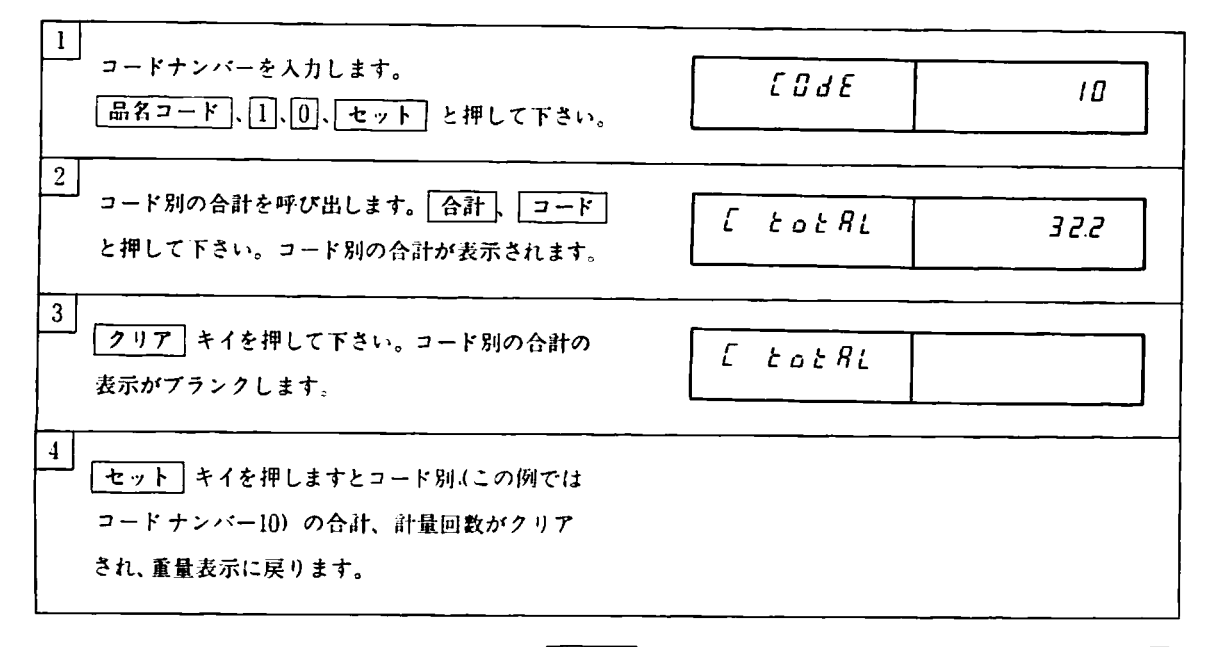

 $\mathbb{R}$ 

\*クリアするのを中止したいときは、操作3で再び [クリア] キイを押してコード別の合計表示に戻してから セット キイを2回押して下さい。

5-5-7 合計のオールクリア

 $\boxed{\frac{ON}{OFF}}$  キイで表示をOFFにしてから、2 キイを押しながら  $\boxed{\frac{ON}{OFF}}$  キイを押して表示をONにしますと、すべて の合計(すべてのコード別の合計と単純合計) がクリアされます。

5-5-8 すべての合計の確隠

コードナンバー を何種顆も使用しますと、コード別の合計のすべてを見るために、1つ1つコードナンバーを入力し ていくのは面倒です。このような場合、次のように操作しますとコードナンバーを入力せずにすべてのコード別の 合計を見ることができます。

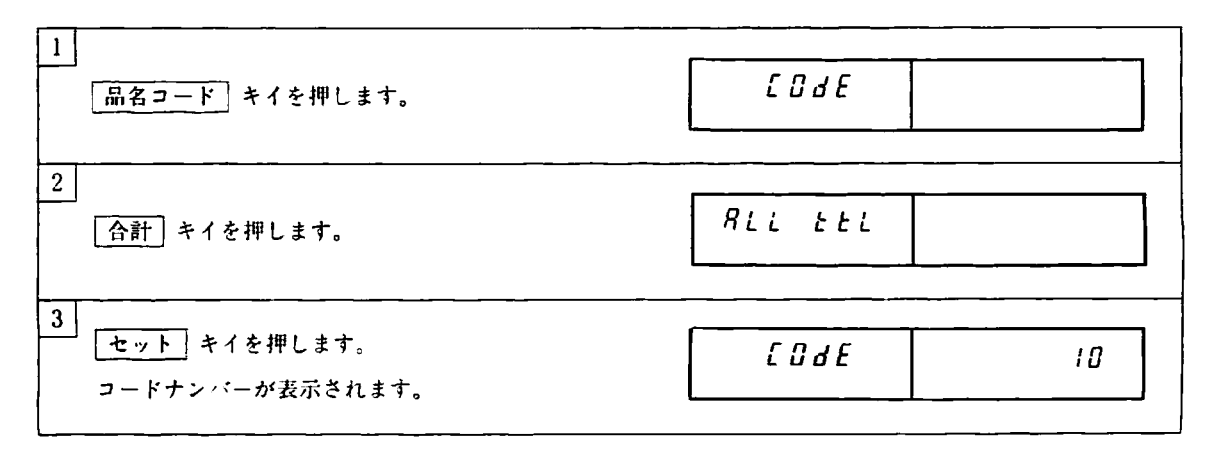

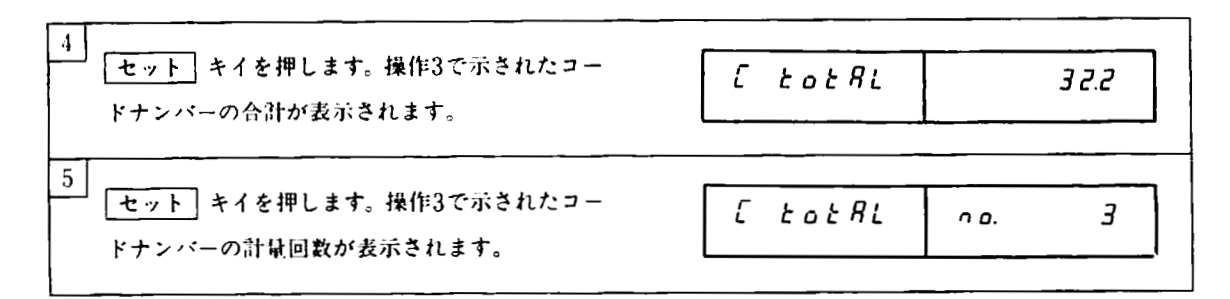

このように「セット」キイを押すたびに、コードナンバー、コード別合計、コード別計量回数を表示します。表示 する椴は、コードナンバーの小さい噸となります。すべてのコードナンバーについて表示した後、重鼠表示に戻り ます。途中で重量表示へ戻りたい場合は「クリア」キイを押して下さい。

5-5-9 オート加算モード

オート加算モードでは「加算」キイを押さなくても、品物をハカリに載せて重量値が安定すると自動的に加算を行 ないます。この機能を利用しますと、品物を載せるだけで集計ができ、拙作が簡単になります。

オート加算できるのはゼロ付近(F-15)設定を超えた重量です。オート加算後、品物を降ろして表示がゼロ付近設 定以下になってから、次の.品物を観せて下さい。

オート加算モードの設定方法

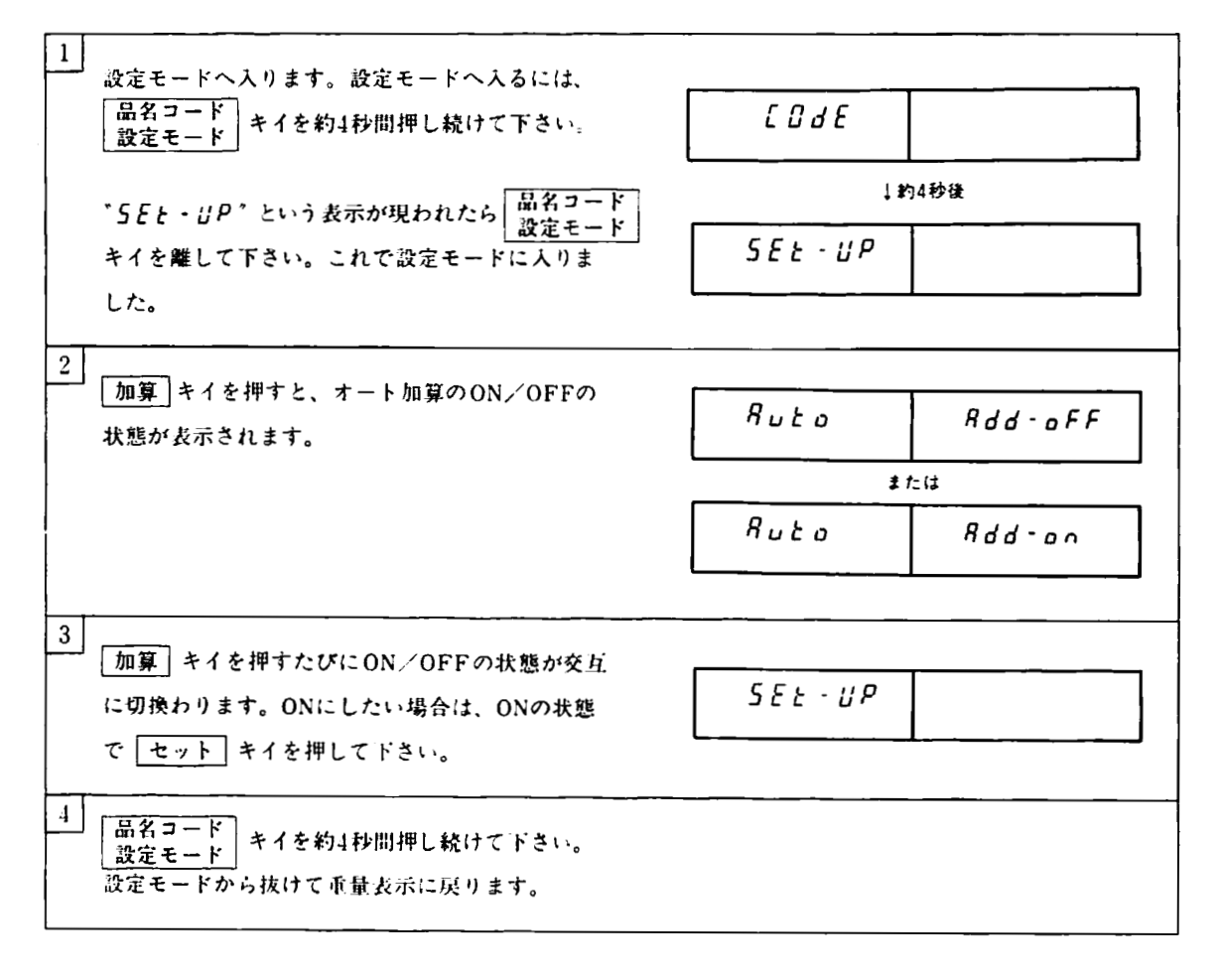

#### 5-5-10 コードナンバー毎の風袋、上下限偶の登録

コードナンバー毎に風袋重量及びコンパレータの上下限値を登録しておきますと、コードナンバーを入力するだけ で、これらの値を呼び出すことができます。上下限依には負の値も設定できます。

### | 操作例 |

コードナンバー10に風袋重量として12.5、下限値として99.7、上限値として100.3を登録する。

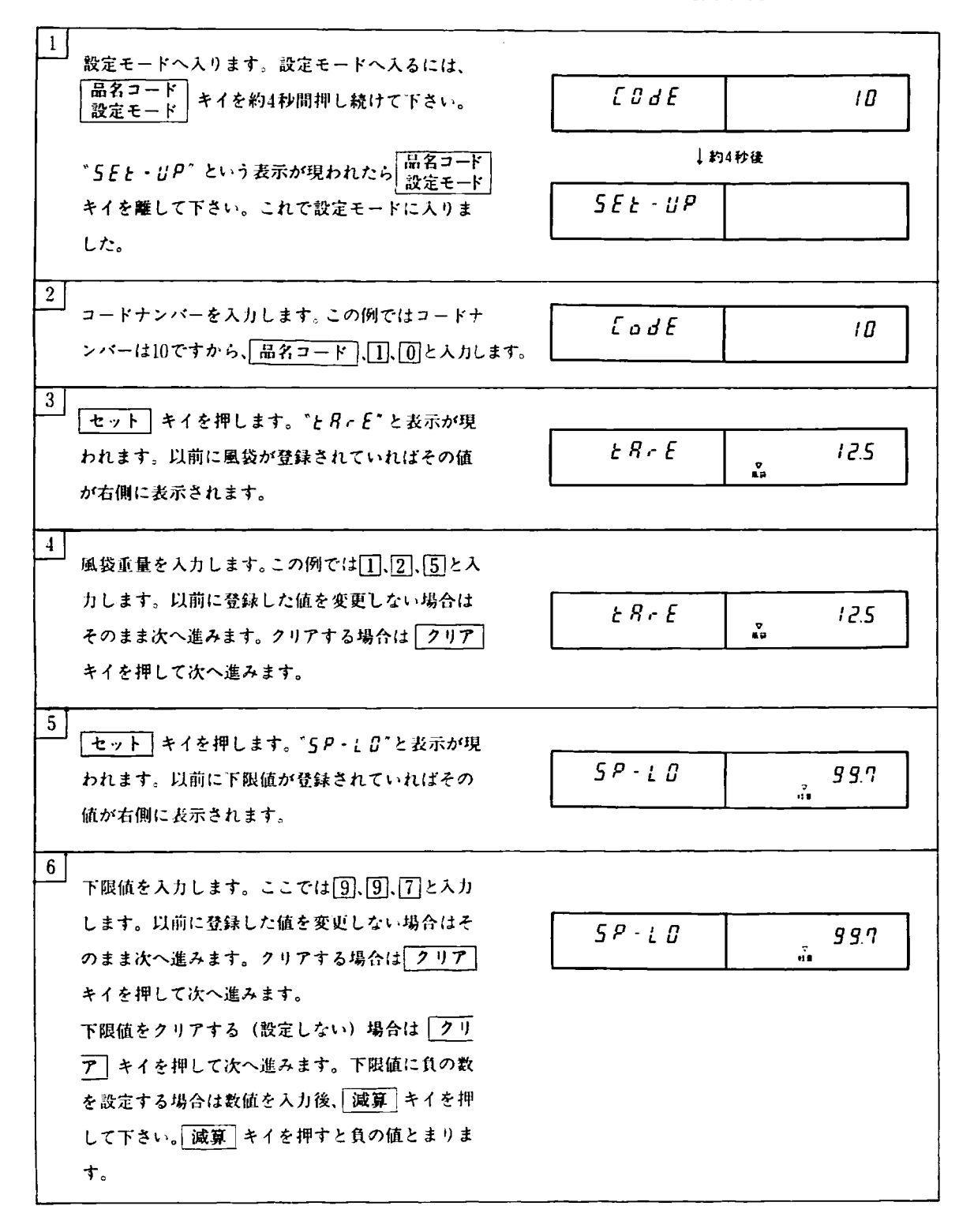

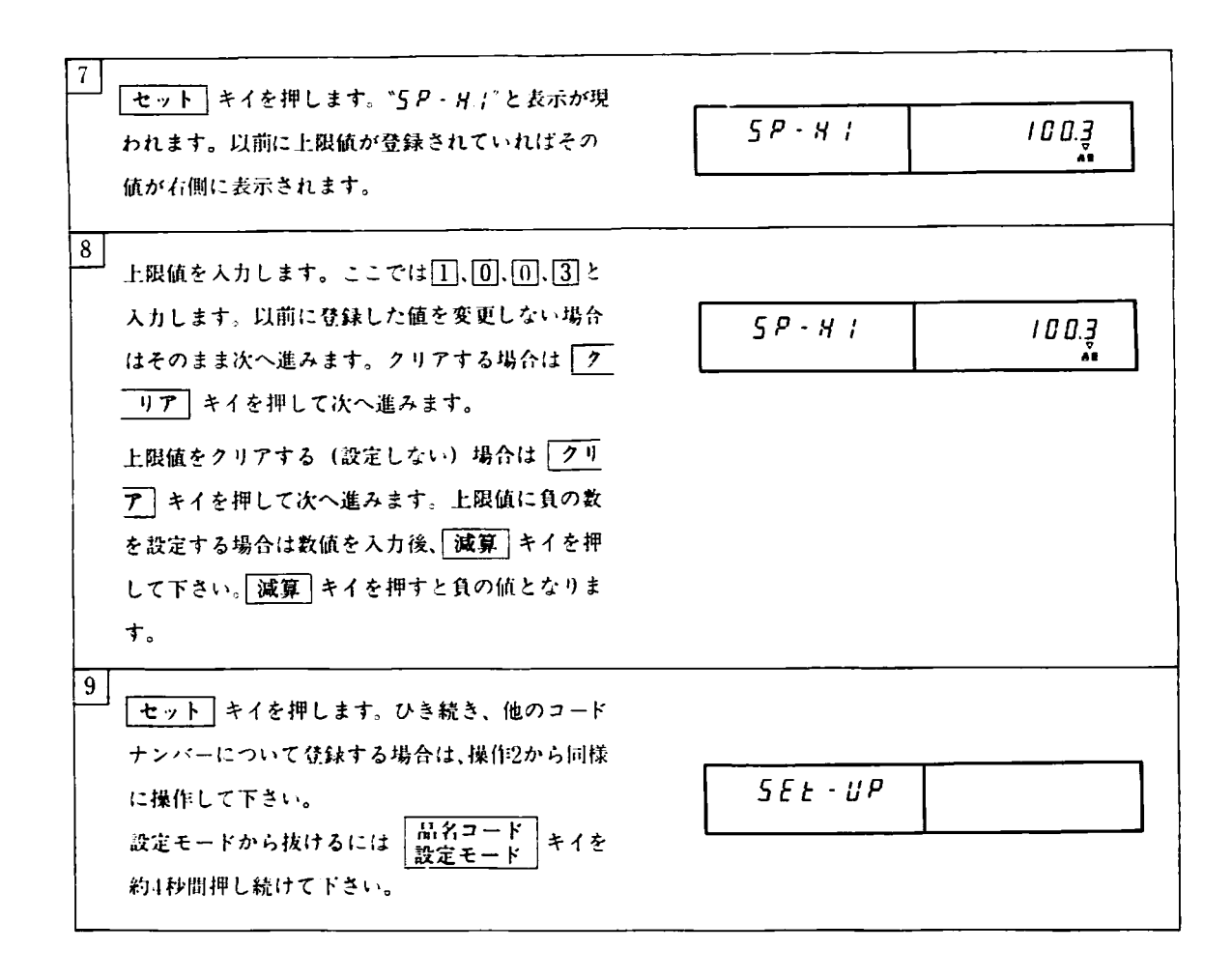

# 5-6 コンパレ一夕

重量の上限値と下限値を読売し、この亜址抱伸二入っているか、また軽すぎるのか、責すぎるかを判定します。判 定結果は右側の表示下部の▽印で示きれますので、本番は簡単にウエイトチェッカとして使用できます。また判定 結果の外部出力の必要な場合はOP-02(外部人出加 を使用して下きい。

コンパレータ機能は必要に応じてON/OFFかでき圭すのでコンパレータ出力が不要のときはOFFにしておきます。 コンパレータのON/OFF及び上下限他の設定は次のように操作して下さい。

上限値、下限値には負の数も設定できます。コンパレータのON/OFF及び上下限値の設定は次のように操作して 下さい。

操作例

コンパレータをONにして、下限値を99.7、上限値を100.3に設定する。

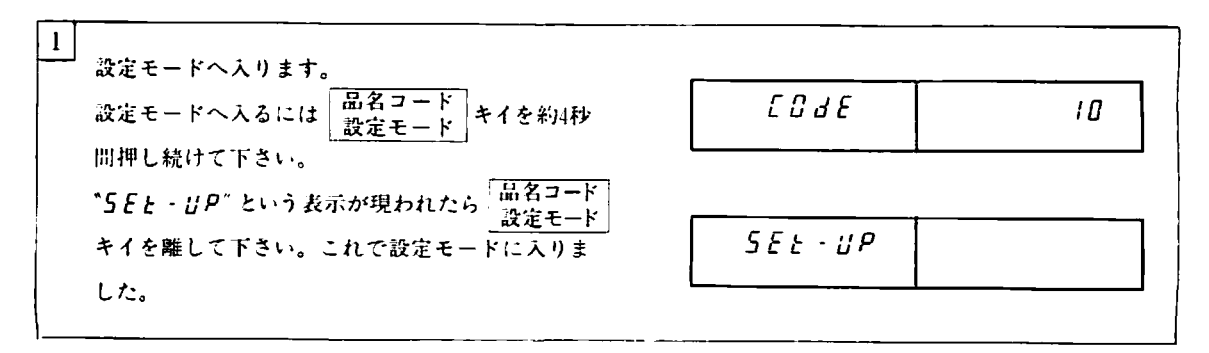

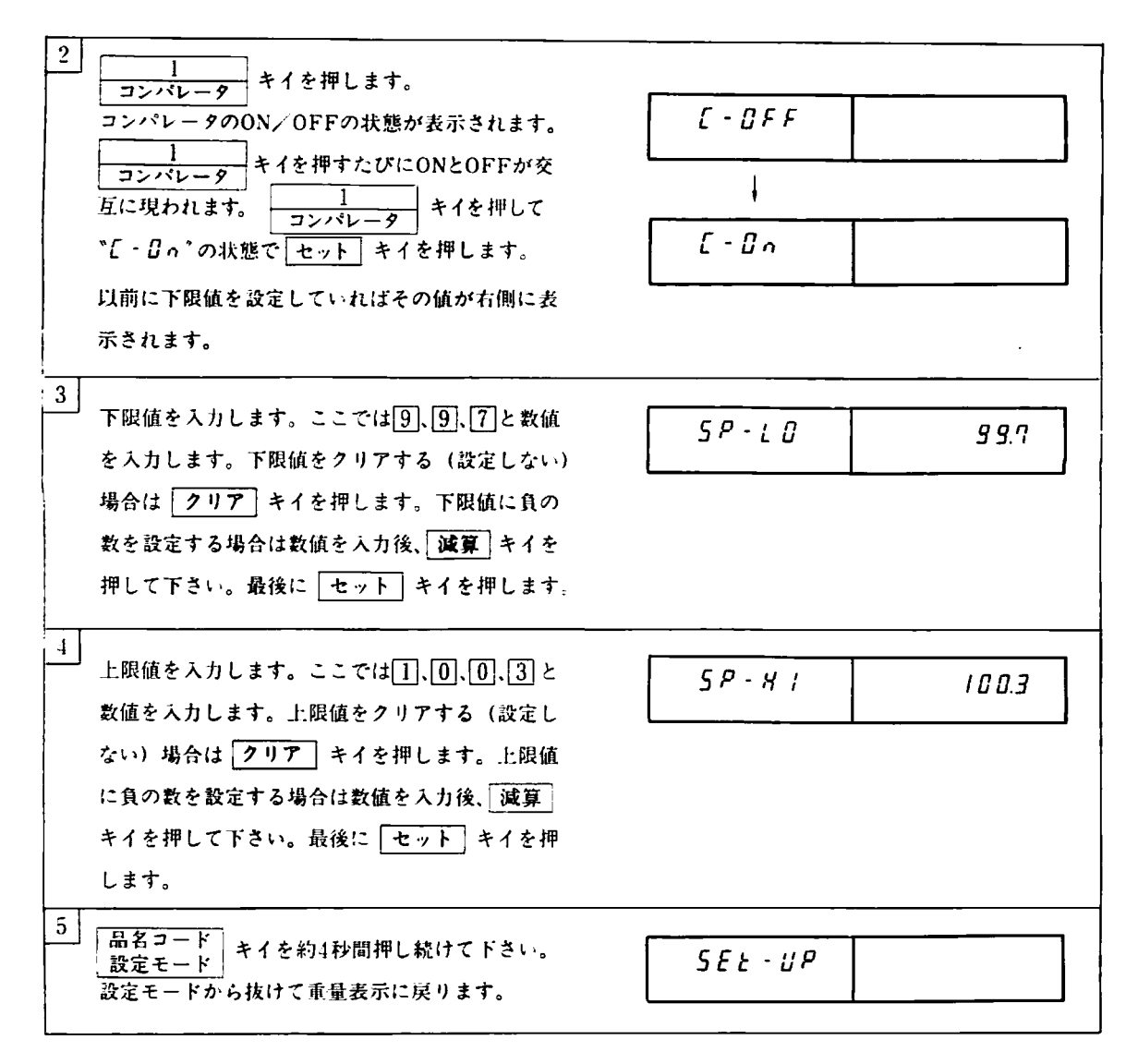

以上の操作でコンパレータかONとなり、上下限値が設竃できました。

コンパレータをOFFする場合には操作2のところで ℃ - GFF" と表示している時に、セット キイを押して、操作 5により設定モードから抜けて下さい。

上下限値を設定後、コードナンバーを入力した場合、そのコードナンバーに卜F限依が登録してあ九ばそのコード ナンバーに登録きれた肱がコンパレータの卜下限値となりますが、登録してなけれは上下限依は変化しません。 また、コンパレータがOFFのときには、コードナンバーを人力してもトド限値は変化しません。

# 5-7 ディジタル・リニアライズ

ゼロ・スパンのキャリブレーションを行なって、直線性が得られない場合は、ゼロと最大秤量の間に1~3点のキャ リブレーションポイントを設けることでi打線性が改善きれます。

#### |操作例|

最小目盛1、最大拝呈20000でキャリアレーションを行なったところ、10000付近で2日の誤差が生じたため、10000の 点と20000の点でキャリブレーションを行なう場合について説明します。

最小目盛、最大秤量の設定、そしてゼロ点のキャリプレーションまでの操作は、3-3-1の1)~5)と同様に行ない、 6)以降は次の通り行なって下さい。

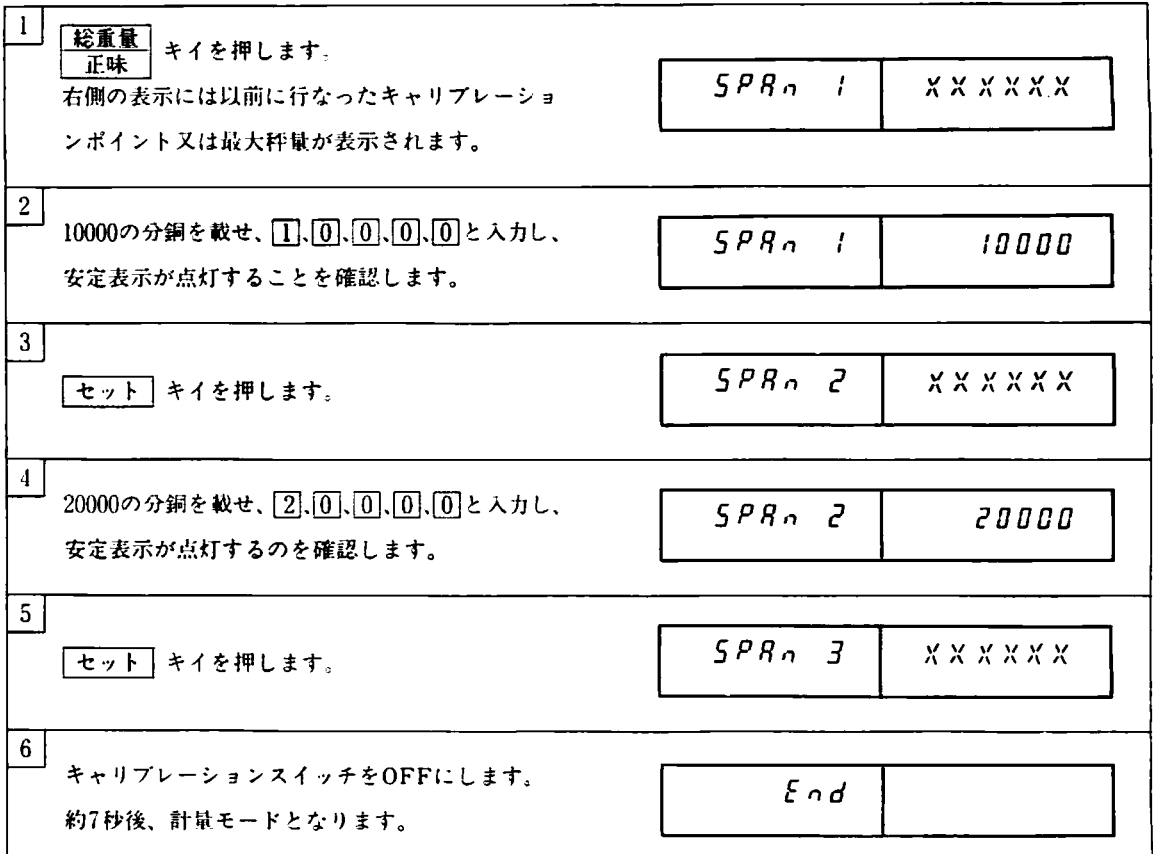

この操作例ではSPAN1を10000、SPAN2を20000というように2点でキャリプレーションを行ないましたが、最大4 点キャリブレーションを行なうことができます。その場合は、たとえばSPAN1を5000、SPAN2を10000、SPAN3 を15000、SPAN・ほ20000というようにキャリ7レーションを行ないます。

注)エラー表示が現われた場合は、今回行なったキャリプレーションは無効となります。エラーメッセージの1~8 については3-3-2(P8-)を拳無して下さい。

 $\lceil$ <sup>\*</sup> $E$ rr/ $\lceil$ / $\lceil$ 

ディジタルリニアライズにおけるキャリプレーションポイントの分銅値入九.または、載せた分銅の重量が SPANI、SPAN2、SPAN3、SPAN4の順で大きくなっていないときに表示されます。分銅値入力に間違いが か、か、分銅を正し〈敲せられているかを確認して下きい。俵田しか、キャりプレーションポイントは分銅値 を入力しない(表示がブランク)で下さい。入力されている場合は「クリア」キイを押してクリアして下さい。

# 5-8 重力加速度補正

亜力加速度補正を行なうには、まずキャリブレーションした場所の重力加速度を設定しておきます。そして、使用 する場所の重力加速度を人力することで、使fIける場所でスパンが合うようになります。

5-8-1操作例

1) 東京 (重力加速度=9.798m/s<sup>2</sup>) で最小目盛1、最大秤量10000でキャリプレーションを行ない、重力加速度を設定 しておきます。

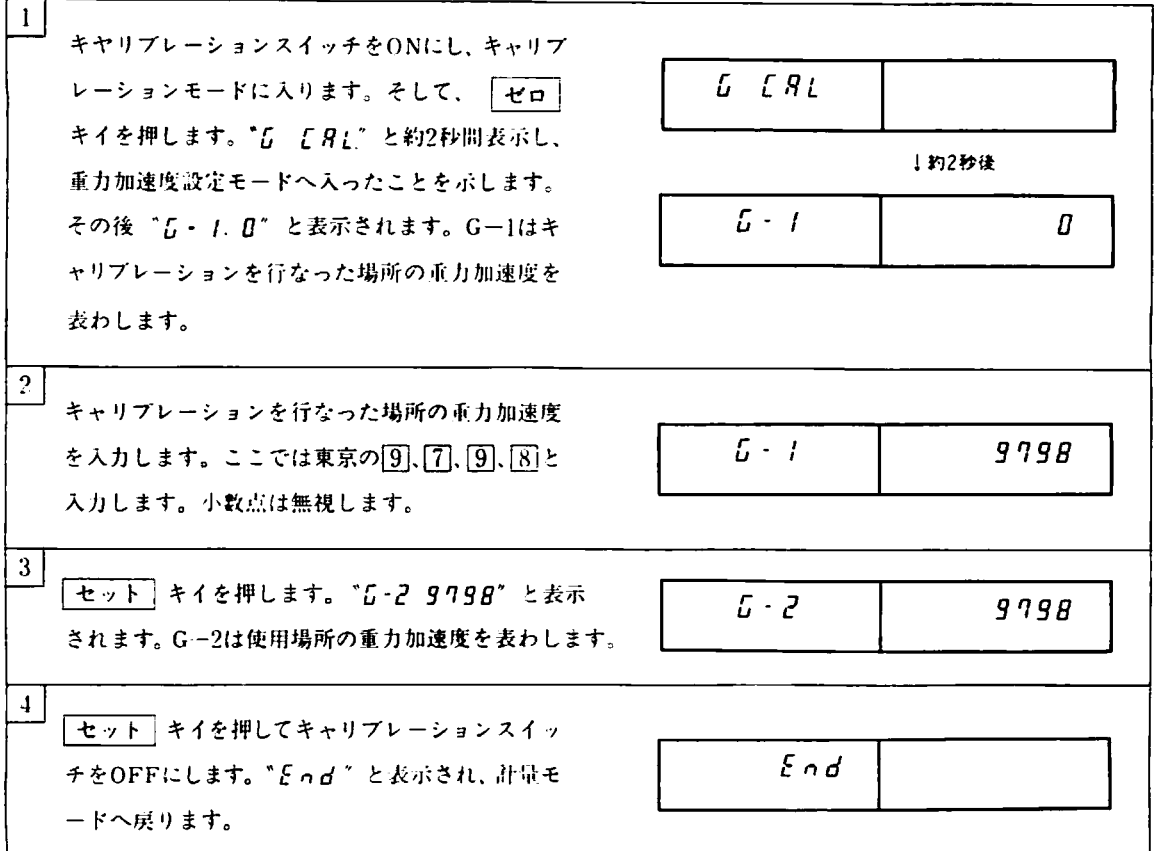

G-1はキャリブレーションした場所の重力加速度を表わし、G-2は使用場所の重力加速度を表わしています。そし て上の操作で、G-lを設定しますと、自動的にG-2はG-1と等しくなります。これは、キャリプレーションを行 なった場所と使用場所の重力加速度が等しい、つまリキャリブレーションを行なった場所で使用することを示して います。従ってこの例では東京で使mすればスパンが合うことになります。

 $2)$ 使用場所が鹿児島(重力加速度=9.794m/s<sup>2</sup>)に変わった場合を考えます。このまま鹿児島で使用すると10000 の分銅を載せても表示は9996となってしまいます。そこで次の操作を行なってG-2使用場所(鹿児島)の重力加速 度(9.794)を設定します。

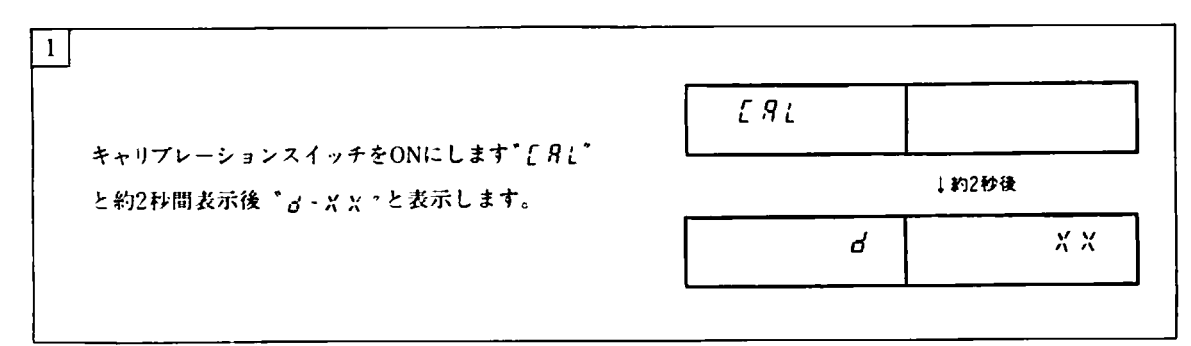

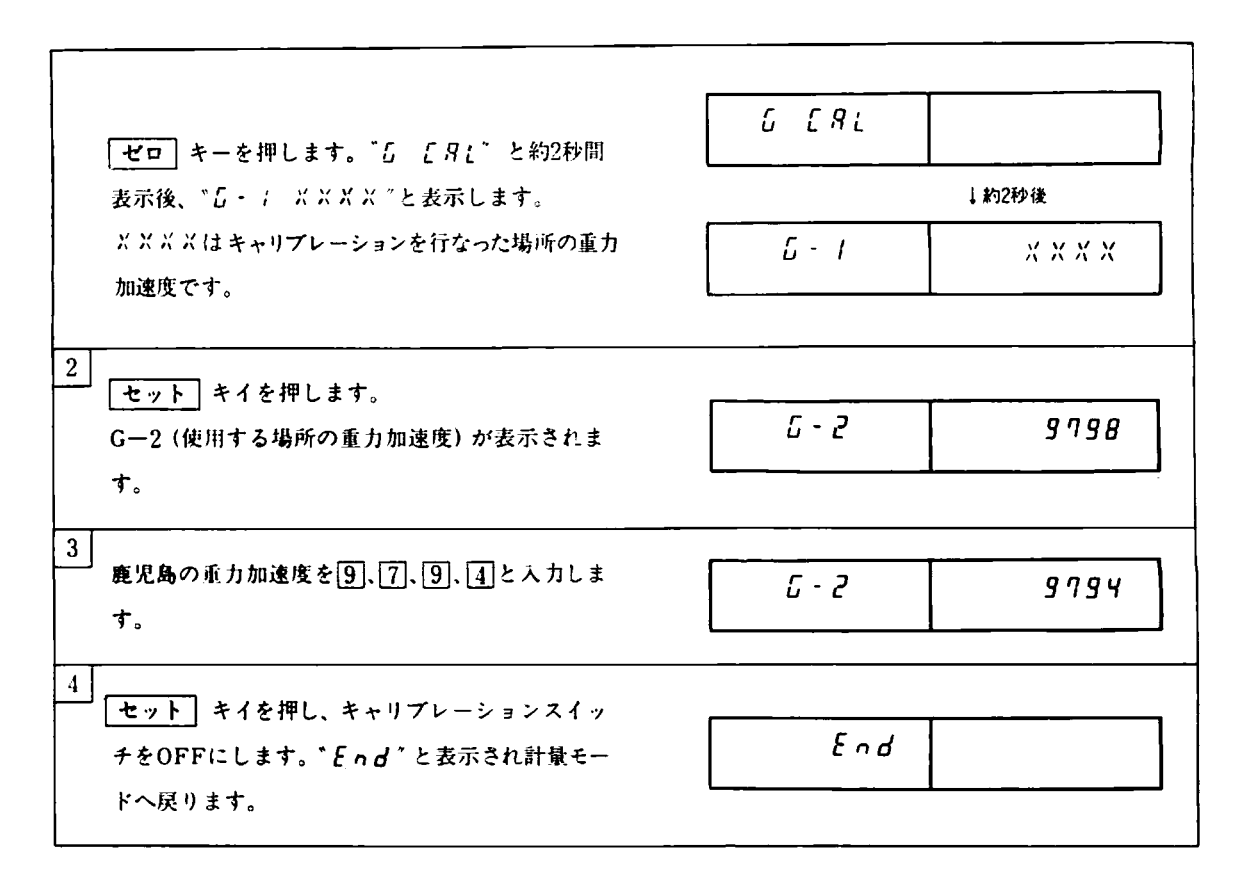

これで鹿児島で10000の分銅を乾せたとき10000と表示します。

このように便川嶋所が変更になっても分銅を用意せずに使用場所のスパンに食わせることかできます。

## 5-8-2 エラー表示

 $\bullet$ *r* $F \circ \circ$  *g* 

G-1とG-2の比が0.99-1.01の範囲外の場合表示きれます。これは実際にあり得ない振力加速度か入力されたこ とを意味しています。もう一度、重力加速度を調べて入力し直して下きい。

 $\bullet$ *[Ecc | B*]

G-1の値を入力していない状態でG-2を入力した場合に表示されます。重力加速度補正を行なうときは、あらか じめ、キャリプレーションを行なった場所の重力加速度を入力して下さい。

このエラー炎示の場合は車力加速坂補正はできませんのでキャリ7レーションスイッチをOFFにして下さい。

注) スパンのキャリブレーションを行なうとG-1、G-2は0にクリアされます。

## 5-8-3 日木与地の重力加速度

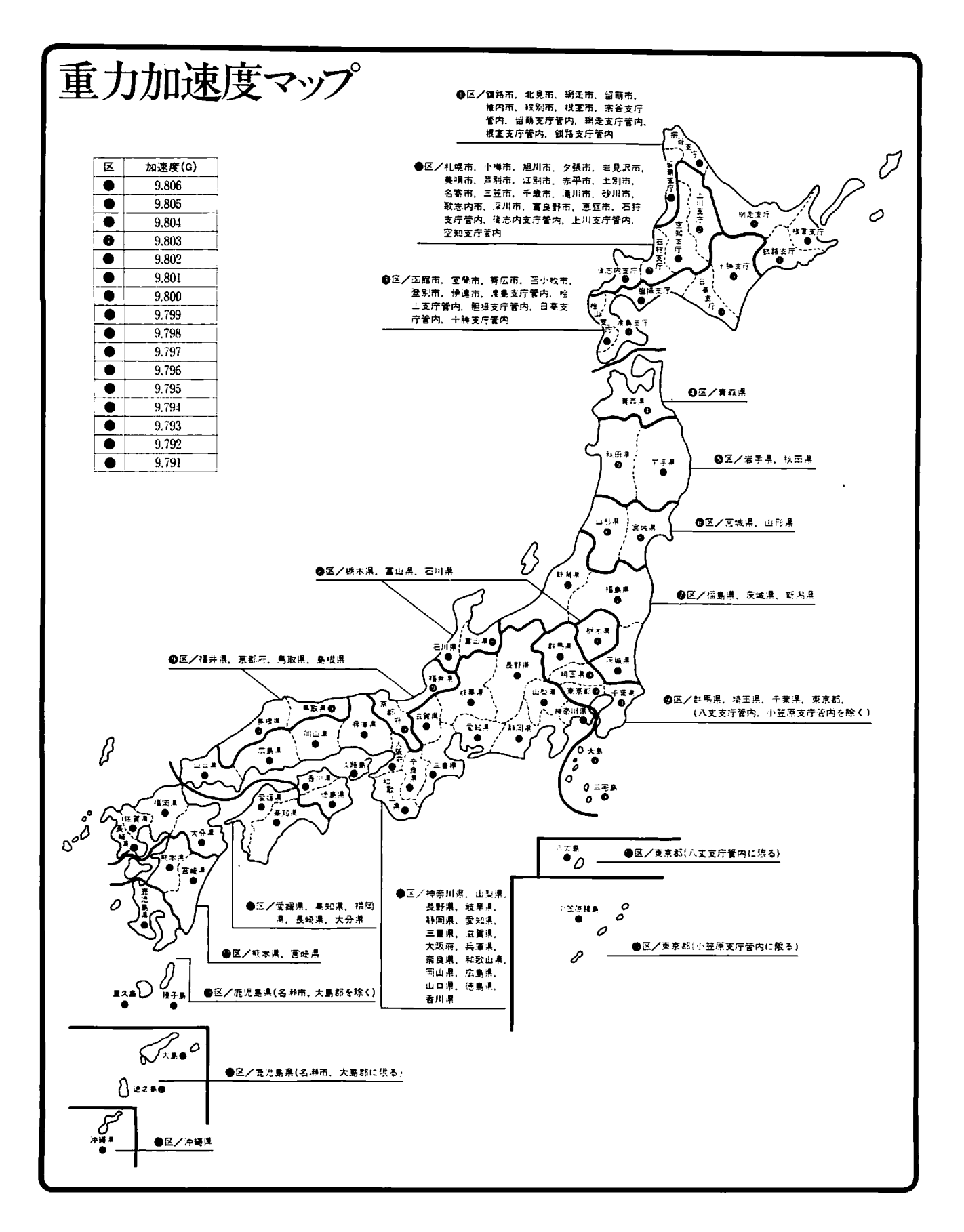

## 5-9 印字

AD-4322AMKIIでは、オプション(OP-08)の内蔵プリンタの他にAD-8118AやAD-8121等の外部プリンタが、標準シ リアル出力またはRS-232C (OP-04) で接続できます。これらのプリンタを接続することにより、重量値(総重量、 正味重量、風袋重量)の他に、コンパレータの判定結果、コードナンバー、IDナンバー合計、計量回数などを印字 することができます。また、カレンダ/時計(OP-09)を装着すれば年月日、時刻も印字することができます。各 種設定により、印字内容や印字7す-マットを選択できます。外部プリンタと指紋する場合は、出力モードをプリ ンタモード、外部プリンタ側の新作をダンププリントモードに設定して下きい。

- 注)ここに掲載している印字例は内蔵プリンタ(OP-08)で印字させたものです。AD-8118A、AD-8121の場合は 片仮名、漢字は印字できませんので英数字での印字となります。また内蔵プリンタとAD-8118Aの場合は24文/ 行ですが、AD-8121の場合は16文字/行となります。
- 5-9-1印字方法
	- (り 計暮中の印字
		- 匝亘]キイを押すと重量値を印字します。

印字内容はファンクション設定で変更できます。ファンクションの内容は6-5-2を参照して下さい。 重量値を印字する場合、コードナンバーが入力されていれば最初にコードナンバーを印字します。風袋重量を印 字する場合、ID・ナンバーがあればID.ナンバーを風袋垂嵐の前に印字します。またコンパレータがONの場合に はコンパレータの判定結果を過量のときはHI、正量のときはGO、軽量のときはLOと印字します。また、重量値 か総並豊のときはGROSS、正味重量のときはNET、風袋垂騒のときはTAREと印字します。

(印字例1)

F-61を1に設定した場合

#### (印字例2)

F-61を2に設定した場合

#### (印字例3)

F-61を2に設定し、風袋をID,ナンバーで呼び出した場合

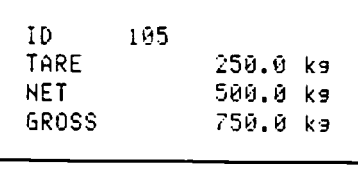

つ▲ FJ r/ こ<br>〜<br>〜 り<br>し ー<br>1 k k k

ー<br>!<br>!

250.0 ks 500.0 kg

750.0 ks

**GROSS** |<br>|<br>| ا<br>ا 「<br>(<br>(  $\overline{ }$ 

**TARE** 

NFT.

らROSS 758.8 k9

#### (印字例・1)

F-61を2に設定し、コードナンバー を人力した場合

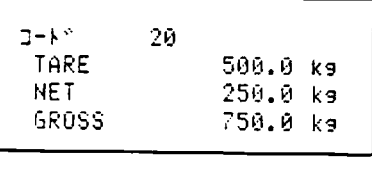

(印字例5)

F-61を4に設定した場合

(OP-09が必要です)

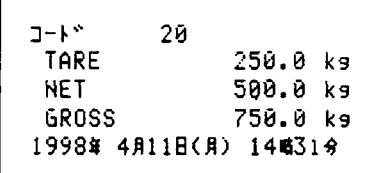

(印字例6)

F-61を1に設定し、コンパレータをONにした場合

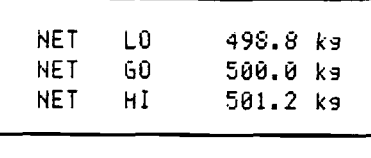

コ小ウサイ G813.5 k9 カイスウ 12 回

コート<sup>\*</sup> 20

(Z)合計の印字

合計表示中に「印字」キイを押します。

(印字例7)

コードナンバー20の合計を表示しているときに「印字」キイを押す。 合計を表示中に「印字」キイを押せば合計を印字し、コード別合計 を表示中に「印字」キイを押せばコード別合計を印字します。すべ てのコード別合計を印字させる場合は 品名コード 、合計 、「印字 とキイを押して下さい。合計を印字後、自動でクリアすることがフ

ァンクション設定(ト63)で選択できます。

(3)加井印字

加算印字をONにして (6-5-2参照)、加算 キイを押しますと加算と印字の動作を行ないます。このときの印字 は連番と表示重量を印字します。コードを入力すると1回だけコードナンバーを印字します。

そして、「合計」、「印字」とキイを押しますとすべてのコード別合計と合計が印字されます。

(印字例8)12回計蔓を行ない、合計を求める

[加算] キイを押し印字を行ない、最後に 合計 、「印字] キイを押す。

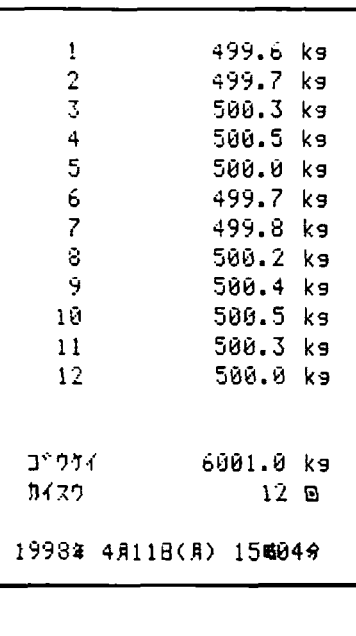

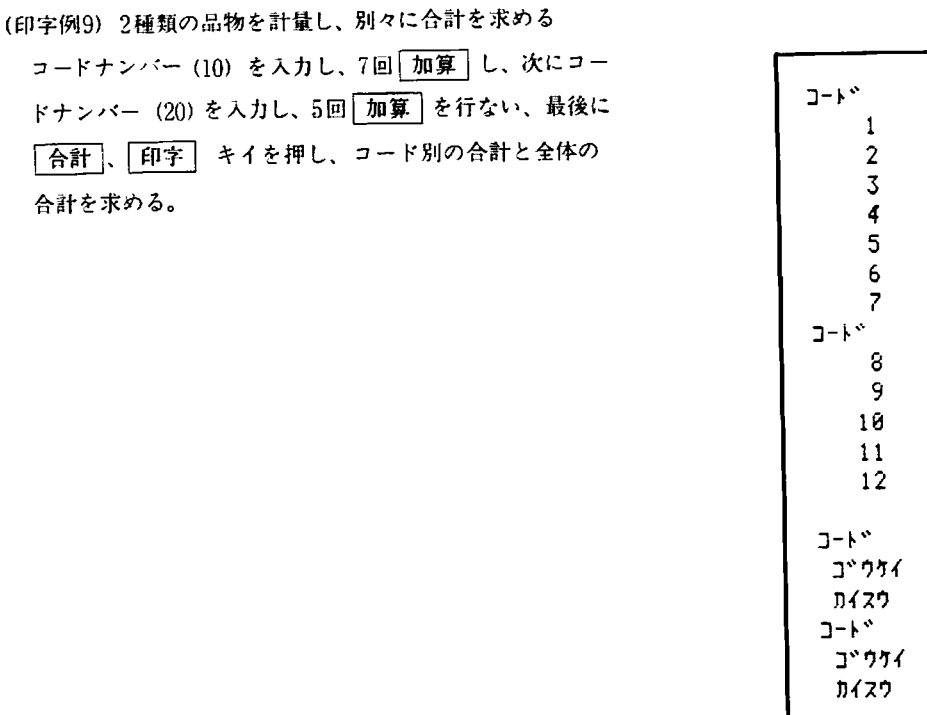

コード 18 1 588.¢ kg 500.1 kg 3 58◎.5 k9 499.6 kg 499.7 kg 6 499.8 k9 ヰ9919 k9 5¢8.6 kg 588.5 kg 586.4 k9 588.8 k9 588.3 k9 2日 コード 1¢ 3499.6 kg nイスウ 7 日 コード 2匂 2501.8 kg 乃イスウ 5 El コナウサイ ら881.4 k9 刀イスウ 12 日 1998年 4月11日(月) 15時85分

(4)時刻印字

コードナンバー (10)

「合計」、「印字」 キ

合計を求める。

時刻を印字する場合は セット キイを押しながら 3 キイを押して下さい。

(5)自動印字

自動印字モードに設定し表示重量がゼロ付近(F-15)設定を超えて安定すると1回印字を行ないます。印字を行 ないますと、表示重量がゼロ付近設定以下にならないと次の印字は行ないません。

(6)自動加井印字

自動で加算印字を行なう場合は、加算印字モードに設定し、かつオート加算モードに設定します。(5-5-9参照) このときは自動印字はオフにして下きい。

表示重量がゼロ付近 (F-15) 設定を超えて安定すると1回加算印字を行ないます。印字を行ない表示重量がゼロ 付近設定以下にならないと、次の印字は行なし-ません。

(7)メモリーされている風袋のリスト印字

|風袋呼出 、 合計 、 印字 と押すとメモリされているすべての ID.ナンバーと風袋を印字します。

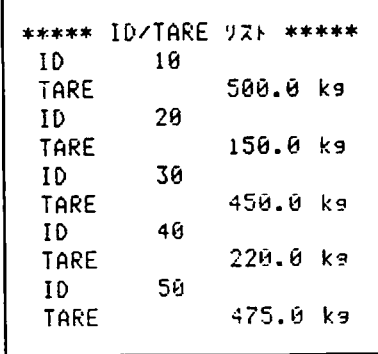

# (8)設定モードで設定した内容のリスト印字

| コード/設定モード | キイを約4秒間押し続け、設定モード へ入ります。設定モードに入ると " 5Et - UP " と表示します。 ここで [印字] キイを押しますと設定内容が右のように印 字きれます。

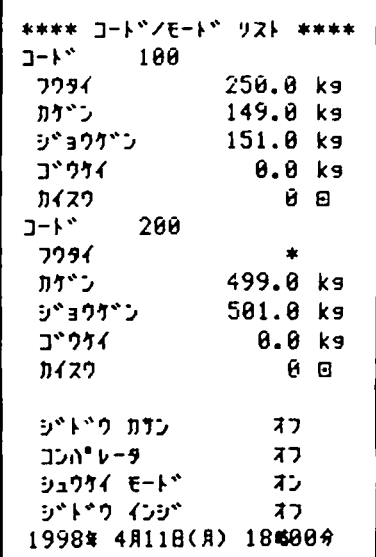

(9)ファンクション設定内容のリスト印字

ファンクションスイッチをONにして表示に<sup>\*</sup> F - " と表示してい る状態で 印字 キイを押すとすべてのファンクション設定値が宥 のように印字されます。

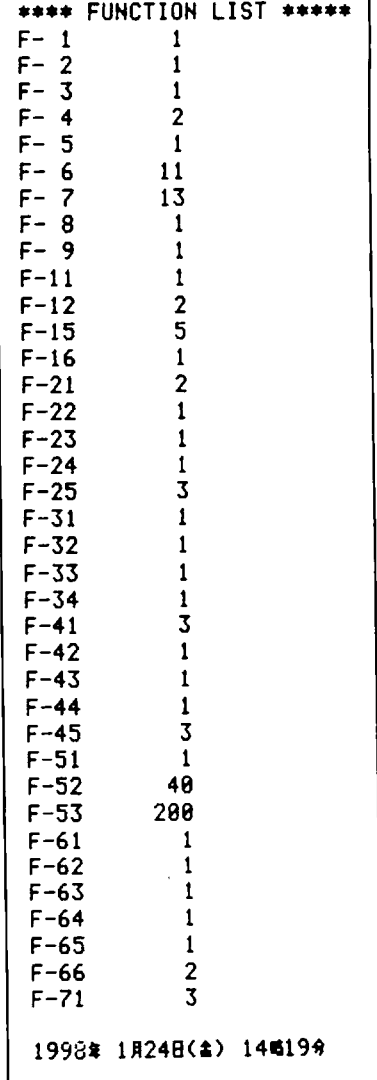

5-9-2 加暮印字、自動印字、ファンクションの設定

(り 加井印字、自動印字の設定方法

設定方法

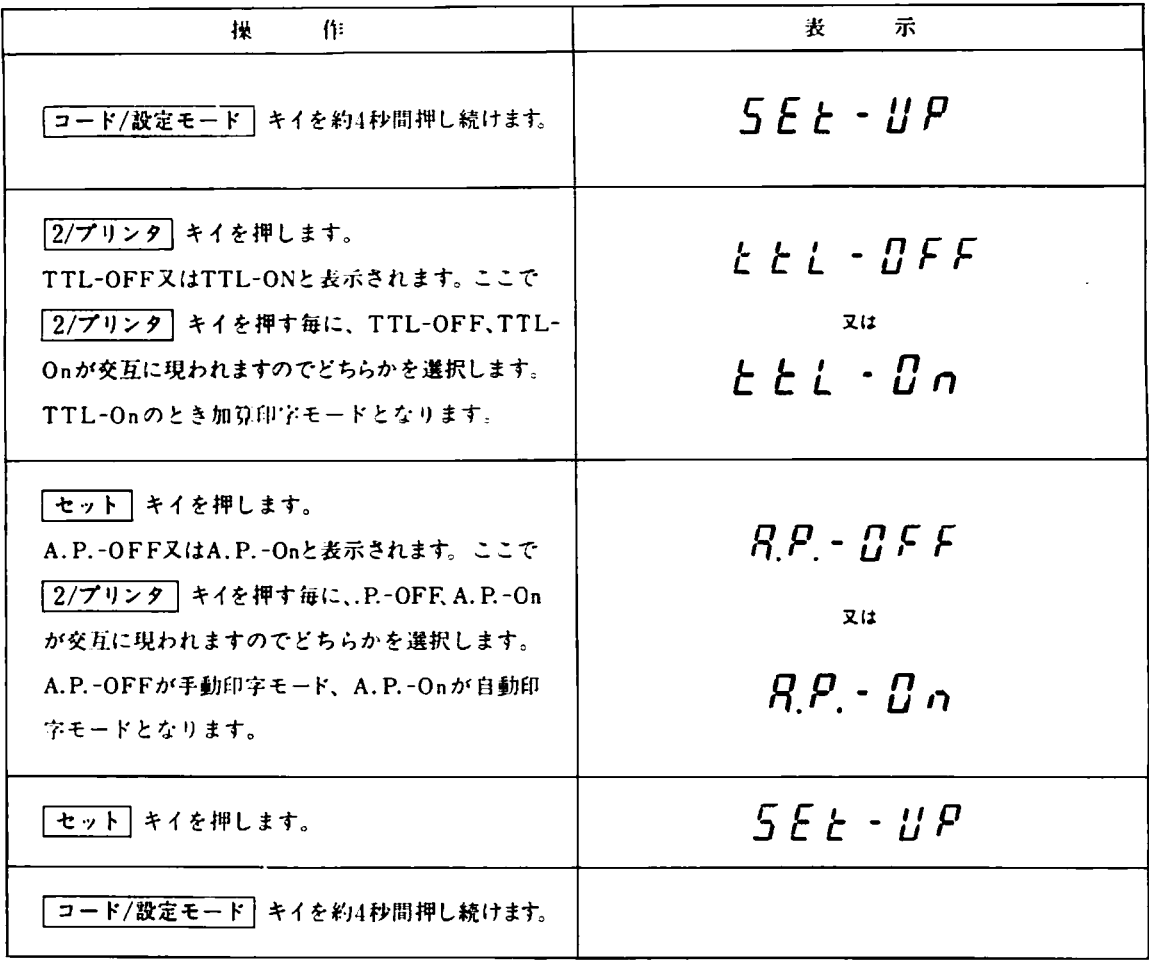

# (2)ファンクション設定

ファンクション(F-61-65)により、印字内容か設定できます。

各ファンクションの葉印は出荷時設定を示します。

(むF-61(印字内容)

プリントキイを押したときに印字する内容を設定します。

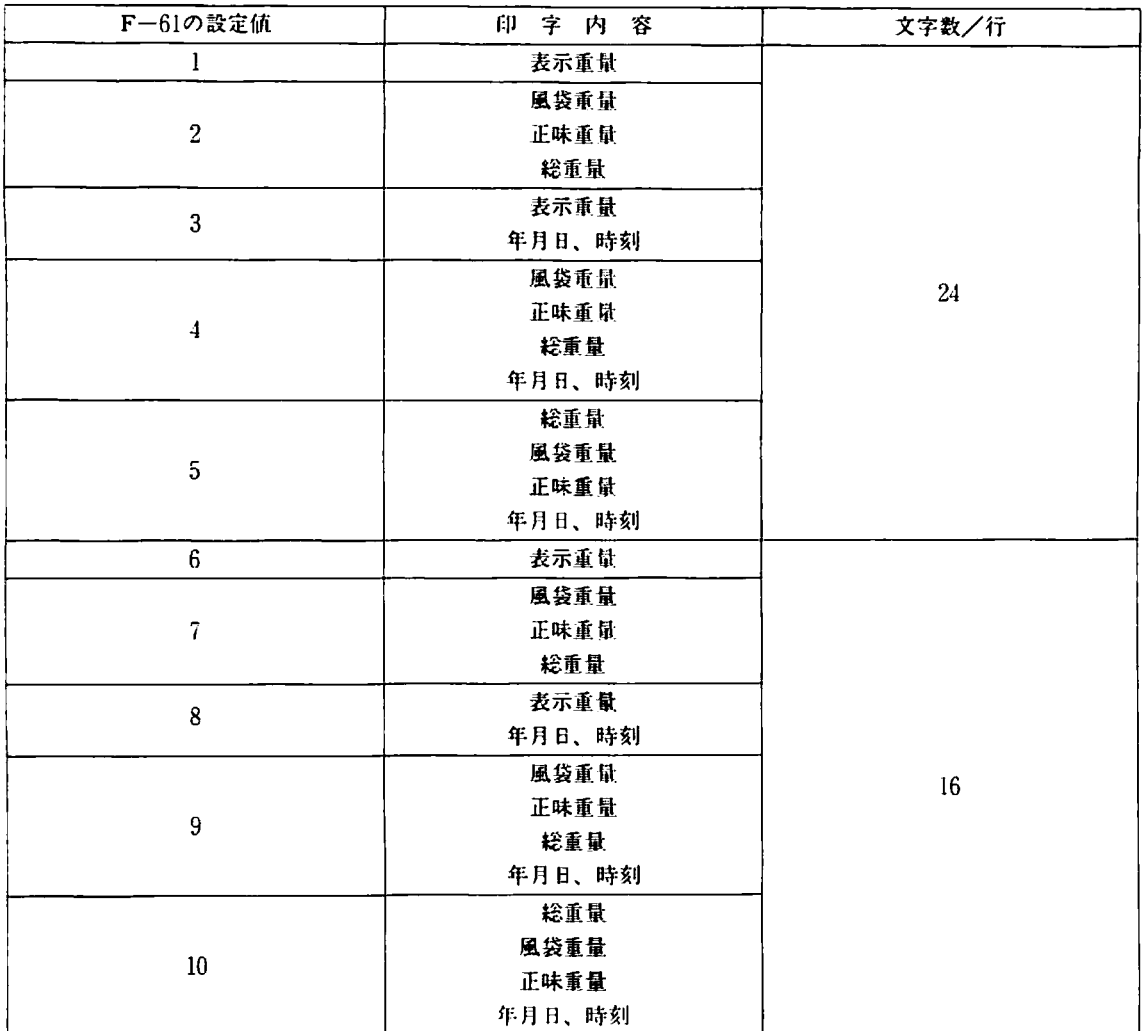

1~5と6~10の設定は印字内容としては同じですが、1行に印字する最大文字数が異なります。従って、接続する プリンタが1行に24文字印字できる場合(例えば、AD-8118A)は1~5に設定し、24字印字できない場合(例え ば、AD-8117A)6-10に股定して下きい。

どの設定であってもコードナンバー が入力されていれば最初にコードナンバーを印字します。また、風袋重量を 印字する場合、IDナンバーが入力されていれば11〕ナンバーを印字します。年月日、時刻を印字するためにはカ レンダ/時計オプション(OP-09)が必要です。

注)3、4の設定の場合はOP-09が必要です。OP-09が装着されていない場合は、1、2の設定と同じ印字とな ります。

(2)F-62 (紙送り量)

印字動作後、自動的に紙送りする行数を設定します。紙送りキイはこの設定にかかわらず、常に有効です。

| F-62の設定値 | 紙送り量                                        |   |
|----------|---------------------------------------------|---|
|          | 紙送りせず                                       | 澯 |
|          | 1行紙送り                                       |   |
|          | 2行紙送り                                       |   |
|          | 4行紙送り (この設定の場合、紙を切ることのできる<br>位置までの紙送りとなります) |   |

注)この設定は加算印字モードでは無効です。

⑨F-63(加算印字モードにおける合計の自動クリア)

合計、コード別合計を印字後、これらの合計を自動的にクリアすることができます。

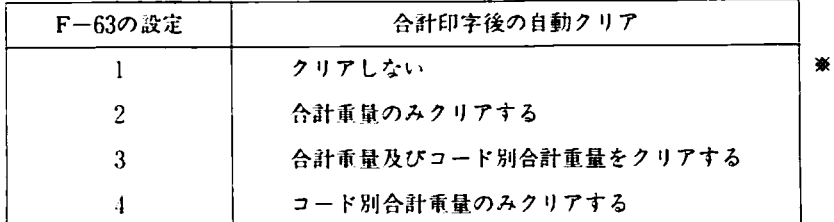

④F一朗(時問制)

時刻印字を24時間制で行なうか、12時間制で行なうかを設定します。

24時間制では∩峠0分から23時59分までの低をとります。また、12時間制では午前、午後とい2時0分から11時59 分までの値をとります。

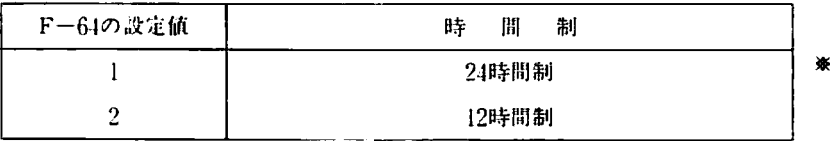

**⑤F-65(西暦/平成)** 

日付印字を門脈で行なうか元号(平成)で行なうかを設定します。

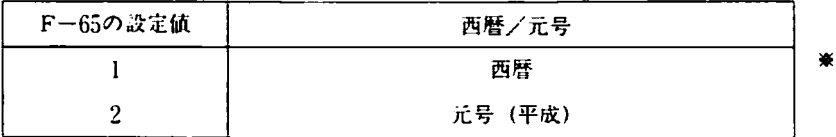

⑥F-鎚(0のコード別合計垂鼠の出力)

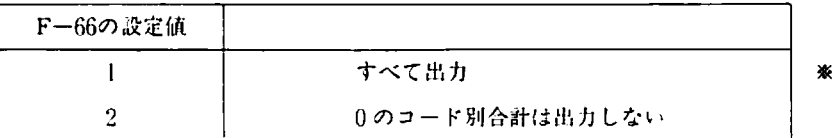

#### 5-9-3 印字用紙の交換方法

印字用紙に赤いラインが出たら新しい印字用紙 (WP:PP-129-28A) を次の要領でセットして下さい。

- ① 紙送りして古い印字用紙を取り除きます。
- ② プリンタパネルの2つのネジをゆるめ、プリンタユ ニットを本体から引き出します。このときケーブル を強く引っばることのないように注意して下さい。

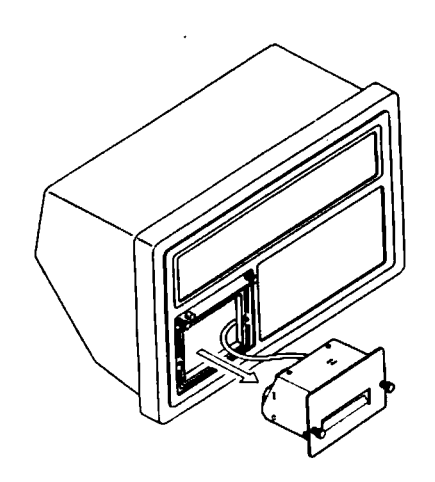

③ プリンタユニ・ソトの褒仰のプラスチックカ′ヾ一を 聞け、印字開軟をセットします。印字用紋の発色繭 は片面ですので川紙の向きを間違えないようにセッ トして下きい。

(プリンタ用披の先議を切り捕えて下さい。)

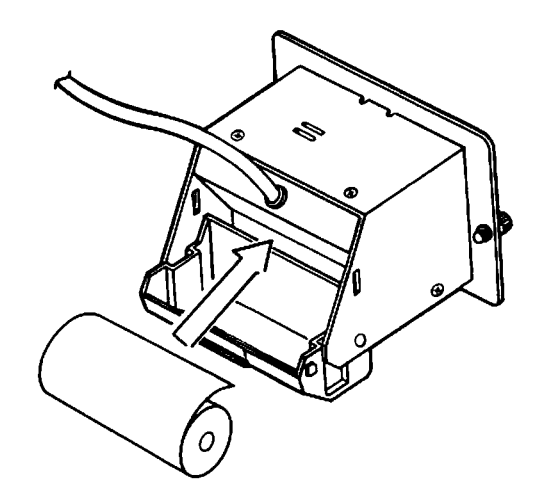

④ プリンタの卜部のスリットに印字用歓を差し込み ながら「紙送り」キイを押し、印字用紙が表に出る まで紙送りします。

(披だるみのないよう注意して下さい。)

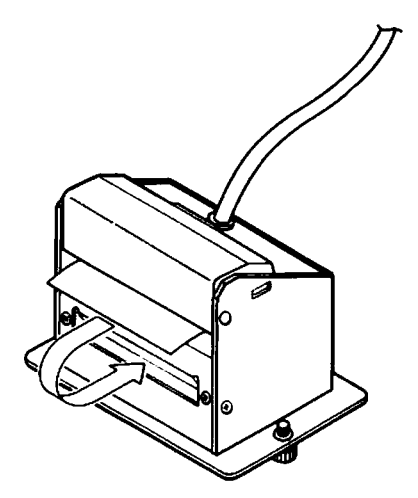

⑤ プリンタユニットを木体に戻します。

## 5-10 データの初期化

ID/TAPEデータ、コードデータ、ファンクションデータ、キャリプレーションデータなどの各種データが内部に保 持されています二」これらの各データを初期化することができます。

- 5-10-1ゼロ、風袋のクリア 表示を一旦OFFにし、風袋 キイを押しながら  $\overline{\frac{\text{ON}}{\text{OFF}}}$  キイを押して表示をONにします。
- 5-10-2 すべてのID/TAPEデータのクリア 表示を一旦OFFにし、 $\boxed{1}$ キイを押しながら $\boxed{\frac{ON}{OFF}}$ キイを押して表示をONにします。
- 5-10-3 合計及びすべてのコード別合計のクリア 表示を一旦OFFにし、2 キイを押しながら  $\overline{\frac{\text{ON}}{\text{OFF}}}$  キイを押して表示をONにします。
- 5-10-4 バックアップデータの初期化

ゼロ、風袋、下限値、上限値、合計、コードナンバーをクリアし、自動印字、自勤加算、加算印字、コンパレータ をOFF状態にします 電源コードをコンセントから抜き[0] キイと |クリア | キイを同時に押したまま、電源コードをコンセントに差し 込みます。゛」ni と"\*d月と月"というメッセージが表示されたらキイを離して下さい。

5-10-5 すべてのID/TAPEデータのクリア

電源コードをコンセントから抜き、11 キイと クリア キイを同時に押したまま、電源コードをコンセントに差し込み ます。、「」と、「オイ」というメッセージが表示されたらキイを離して下さい。(5-10-2の操作と結果は同じです。)

5-10-6 すべてのコードデータのクリア

コード毎に設定きれている風袋、下限値、上限値、合計をすべてクリアします。 電源コードをコンセントから抜き、2]キイと「クリア」キイを同時に押したまま、電源コードをコンセントに差し 込みます。"」の」と""「BdE"というメッセージが表示されたらキイを離して下さい。

5-10-7 バックアップデータ、ID/TAPEデータ、コードデータのクリア

′<ックアップデータ(5-10-J)、すべてのID/TAPEデータ(5-10-5)、すべてのコードデータ(5-10-6)を同時に クリアします。

電源コードをコンセントから抜き [3] キイと | クリア | キイを同時に押したまま、電源コードをコンセントに差し 込みます。"」の」と""Id EBdE"というメッセージが表示されたらキイを離して下さい。

5-10-8 キャリブレーションデータの初期化 最小目盛、秤量、ゼロ、スパン、重力加速度のすべてのデータを出荷時設定に初期化します。 電源コードをコンセントから抜き [4] キイと [ クリア] キイを同時に押したまま、電源コードをコンセントに差し 込みます。"」カ」と "^ 『FI. "というメッセージが表示されたらキイを離して下さい。

5-10-9 ファンクションデータの初期化

ファンクションデータをすべて出荷畔設竃に初糾化します。 電源コードをコンセントから抜き [5] キイと [クリア] キイを同時に押したまま、電源コードをコンセントに差し 込みます゛、ni と^^Func ^というメッセージが表示されたらキイを離して下さい。

5-10-10 キャリブレーションデータとファンクションデータの初期化

キャリブレーションデータ(5-10-8)、ファンクションデータ(5-10-9)を同時に出荷時設定に対期化します。 電源コードをコンセントから抜き [6] キイと「クリア」キイを同時に押したまま、電源コードをコンセントに差し 込みます。\*iniと\*\*【RL.Func\*というメッセージが表示されたらキイを離して下さい。

### 5-10-11すべてのデータの初期化

すべての内部チータを初期化します。

電源コードをコンセントから抜き [7] キイと [クリア] キイを同時に押したまま、電源コードをコンセントに差し 込みます。'‥ カェ と' というメッセージが表示されたらキイを離して下さい。

# 6-1 パラレルBCD出力 (OP-01)

本オプションは弊社のプリンタ、外部表示券、又は市販のシーケンサ等に垂足データを送出するためのものです。

6-1-1ファンクション設定

本オプションに関する設定項目として、下記の4つのファンクションがあります。使用する前に各ファンクションを 使用目的に合わせて設定して下さい。設定方法は3-4-3(P15~)を参照して下さい。

| F-31 出力データ

楽印は出荷時設定を示しまナ。

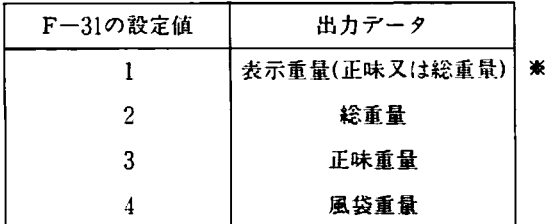

**| F-32 | 出力モード** 

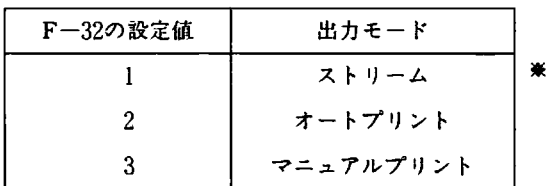

ストリームモードでは表示書き替え毎にチータが出力されます。

オートプリントモードでは、表示値がゼロ付近(F-15)設定値を超えて安定すると1回だけデータが出力されます。 データ出力後、表示値がゼロ付近設定値以下になると次のデータ出力か可能となります。

マニュアルプリントモードでは「印字」キイを押すと1回だけデータが出力されます。

**「F-33」出力論理** 

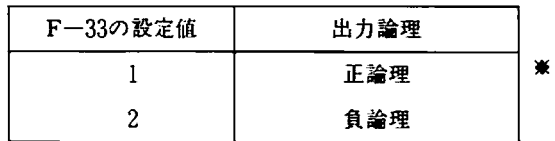

「F-34」出力フォーマット

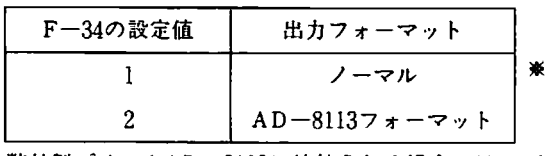

弊社製プリンタAD-8113に接続される場合にはF-34を2に設定して下さい。それ以外は1に設定して下さい。

# 6-1-2 コネクタのビン配正

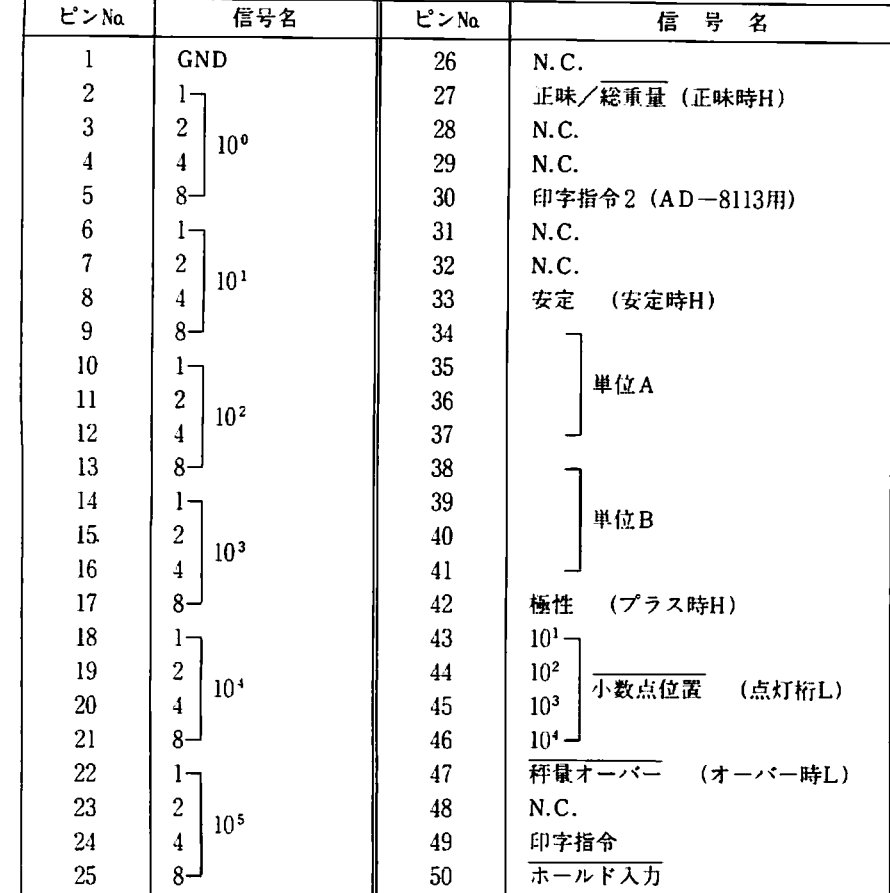

単位A、Bの出力は次の通りです。

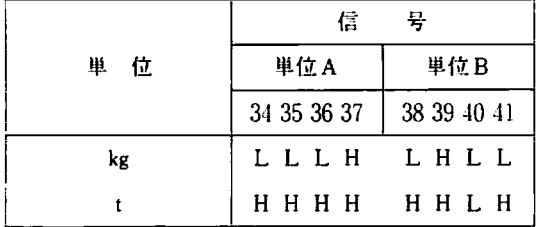

ホールド入力をLレベル(又は1ピンと50ピンをショート)にしている間、データ出力は書き替えが禁止され、出力 チータがホールドされます。ホールド入力を使桐しない囁はこのピンはオープンにしておいて下さい。

6-1-3 タイミング

ストリームモード

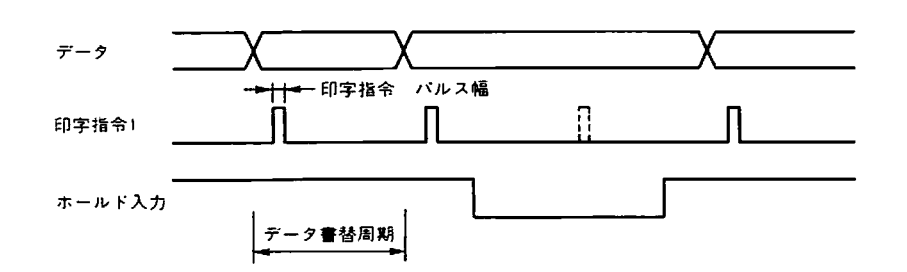

印字指令 パルス幅:約15〔msec〕 データ書替周期 :1000/表示書替回数〔msec〕  $6 - 1 - 4$  入出力回路

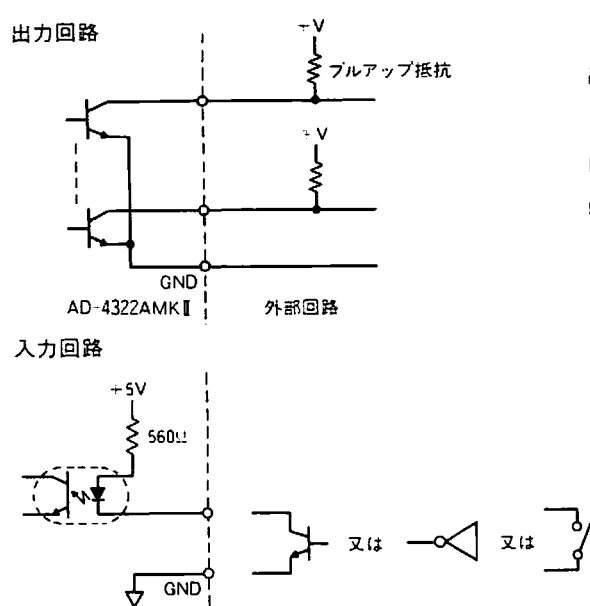

ブルアップ抵抗 出力はオープンコレクタ出力になっています。外部でデー タを取り込む時はプルアップ抵抗をつけて下さい。 印加電圧三 30V max. 吸収電流 30mA max. ON電圧 0.2V TYP.

+5V l http://www.media.com/http://www.media.com/http://www.media.com/http://www.media.com/http://www.media.com/ TTLや接点等でドライ7できます。

6-1-5 適合コネクタ

適合コネクタ:57-30500 (DDK)付属品

弊社製プリンタAD-8114B又はAD-8113と接続する場合はKO:145 (別売) を御使用下さい。

6-2 外部入出力 (OP-02)

本オプションはフロントパネルにある [セロ]、 <u>風袋</u>]、 <mark>総重量 | クリア</mark> ]、 OF |、 印字 | キイを外部のスイッ チ等でコントロールするための外部入力と、コンパレータ出力(適量、正量、軽量)を外部の機器へ送るための外 部出力です。

6-2-1 ファンクション設定

本オプションに関する設定項目として下記のものがあります。使用する前に設定を行なって下さい。設定方法は 3-4-3 (P16) を参照して下さい。

■ F−11 フロントパネルのキイの有効/無効 ※P ※印は出荷時設定を示します。

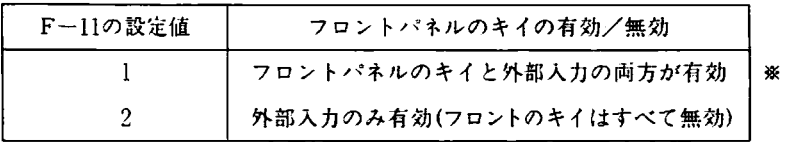

**「F-12」出力条件** 

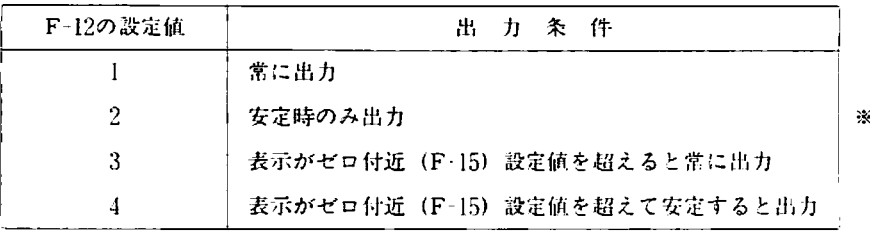

表示が安定してから信号を出力きせたい場合は2又は1に設定します。また、物を降ろした場合に常に軽量出力が出 てしまうのを防ぐには3又は4に設定します。

#### 6-2-2 コネクタのビン配鷹

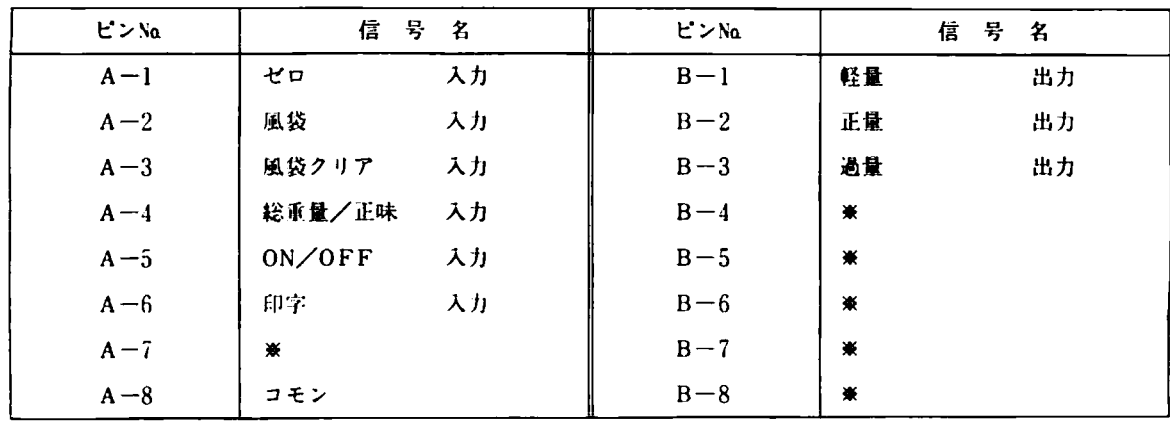

使用コネクタ:FCN-361PO16-AG(富士通)

### 蔵内部使用のため接続しないで下さい。

各入力信号は100msec以上ON(コモンとショート)にして下さい。また、1つの信号をONにしてから次の信号をON にする場合には必ず最初にONにした信号をOFFにして100msec以上経過してから次の信号をONにして下さい。

## 6-2-3 入出力回路

入力:スイッチなどの接点もしくはオープンコレクタなどでコモンと各入力信号のビンをショートして下さい。

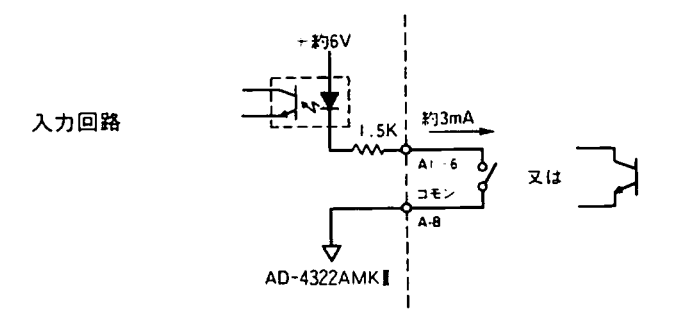

出力:オープンコレクタ出力となっています。各信号の条件が成立したときに出力トランジスタがONとなります。 ブザーやランプなどをドライブする場合はりレーなどを利用して下きい。ノイズによる誤動作を防止するた め(こリレーの接点又はfl荷にノイズキラーを、また、ノイズによる出力トランジスタの破川を防止するため に、ノイズ防止ダイオードを必ず入れて下さい。

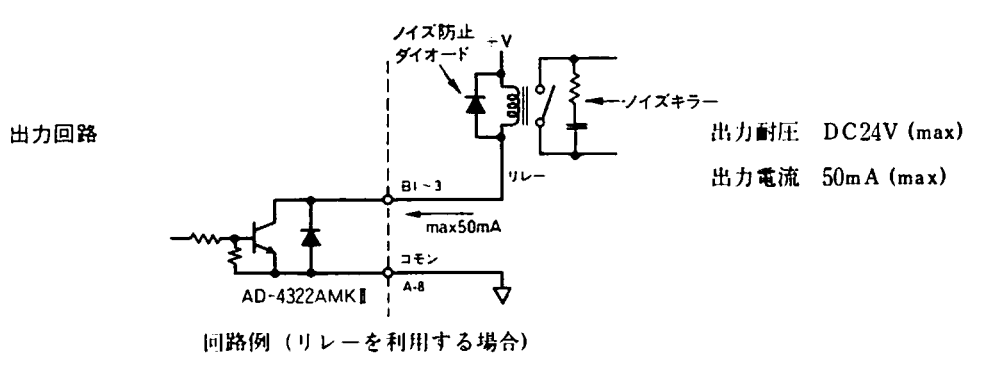

出力としてリレー接点 出力が必要な場合にはAD-1414 (リレーボックス) を御利用下さい。AD-1414の接点定 格等はAD-1414の取説を参照して下さい。

#### 6-2-4 適合コネクタ

適合コネクタ:FCN-361JO16-AG(コネク 付属品 FCN-360CO16-B(カ/<-

# 6-3 シリアル・インターフェイス(OP-04)

本オプションは周辺機器、パーソナルコンピュータ等に接続するためのインターフェイスです。入出力の規格は、 EIA-RS-232Cに準じています。また、20mAカレントループの出力もあります。

6-3-1ファンクション設定

本オプションに関する設定項目として下記の4つのファンクションがあります。接続する前に各ファンクションを設 定して下きい。設定方法は3-4-3(P16)を参照して下さい。

 $F-41$   $\#-V-1$ 

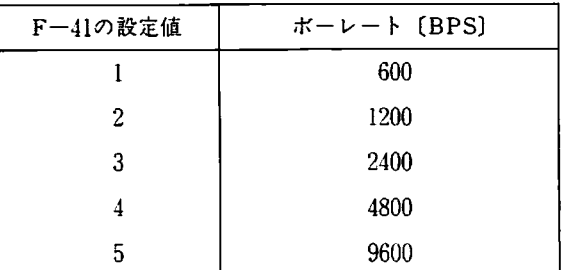

楽は出荷時設定を示します。

カレントループ使用時は4800、9600ポー では使用しないで下きい=

**F-42 出力データ** 

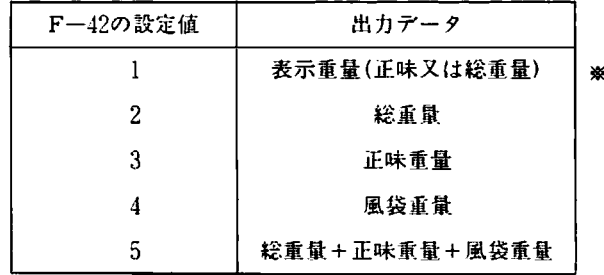

F-43 出力モード

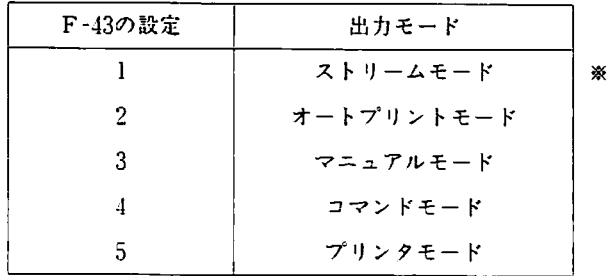

ストリームモード…………… データを連続して出力します。4800ポー以上ではサンプリング毎(毎秒16回)にデー タ出力できます。

オートプリントモード………表示がゼロ付近(F-15)設定値を超えて安定すると1回だけデータが出力されます。 データ出力後、表示がゼロ付近以下になると次の出力が可能となります。

マニュアルプリントモード…… [印字] キイを押すと1回だけデータを出力します。

コマンドモード………………コンピュータ等からのコマンドを受信すると、そのコマンドに対応した動作を行ない

ます。コマンドを受けない限り、何の動作も行ないません。

詳しくは6-3-5を参照して下さい。

プリンタモード………………外部プリンタ (AD-8118A、AD-8121など) に内蔵プリンタ (OP-08) と同様に印字 するためのモードです。プリンタモードではIDナンバーやコードナンバー等も内蔵プ ブリンタと同様(但し、片仮名、漢字は印字できません。)に印字することができます。 印字フォーマットはF61-66で設定できます。外部ダンププリントモードで使用して 下さい.

■ F-44 オーバー、不安定時のデータ出力

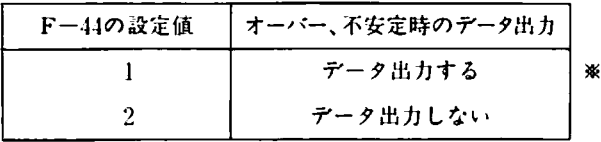

この設定は、コマンドモードでは意味を持ちません。

匝」印字インターバル

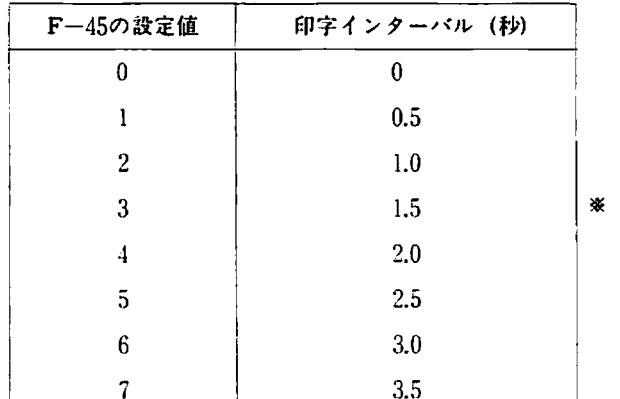

この設定は出力モードをプリンタモードに設定した場合のみ意味を持ちます。外部プリンタとプリンタモードで接 続するプリンタが印字中にデータを受け取ることが出来ない、または、バッファサイズが印字データより小さいと きには、プリンタの印字速度(1印字するのにかかる時間)に合わせて設定して下さい。 AD-8118Aの場合は2(1.0秒)、AD-8121の場合は3(1.5秒)に設定して下さい。

#### 6-3-2 インターフェイス仕様

方式…・・・・・・・‥…‥…・ EIA-RS-232C準拠、20mAカレントループ(パ・/シ7) 緩速方式…………… 半二束、凋歩同期式 ボーレート………… 600、1200、2400、4800、鮎00(F-11で設完、カレントループ使用時は2400以下) データピット……‥ 7 パリティビット……1 (EVEN) ストップビット……1 使用コード…………ASCII 出力レベル…………RS-232C 1 1:-5~-15V 0 0:  $+5-$  +15V 20mAカレントループ 1:20mA  $0:0<sub>m</sub>A$ アルティー キャン ストツナピソト

 $\bullet$ RS-232C

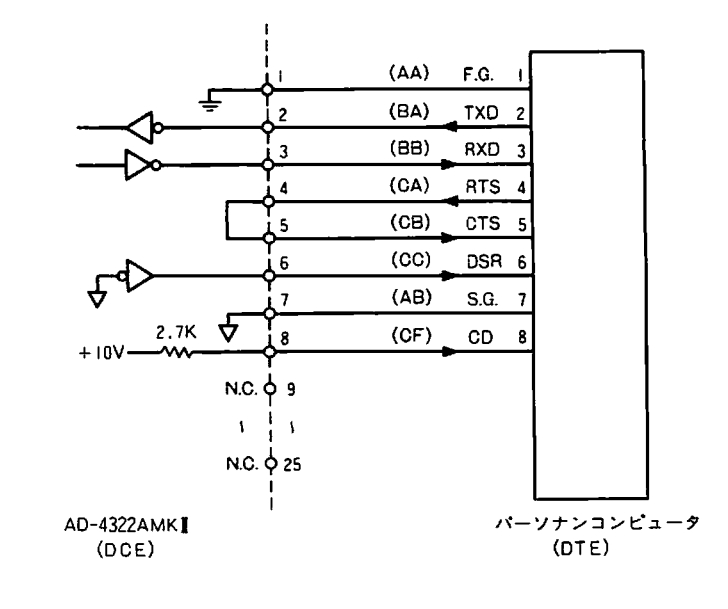

●カレントループ

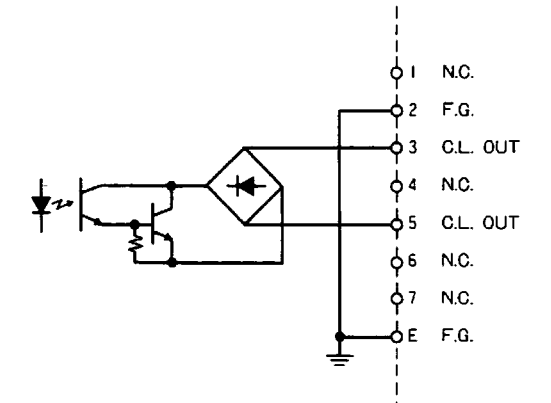

カレントループ出力は電流源は持っていませんので外部で用意して下さい。その場合、3-5ピン間にかかる電圧 は15V以下にして下さい。

6-3-4 コマンドモード

コマンドモードにおしてはAD-4322AMKHはコンピュータからコマンドを受けて、そのコマンドに対応した軌作を行な いますe AD→4322AれtKIlはほとんどすべての権能をコンピュータから利用することができます。例えば、ID/mREや コードデータをコンピュータから設定したり、変更したり、読み出したりすることができます。これらのコマンド はその権能に応じて▲1つのタイプに分類できます。これらのタイプ別にコマンドの説明をします。コマンドを受け、 そのコマンドが有効であった場合の応答は各タイプ別に説明します。コマンドが受け人れられなかった場合の応答 は次の3種類があります。

? CR LF 受けたコマンドが定義されていないコマンドの場合、または受けたデータのフォーマットが定義 と異なる場合。

E CR LF 受けたコマンドを受け入れた結果エラーが生じた場合。

I CR LF AD-4322AMKIIがそのコマンドを受け入れられない状態にある場合。

# 川 タイプ1

このタイプのコマンドはAD-4322AMKIIに対し、ある動作を要求するコマンドです。AD-4322AMKIIはコマンドを受け、 そのコマンドか受け入れられた場合は、そのコマンドに対応した動作を行か、、応答として受けたコマンドを送り 返します。

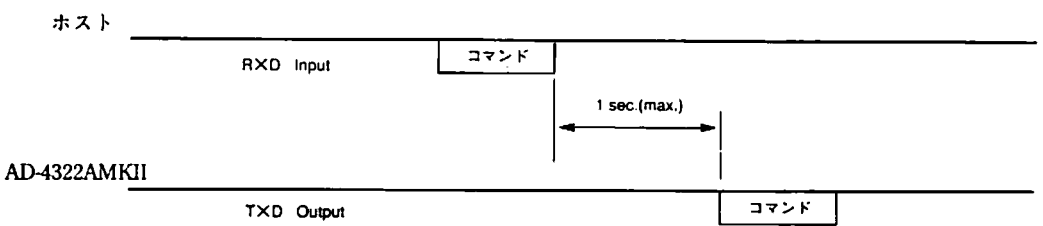

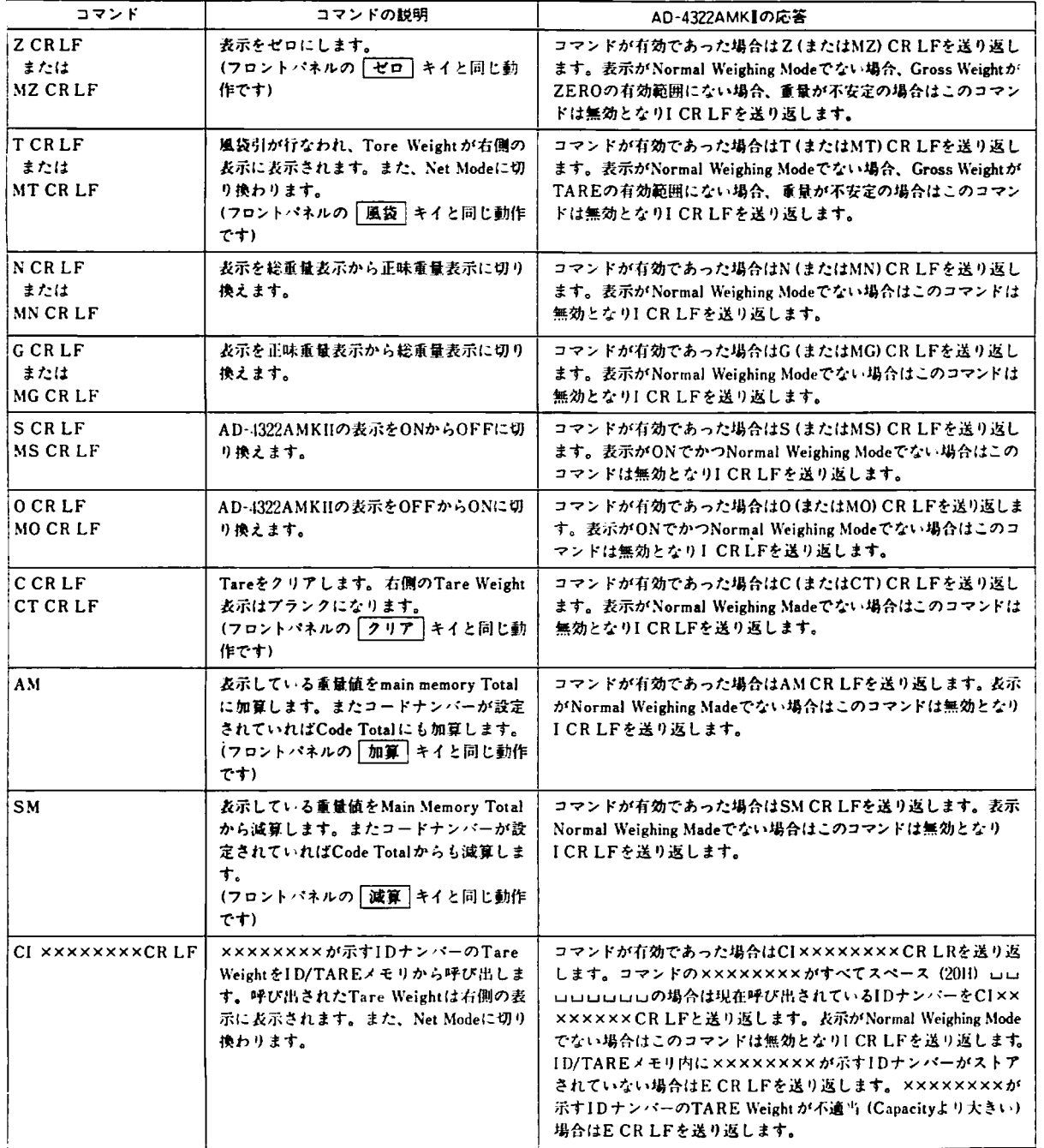

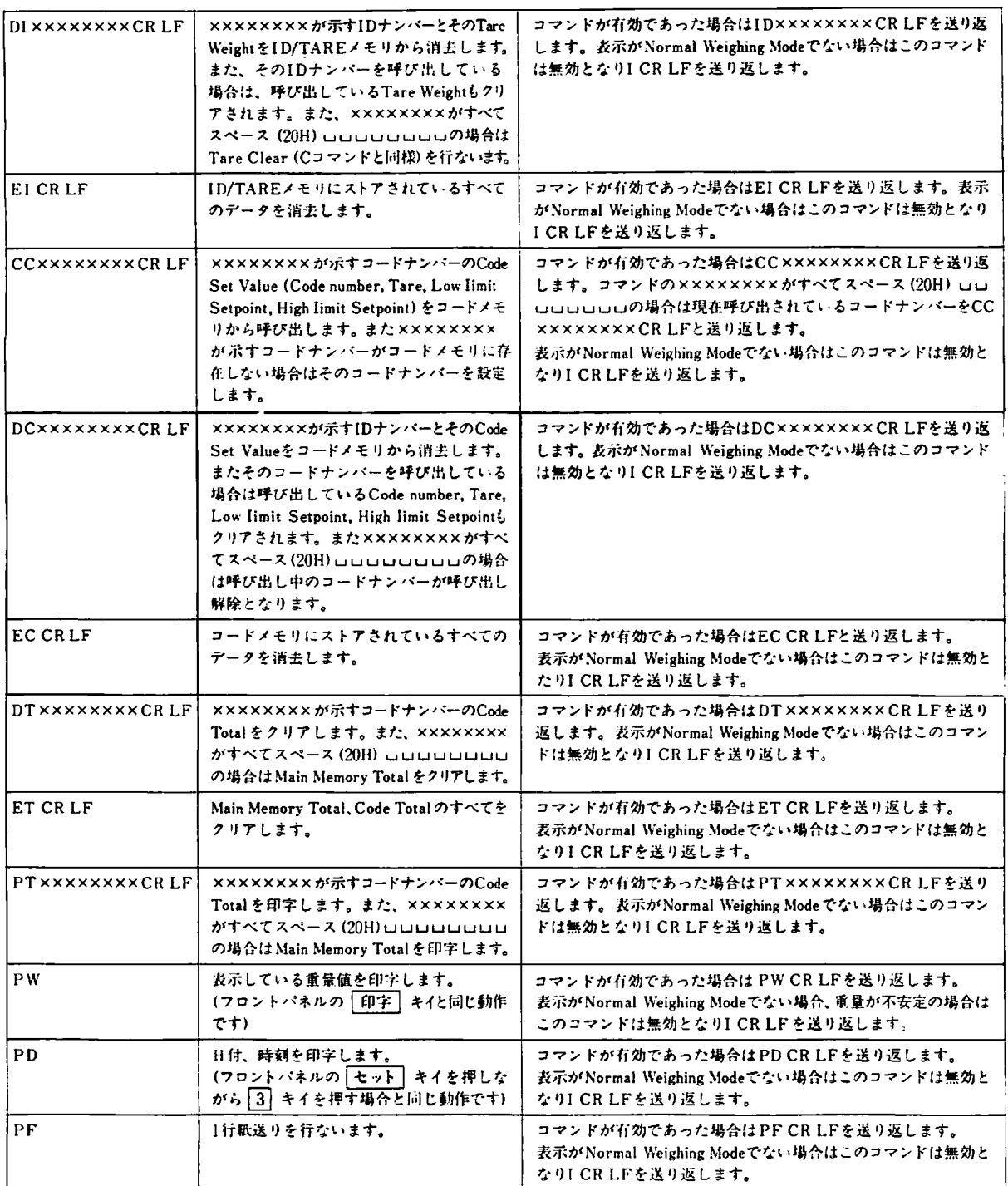

# (2)タイプ2

このタイプのコマンドはAD-4322AMKIIのデータを読み出すデータ要求のコマンドです。AD-4322AMKIIはコマンド を安けると、そのコマンドが受け入れられた場合は、コマンドが要求するデータを送り返します。

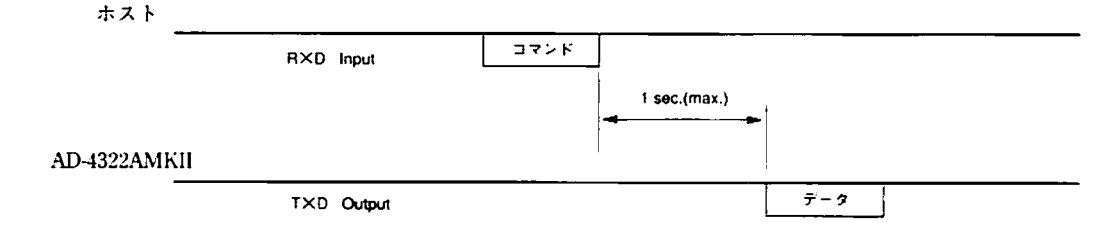

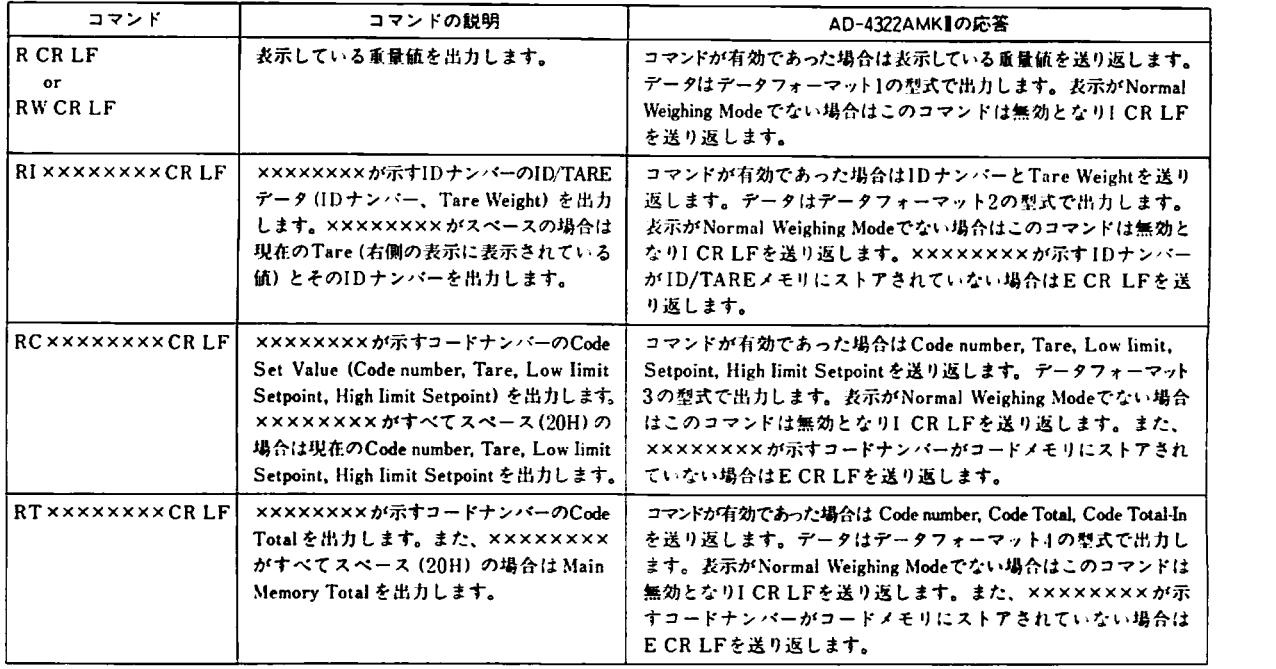

(3)タイプ3

このタイプのコマンドはAD-4322AMKIIのID/TAREメモリまたはコードメモリにデータを設定するコマンドです。 AD-4322AトIKlIはコマンドを受けるとそのコマンドが受け入れられた場今は、受けたコマンドを送り返しますので次 に設定するデータをAD-4322AMKIIに送ります。AD-4322AMKIIはそのデータが受け入れられた場合は、受けたデー タを送り返します。

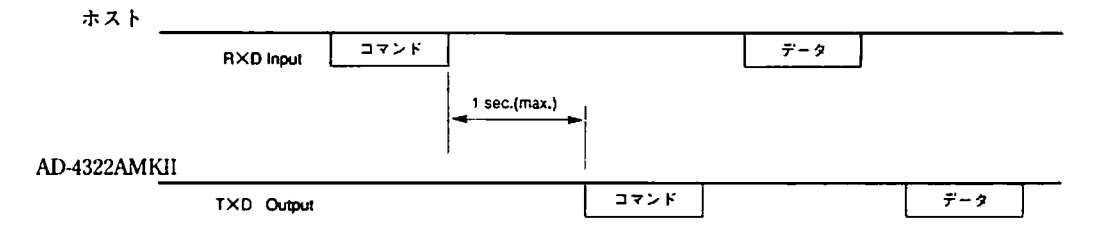

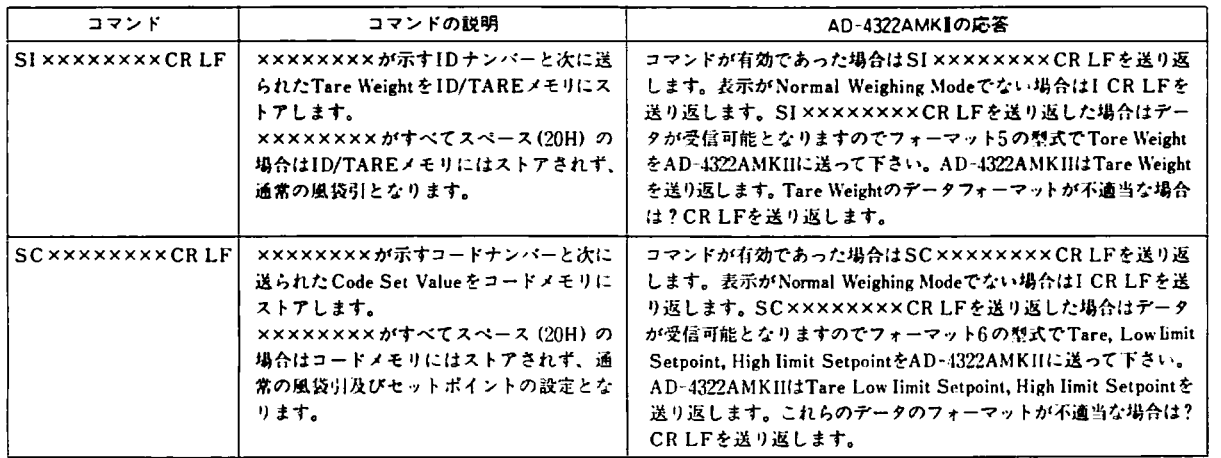

#### (4)タイプ4

このタイプのコマンドは、ID/TAREメモリ、またはコードメモリにストアされているデータをすべて読み出す。 データ要求のコマンドです。ID/TAREを要求するGl、CodeSetValueを要求するGC、Codetotalを要求するGT の3種があります。AD-4322AMKIIはこれらのコマンドを受け入れた場合は、最初の1データを送り返します。次に ホストは次のデータを要求する場合はGNCRLFを送ります。AD-4322AMKIIは次のデータを送り返します。ホスト がGACRLFを送った場合は前回送り返したデータを再び送り返します。AD-4322AMKllはGNCRLFを受けたとき 次のデータがない(すべてのデータを出力した)場合はオール0のデータを送ー)返します。ホストはオール0チータを 受けた場合はデータ要求を終了するコマンドGQCRLFを送って下さい。AD-4322AMKIIはGQCRLFを送り返しま す。また、オール0のデータを受ける前にホストがGQCRLFを送ると、AD-4322AMKIlはGQCRLFを送り返します。 また、オール0のデータを受ける前にホストがGQCRLFを送ると、AD-4322AMKIIはGQCRLFを送り返します。 以上のようにGI、GCGTコマンドを送った場合は必ず最後にGQコマンドを送って下さい。GQコマンドを送らない 限りAD-4322AMKlIは他のコマンドを受け付けなくなります。出力するデータはIDナンバー、コードナンバーの ′トさい噸となります。

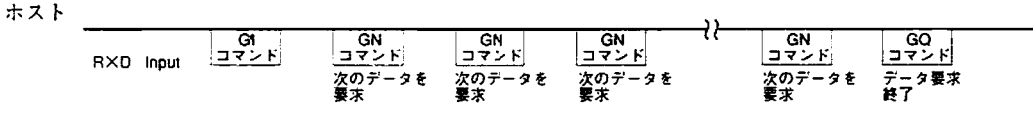

11

 $\vec{\tau}$  - 23

「データ」<br>|オール0

Δ

 $-90 - 19$ 

 $T \times D$  Output  $|\vec{r} - \hat{z}|$   $|\vec{r} - \hat{z}|$   $|\vec{r} - \hat{z}|$ 

AD-432aMKII

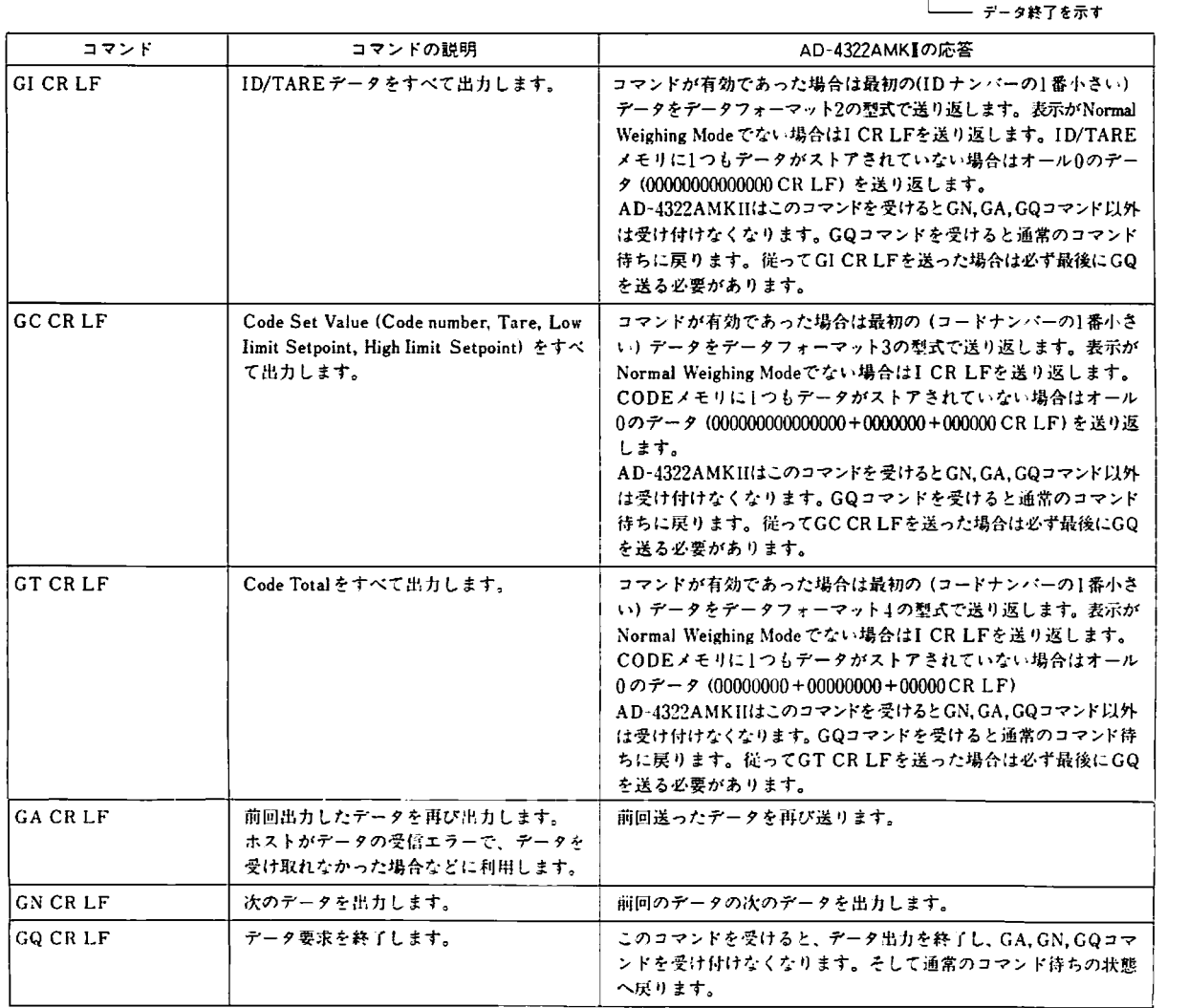

# 6-3-5 データフォーマット

Format<sub>1</sub>

本番が出力するデータはヘッダ1、ヘッダ2、重量データ、単位、ターミネータから成っています。

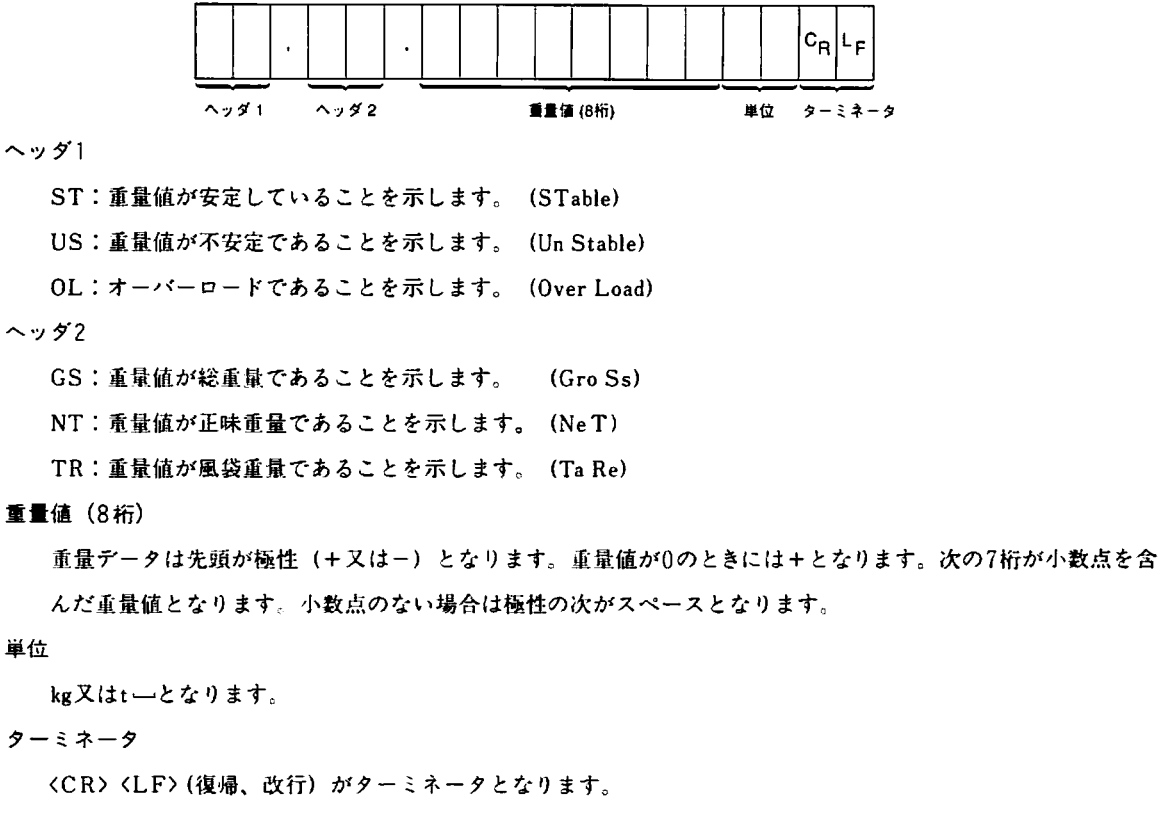

データ例)表示が安定で、総重量表示で367.0 〔kg〕の場合

ST,GS.+00367.Ok g CRLF

53542C47532C2B30303336372E306B670DOA(16進)

Format<sub>2</sub>

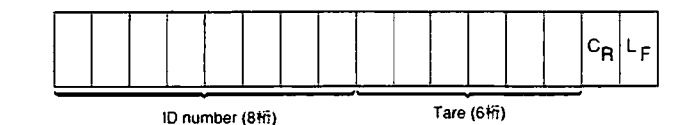

小数点は省略します。受信したコマンドがRIuuuuuuuuuCRLFの場合はID numberはすべてスペース スペース∪(20H)となります。

 $[6]$ ) ID number=1234, Tare=250.0kg

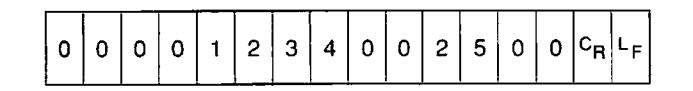

Format 3

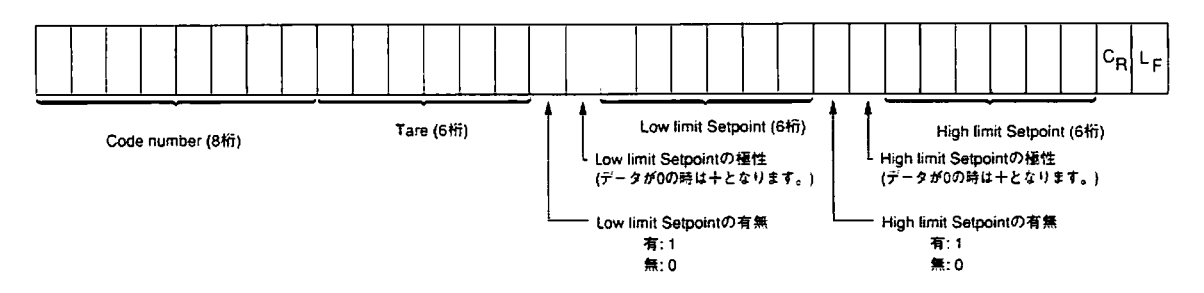

- 小数点は省略します。受信したコマンドがRCロロロロロロロロCRLFの場合はコードナンバーはすべて
- スペース□(20H)となります。またSetrointの値が無の場合は値は+000000となります。
- $[69]$  Code number=5678, Tare=250.0kg, Low limit Setpoint=595.0kg,

High limit Setpoint=605.0kg

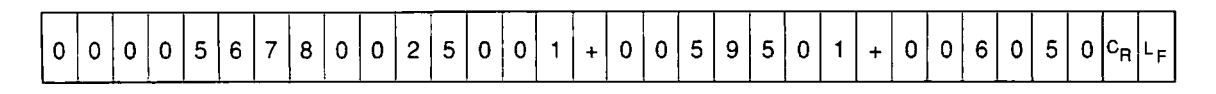

Format 4

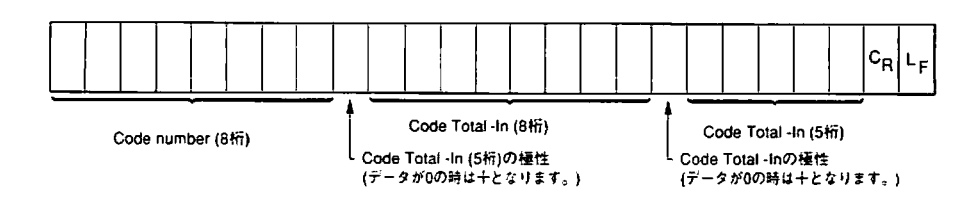

小数点は省略します。受信したコマンドがRTロロロロロロロロCRLFの場合はコードナンバーはすべて

スペースとなり、Code TotolはMain Memory Total、Code total·InはMain Memory Total·Inとなります。

例)Codenumber=5678、CodeTotal=7857.5kg、CodeTotal・In=37.Okg

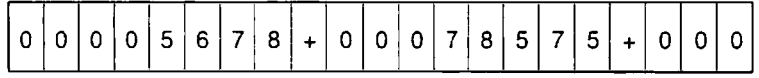

Format 5

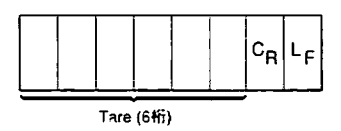

小数点ほ省略します。

例)Tare=250.Okg

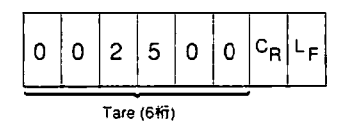

Format<sub>6</sub>

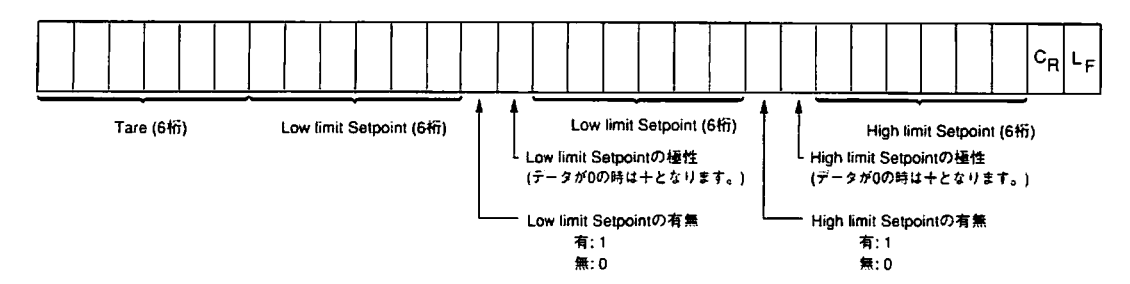

小数点は省略します。Toreの値を設定しない場合は000000として下さい。また、Low limit Setpoint、 HighlimitSetpointを設定しない場合はSetpointの有無を0、チータを+000000として下さい。 例) Tare=250.0kg、Low limit Setpoint=595.0kg、High limit Setpoint=605.0kg

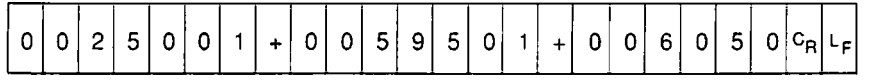

# 6-4 アナログ出力 (OP-07)

本オプションは重量データをアナログ出力 (4-20mA) するインターフェイスです。

### 6-4-1インターフェイス仕様

- ●出力分解能………1/1000以上
- ●温度係数…………± (0.015% of rdg. +0.01mA)/℃
- 負荷抵抗………… 500Ω max.

 $6 - 4 - 2$  出力部回路

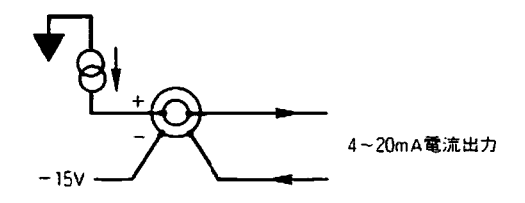

電圧出力が必要な場合には下図のようにシャント抵抗(500Ω以下)を入れて下さい。

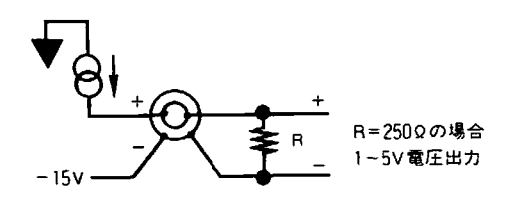

シャント抵抗、接続上の注意

●シャント抵抗の値を大きくするとそれに比例して屯力も大きくなります。例えば500Q抵抗を接紙すると、屯流を  $20mA \succeq L \tau$ 

W = i<sup>2</sup>R = (0,02)<sup>2</sup>×500 = 0.2(W) i:D/Aの出力電流

W:電力 R:シャント抵抗

となります。接穂する抵抗は、この場合最低でも1′2W以上の温度係数のよいものを接綻して下さい。

楽出力を木器のグランド及び各オプションのグランドには綾織しないで下さい。

BNCプラグの結繚について

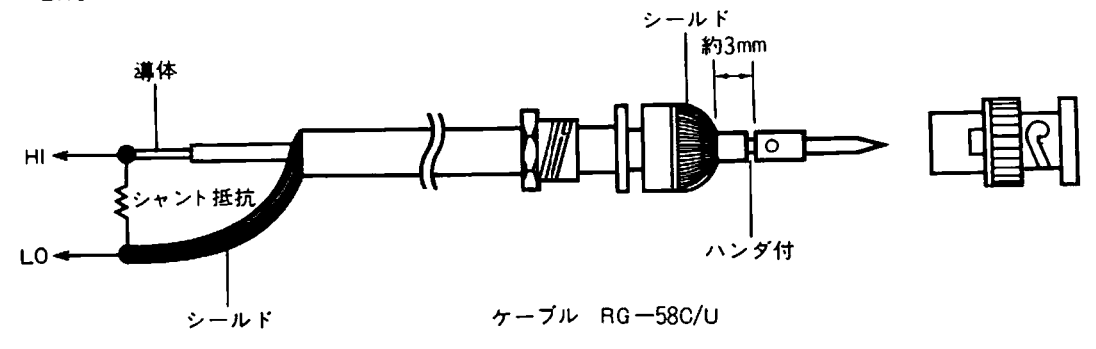

#### 附属晶

BNC7'ラグ………" BNC-P-58U(DDK)

### 6-4-3 ファンクション敗走

**「F-51 出カデータ** 

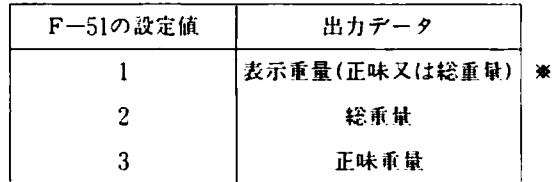

# 「F-52」ゼロ点の出力電流

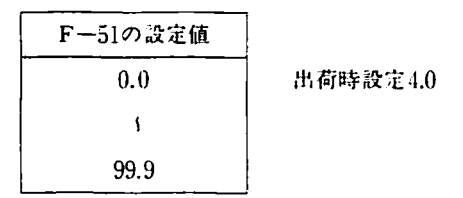

# 「F-53」最大秤量時の出力電流

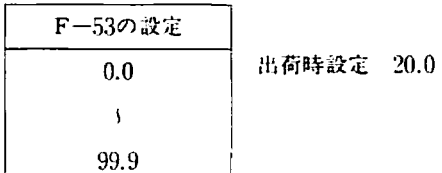

出荷時の設定は、ゼロー故人秤量開を4-20mAにしてありますので、計昼植と爪力電流の関係は下図のようになり ます。

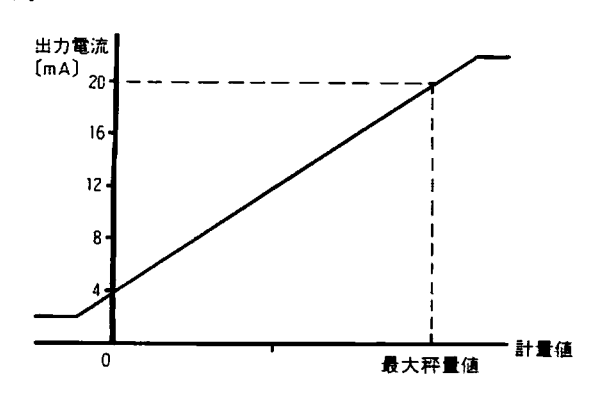

重量がゼロの時の出力が4mAでフルスケールの時の 出力が20mAとなります。重量がゼロ以下、また、 フルスケール以上になった場合、それぞれ2mA、 22mAで飽和します:また、マイナスオーバー、プラ スオーバーで表示がプランタしたときの出力はそれ ぞれ2mA、22mAとなります。

6-4-4 出力電流のスケーリング

出力電流はF-52、F-53によりゼロから最大秤量値までをスケーリングする事が可能です。 まずF-52でゼロの時の出力電流を、0.1mAステップで設定します。次にF-53で最大秤量時の出力電流を、0.1mA ステップで設定します。

計量値 計算式は IoピT=Iz+ ×(Iゝl-Iz)(但し2mA≦Ⅰ机・T≦22mA) 最大秤最低 IouT…… 出力電流 Iz‥‥…・・ ゼロ点のれ力電流 Ill……‥・最大秤量時の出力電流 (F-52の設定値) (F-53の設定値)

例1) 重量値がゼロのとき20mA、フルスケールのとき4mAとする場合、Iz=20mA、Iv=4mAですから、F-52 を20.0、F-53を土0と設定します。

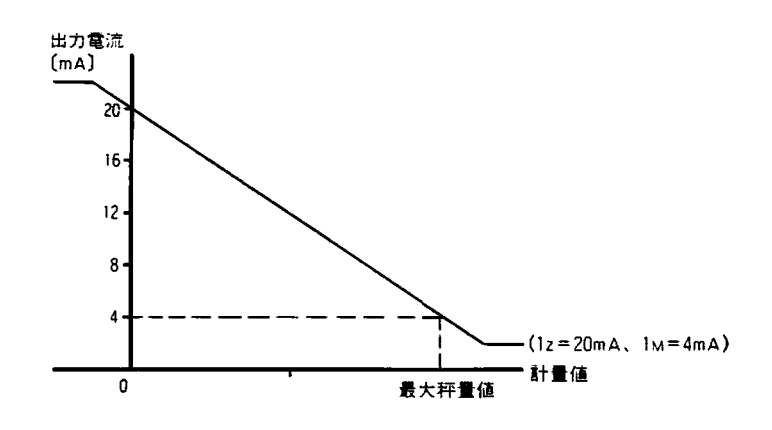

例2) 最大秤量100kgの計量器で、0kgのとき4mA、50kgのとき20mAの出力とする場合、まず、ゼロ点の出力 電流Izも求めます。Izは重量ゼロのときの出力電流ですから。

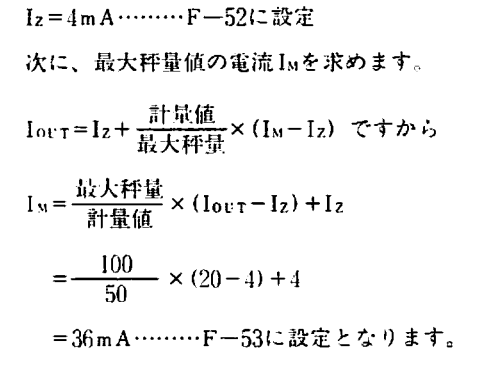

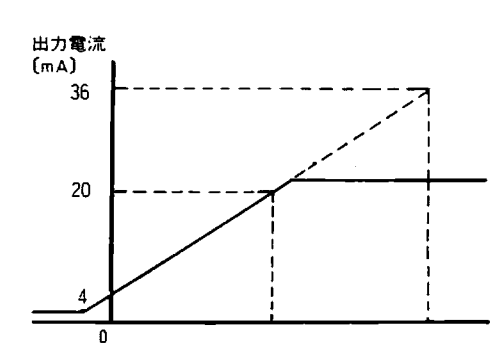

# 6-5 内蔵プリンタ (OP-08)

本オプションは本体内蔵タイプのサーマルプリンタです。桁敦は24桁あり、5×7のドットマトリクス方式です。印 字できる文字として、カタカナ、英大文字、英小文字、数字及び一部の漢字があり、見やすい印字が行なえます。 そして、黍登値(総重量、正味呈鼠、風袋析鼠)の他、コンパレータの判定結果、コードナンバー、ID・ナンバー 合計、計量回数などが印字できます。また、カレンデ/時計(OP-09)を装着すれは年月日、時刻も印字すること かできます。

また、設定により、印字モードや内容を変えらftますので用途に合わせて使用することができます。 印字方法や印字フォーマットの設定は5-9印字の項を参照して下さい。 印字用欺の交換方法は5-9-3の項を参照してください。

## 6-6 カレンダ/時計(OP-09)

本オプションは内蔵プリンタ (OP-08) で時刻印字を行なうためのカレンダ/時計です。時計はバッテリーにより、 電源を切っても約1ヶ月バックアップされます。また、AD-432AMKIl本体に電源が供給されている間は常にバッテリー が充電きれ、約3日で完全に充電されます。本オプションを装着した場合はなるべく電源は撲托したままで使周して下 さい。

時刻設定を行なう場合は次ページからの操作説明を参照して下さい。時計のバックアップが行なえなくなった場合に は時刻、年月日は1988年1月1日0:00になりますので、時刻設定をやり直して下さいっ

#### 時刻/日付の設定方法

時刻/日付の設定は設定モードで行ないます。時刻は24時間制、西断で人力します。閏年は什勅判別きれます。 12時間制、また、元号(平成)で印字したい場合は内蔵プリンタの7丁ンタション(F-64、65)で設宣して下さい。 時刻/日付の設定方法

| 操作例 |

19槌年6月20日(月)15時7分に合わせる

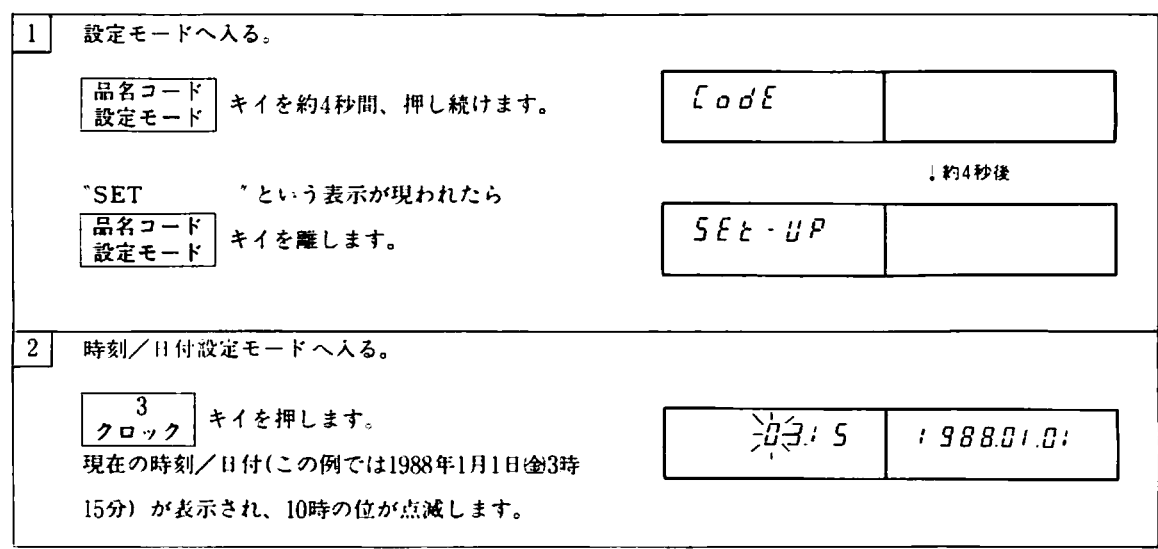
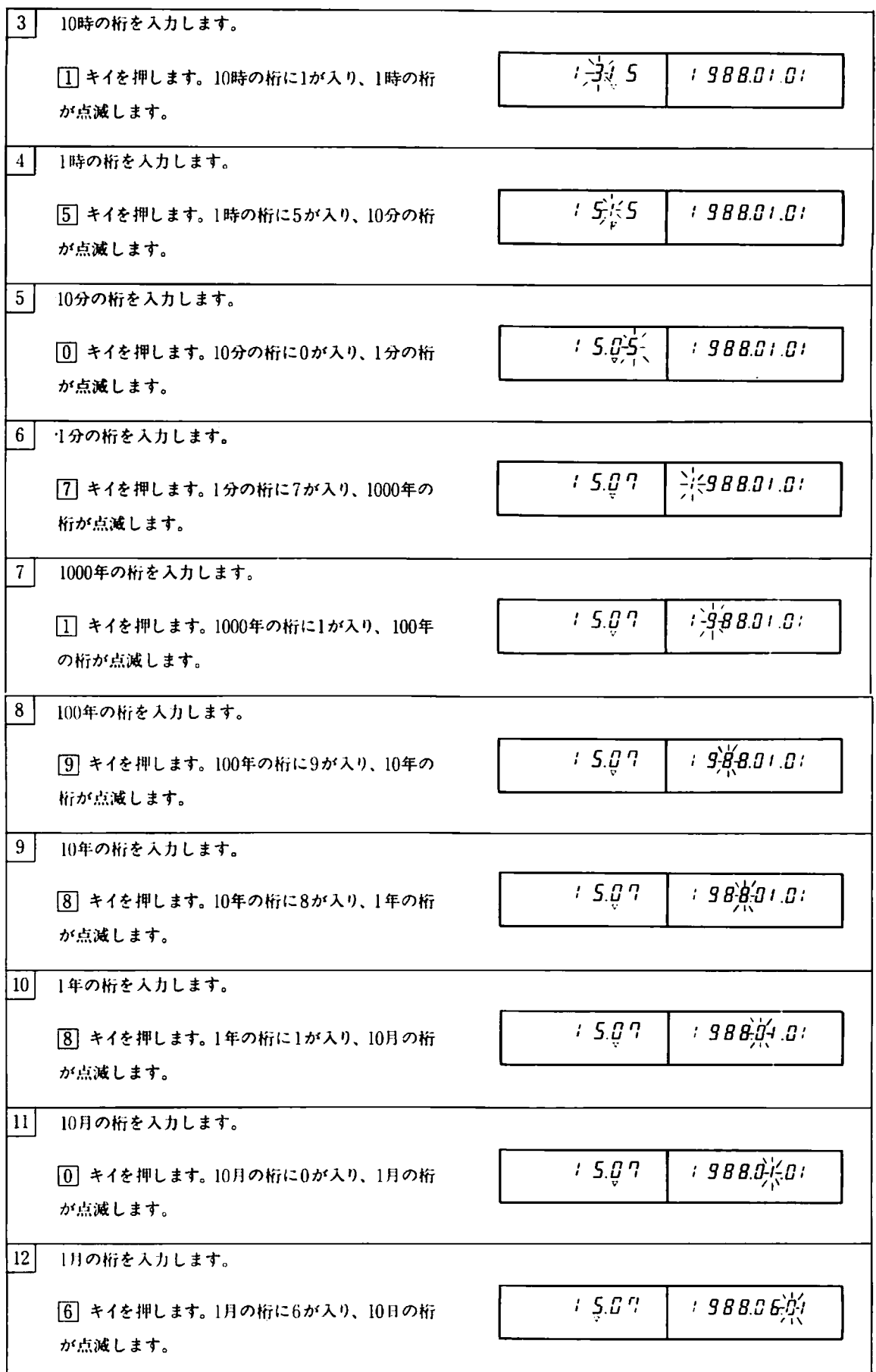

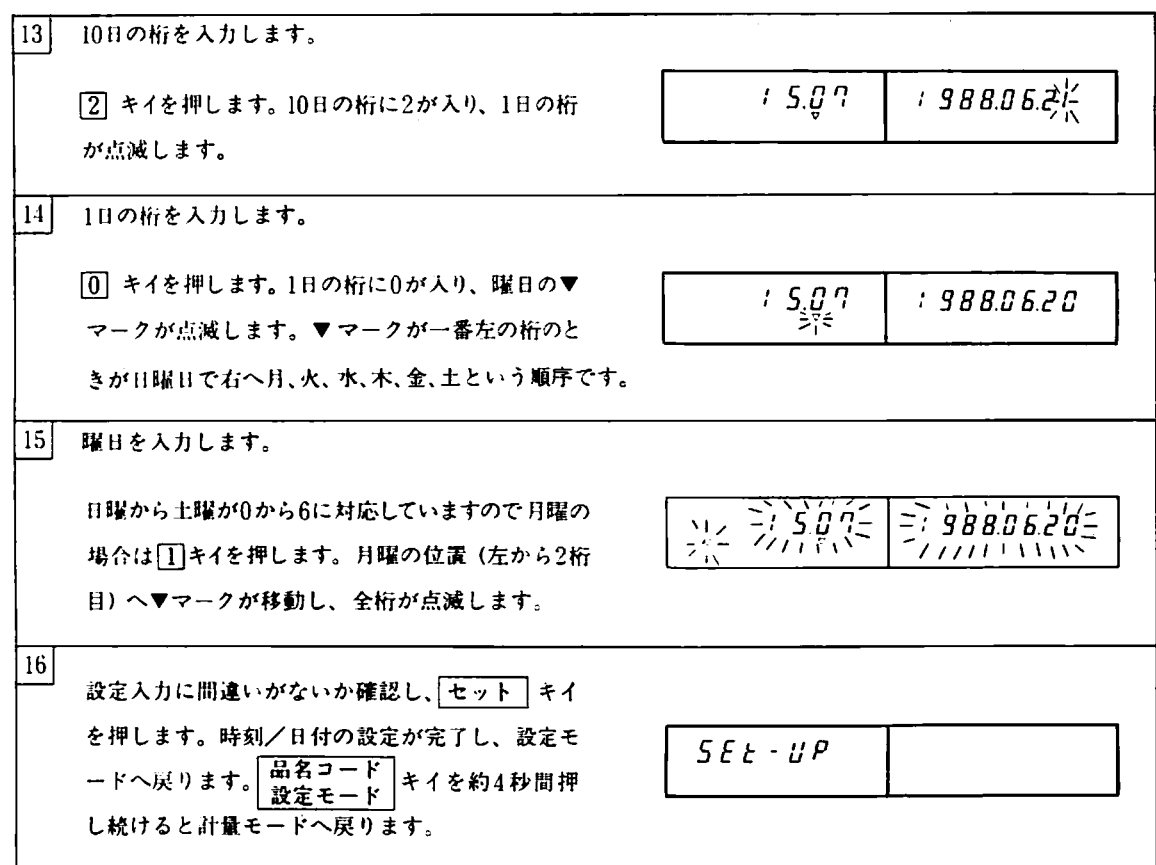

時刻/日付設定で数字に変更がない場合 (この操作例では[7]、[8]、[9]、[10]、[1]の操作) には | セット | キイを押す ことにより、値を変更せず右の桁へ点減が移ります。また、入力を間違えたときには、クリア キイを押して下 さい。「クリア」キイを押しますと点滅している桁が左へ移りますので入力しなおすことができます。

竺刻設定を矧こして抜ける齢は園キイを押して‾Fさい。撮咽で[至司キイを押しますと人力に 誤りがなければ設定モード (SET-UP表示) となりますが、誤りがあった場合は今までの入力は無効となり、操 作団へ戻りますので入力しなおして下さい。入力の誤りとして次のものかあります。

- ●13月以上の月を入力した
- ●0月と入力した
- ●31日の月に32日以上の日を入力した
- ●30日の月に31日以上の日を入力した
- ●閏年の2月に30日以上の日を入力した
- ●閏年以外の2月に29日以上の日を入力した
- ●0日と入力した。
- ●24時以上の時間を入力した
- ●60分以上の分を入力した

また、入力できる西暦は1980~2079年の範囲です。これ以外の年を入力しますと、内部では下2桁が80~99年のと きは上位2桁を19とし、下位2桁が00-79のときには\_卜位2桁を20と判断します。

- ※誤差:1.5秒/H TYP. (25℃)
	- 5秒/H TYP. (-5~40℃)

注) F-71の設定は3のままで使用して下さい。

## 6-7 パネルマウント金具 (OP-10)

本オプションはAD-4322AMKIIをパネルにマウントするための金具です。 下図に示す要領で取付けてFさい。

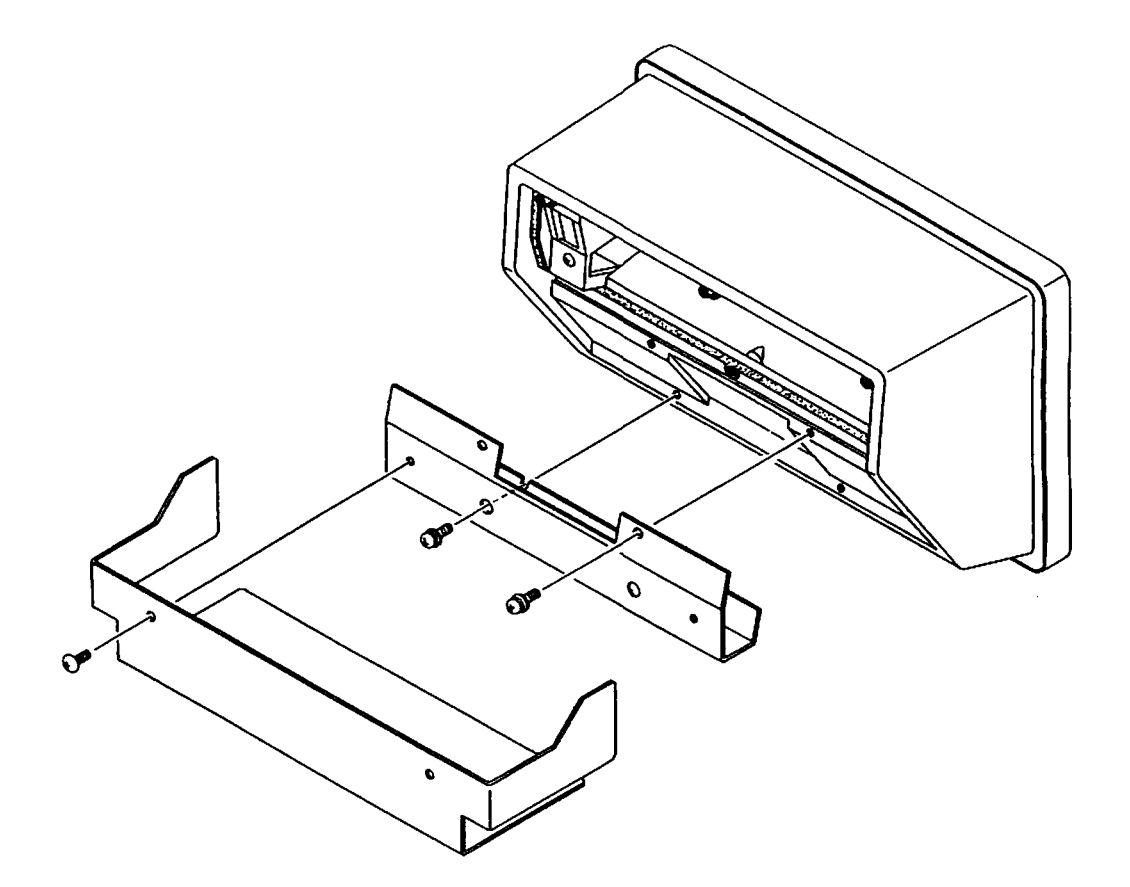

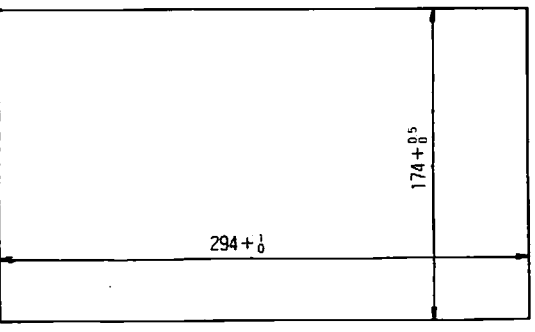

パネルカット寸法

6-8 壁掛金具(OP-1り

本オプションはAD-4322AMKⅢを璧などに取付けるための金具です。 下図に示す要領で取り付けて下さい。

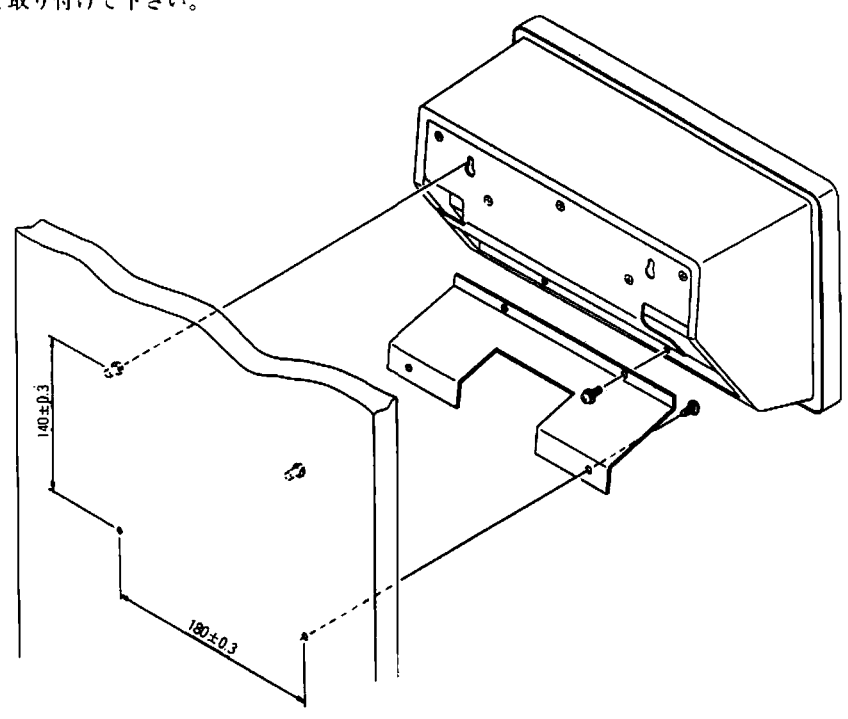

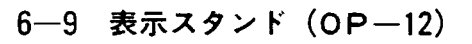

本オプションはAD-4322AMKII専用の表示スタンドです。

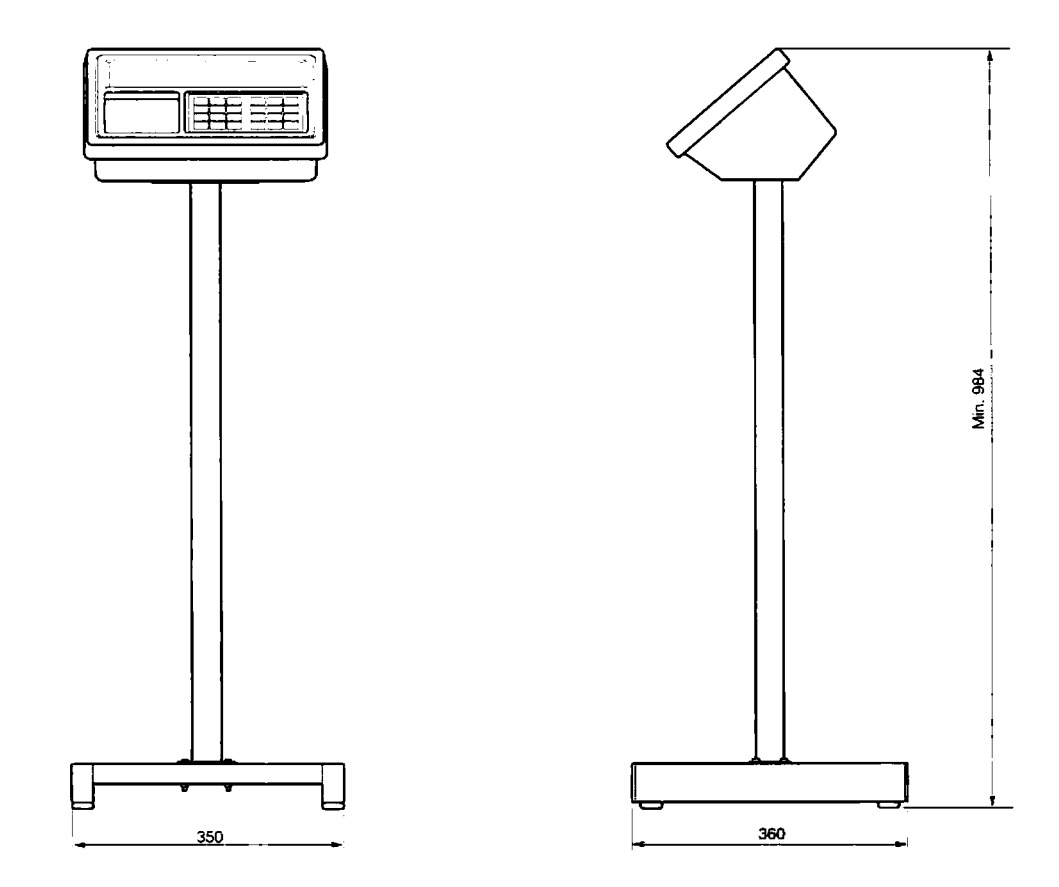

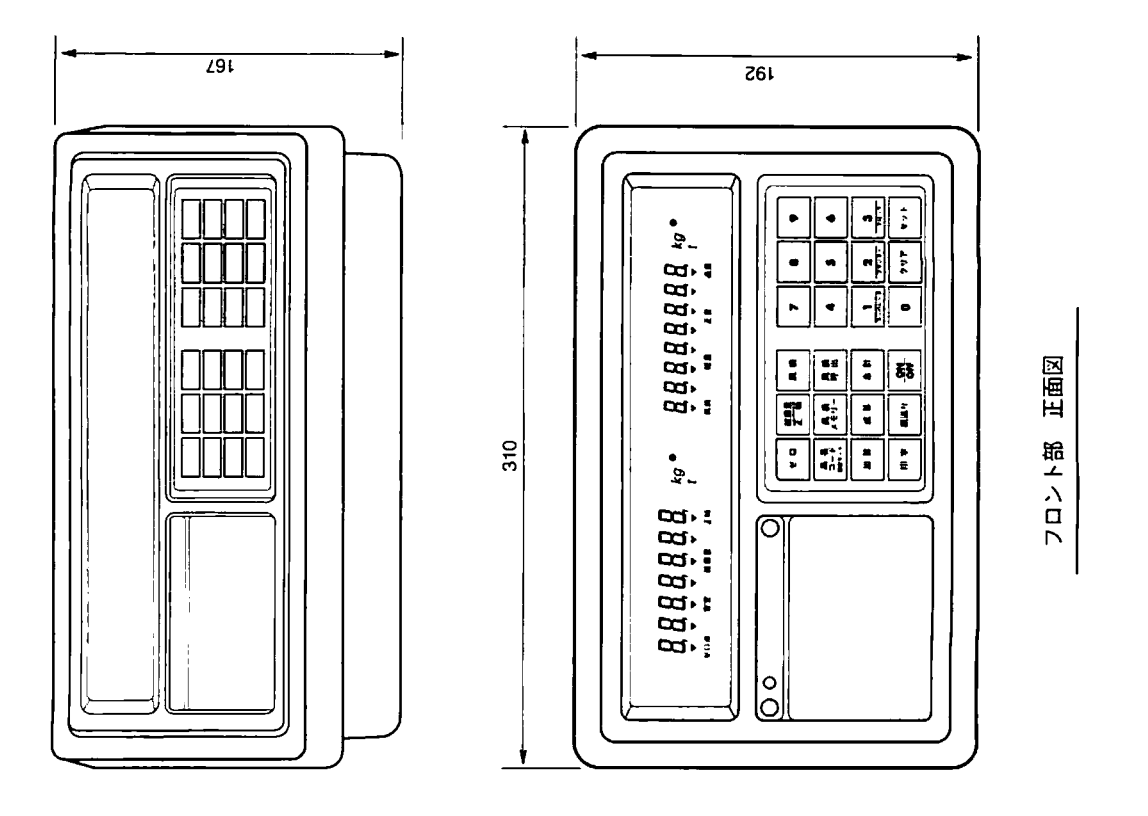

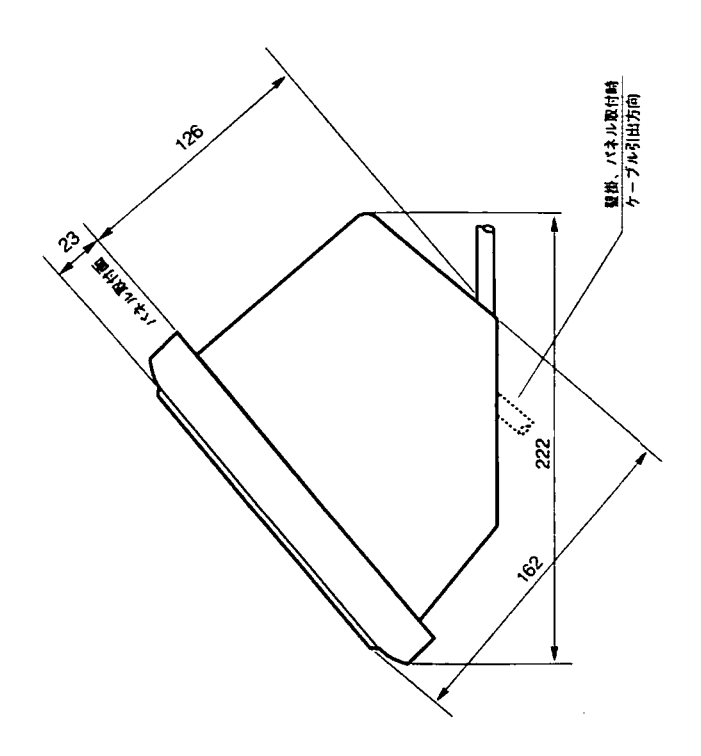

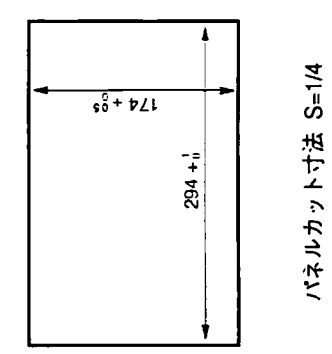

 $-73-$